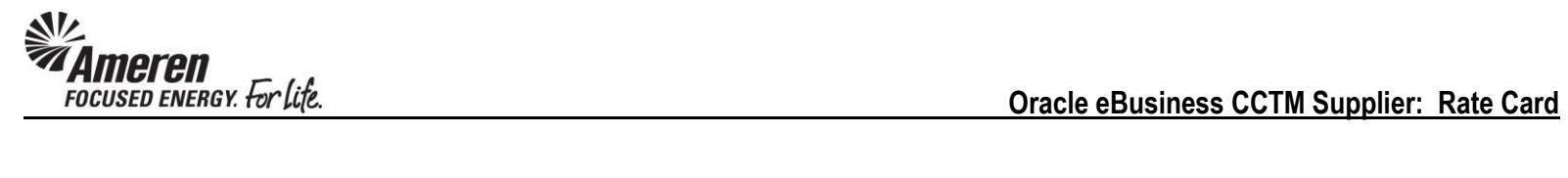

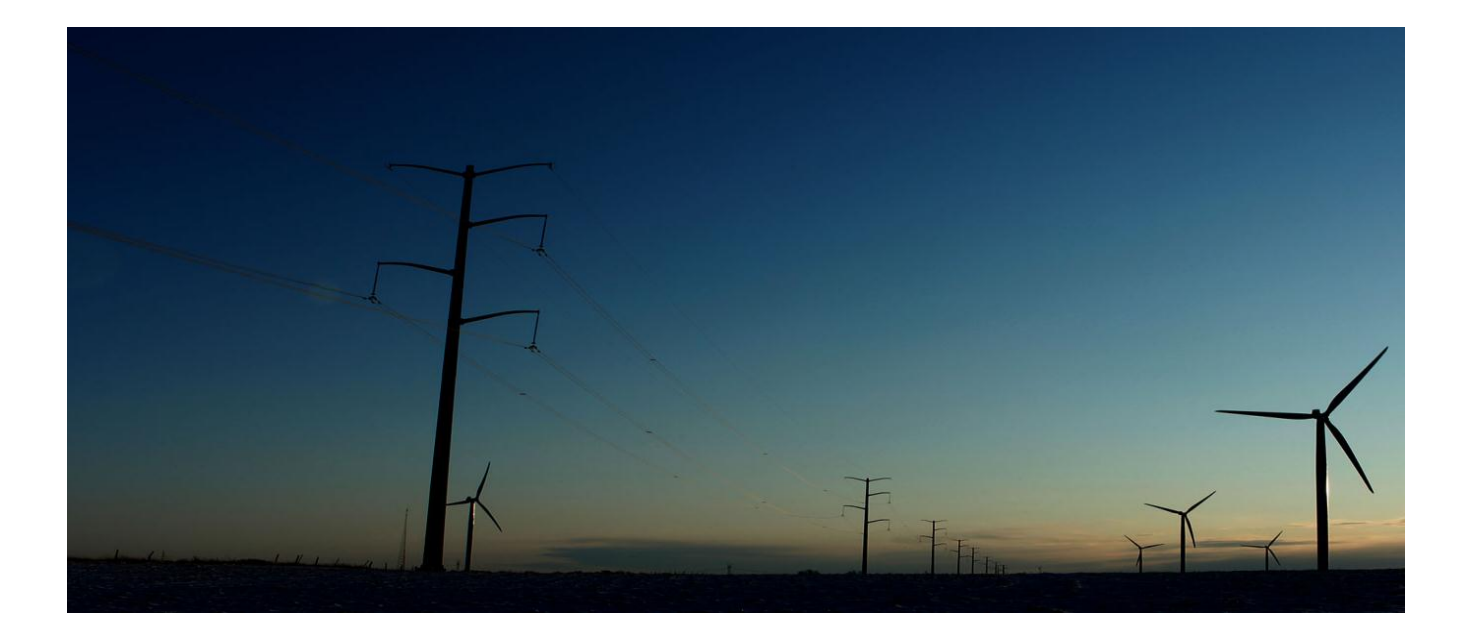

# CCTM SUPPLIER

## **RATE CARD**

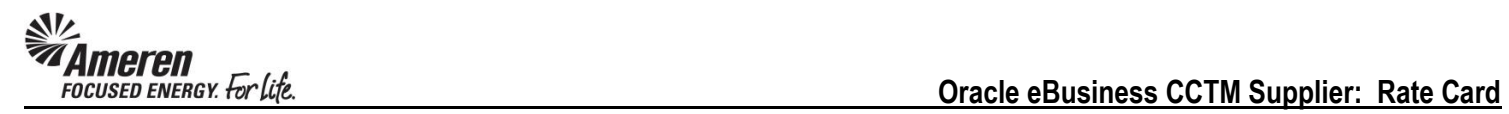

# **Table of Contents**

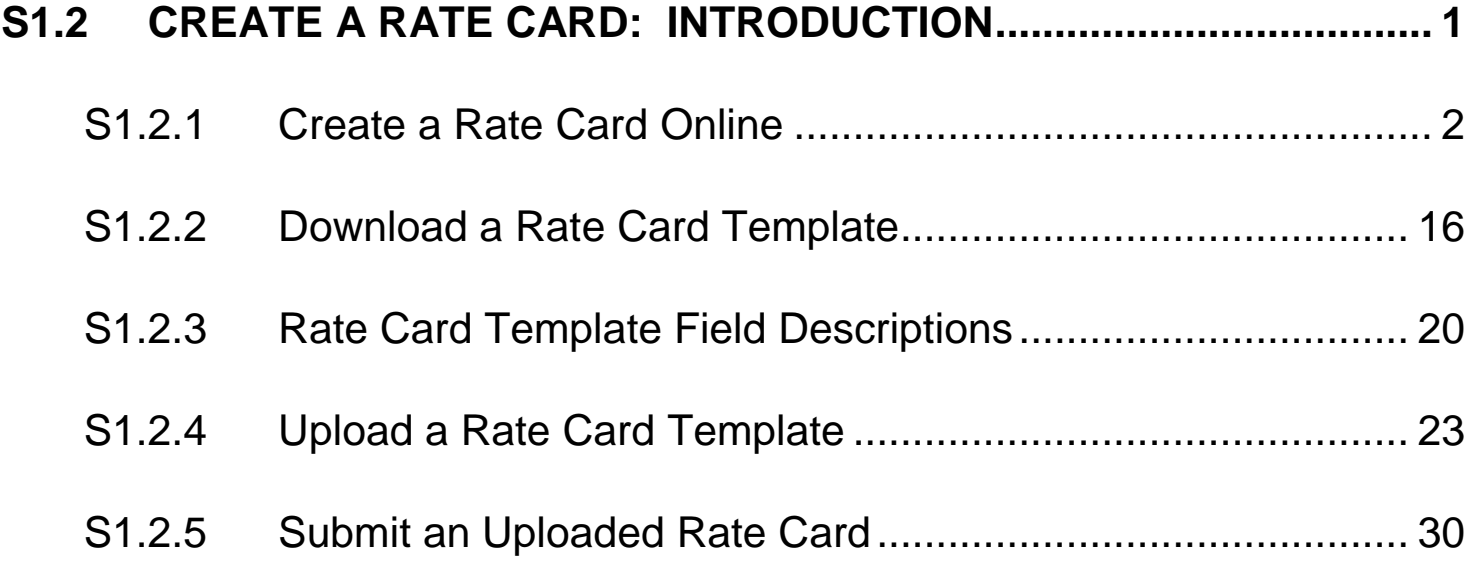

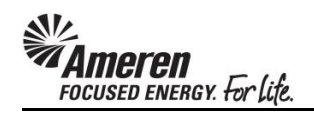

#### <span id="page-2-0"></span>**S1.2 CREATE A RATE CARD: INTRODUCTION**

The Rate Card is a vital component of the CCTM application. For every contract negotiated between Ameren and a Service Supplier, Time & Materials and/or unit-based rates are included. When a CCTM Supplier is notified of a GCPA (Global Contract Purchase Agreement) award, the first step in the CCTM process is to create a Rate Card that includes all negotiated fixed rates for Labor, Equipment and/or Chemicals. Within a CCTM Rate Card a number of fields are presented, where some require data while others are optional. Similarly, some fields require specific forced choice data while others are free-text.

A Rate Card can be created **Online**, or an Excel template can be completed for **Upload** to CCTM. **Online** Rate Card creation is only recommended when **fewer than 10 Rates** were negotiated with the Contract. Otherwise Rate Card template **Upload** is the preferred method as data can be populated, copied and pasted in an Excel file. After the Rate Card has been created online or uploaded to CCTM successfully, it is **submitted to an Ameren Sourcing representative** for review and approval. Going forward, **CCTM Time Cards** will be populated with data directly from the Rate Card, where the Supplier reports the **number of hours/units** completed per day, across a **Monday - Sunday period**, for each **Individual** or for each **Craft**. Rates and total dollars are autopopulated and calculated in the Time Card. As rates change through the course of the contract period, the **Rate Card can be updated and submitted for approval** accordingly.

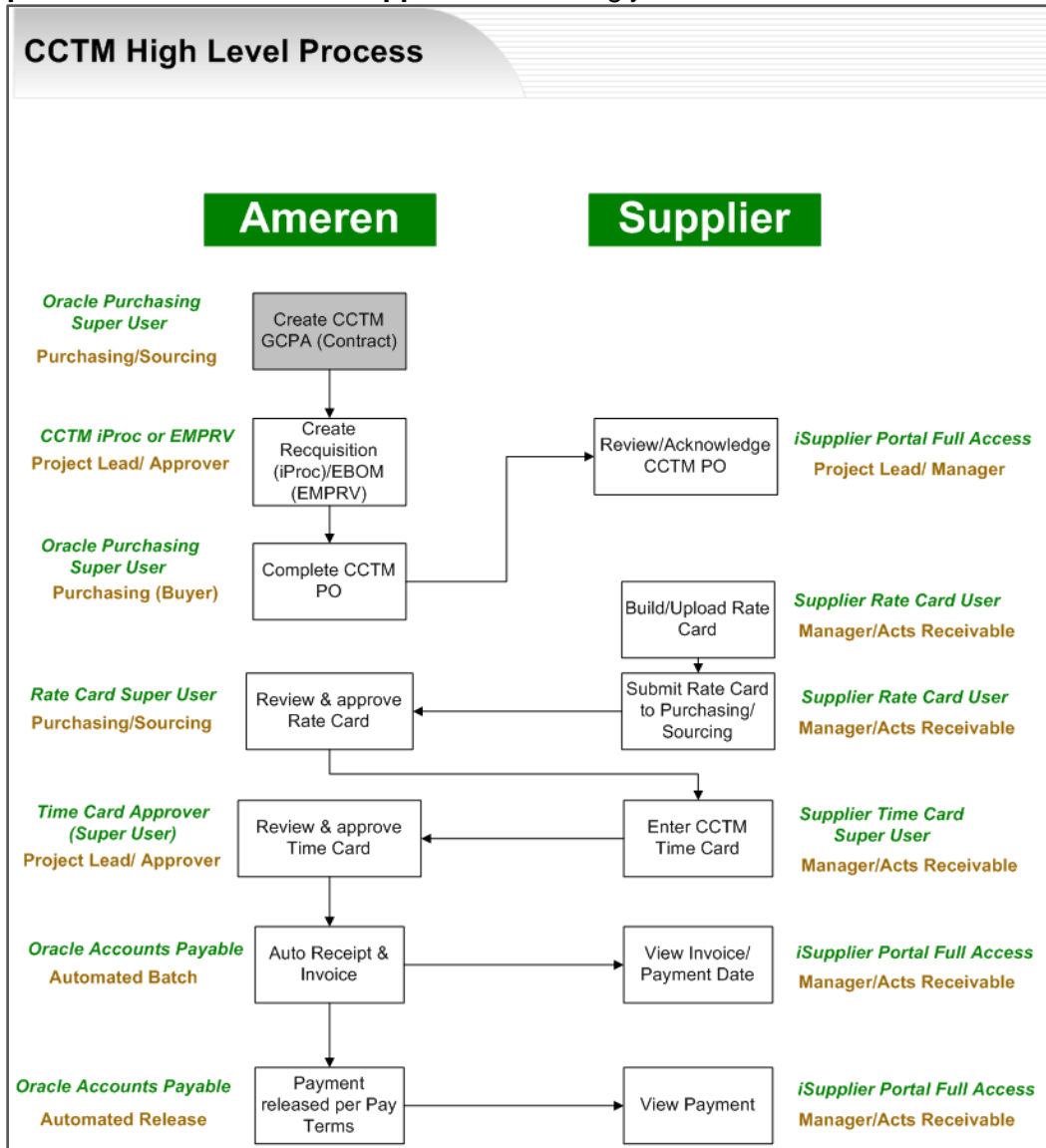

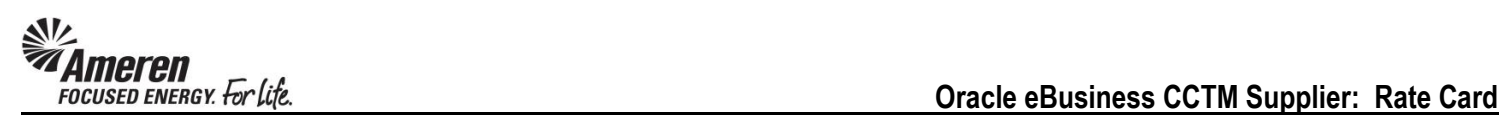

#### <span id="page-3-0"></span>**S1.2.1 Create a Rate Card Online**

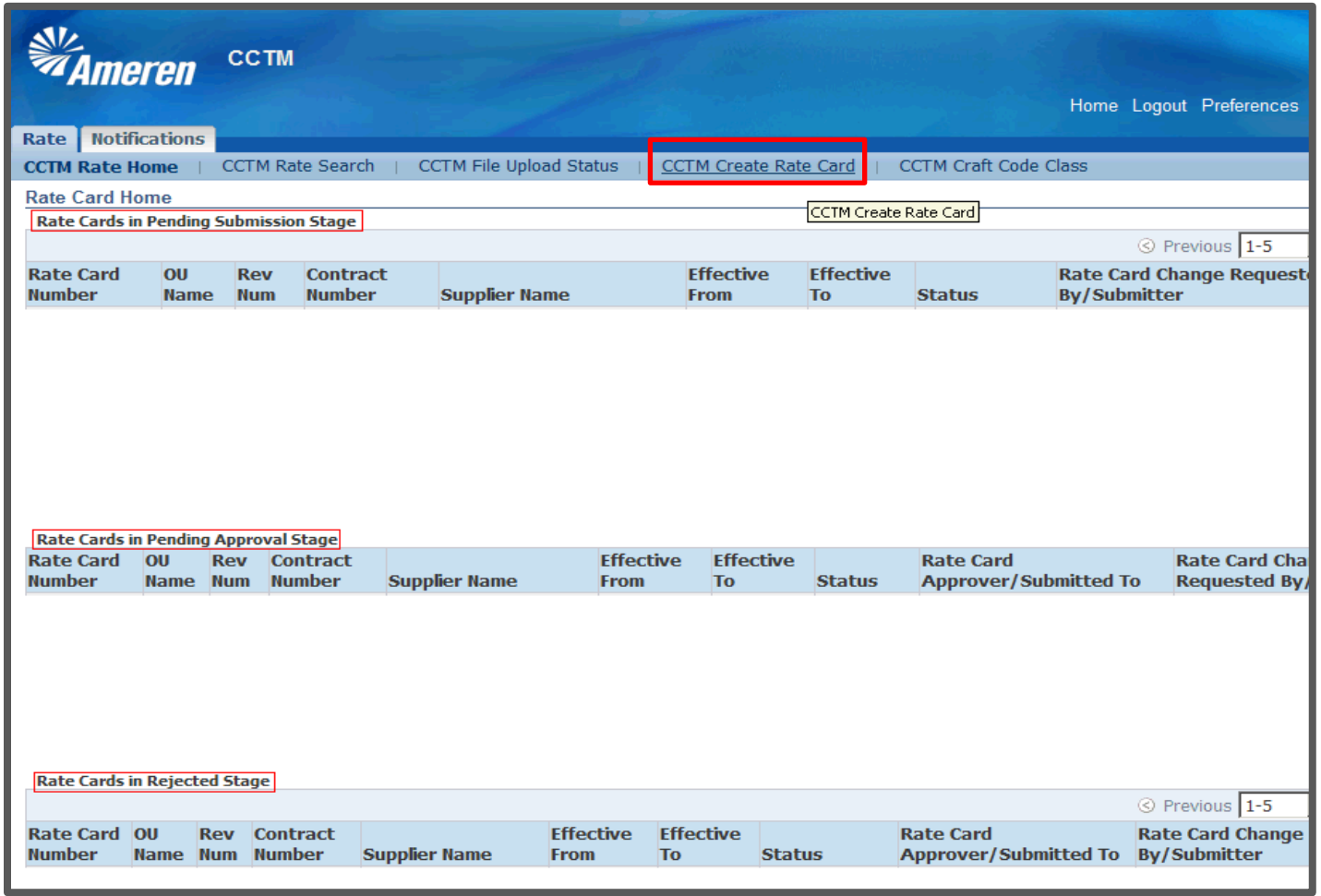

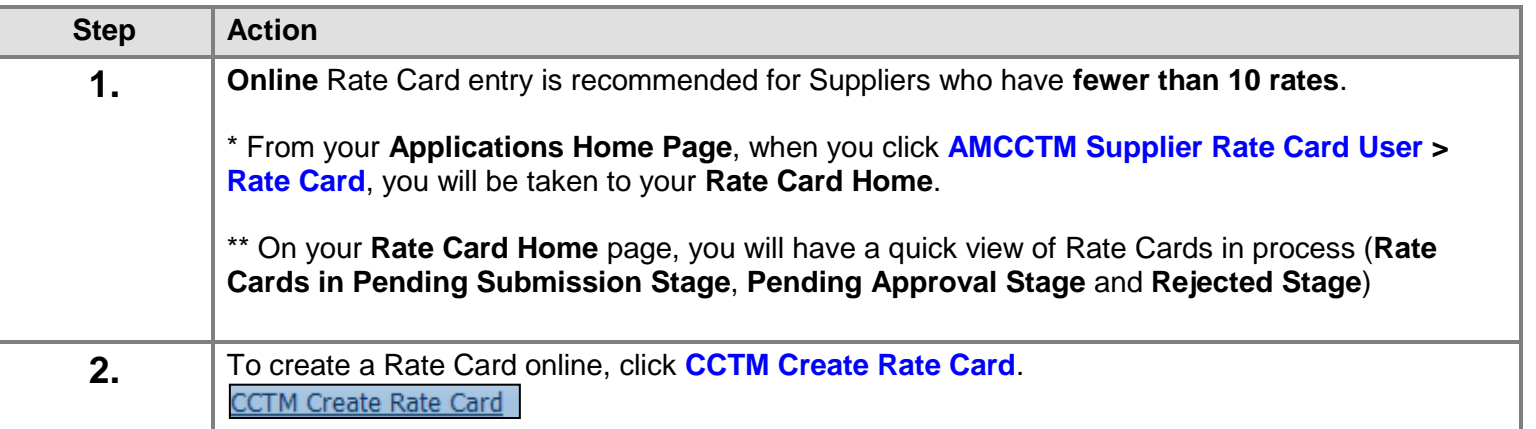

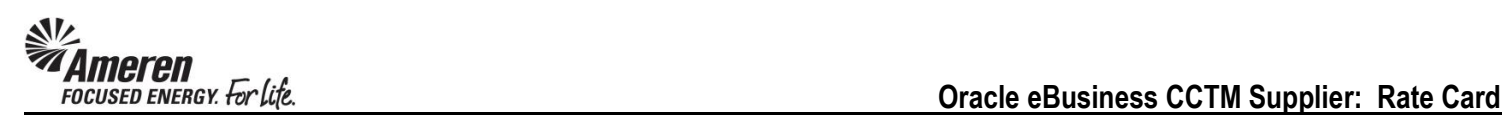

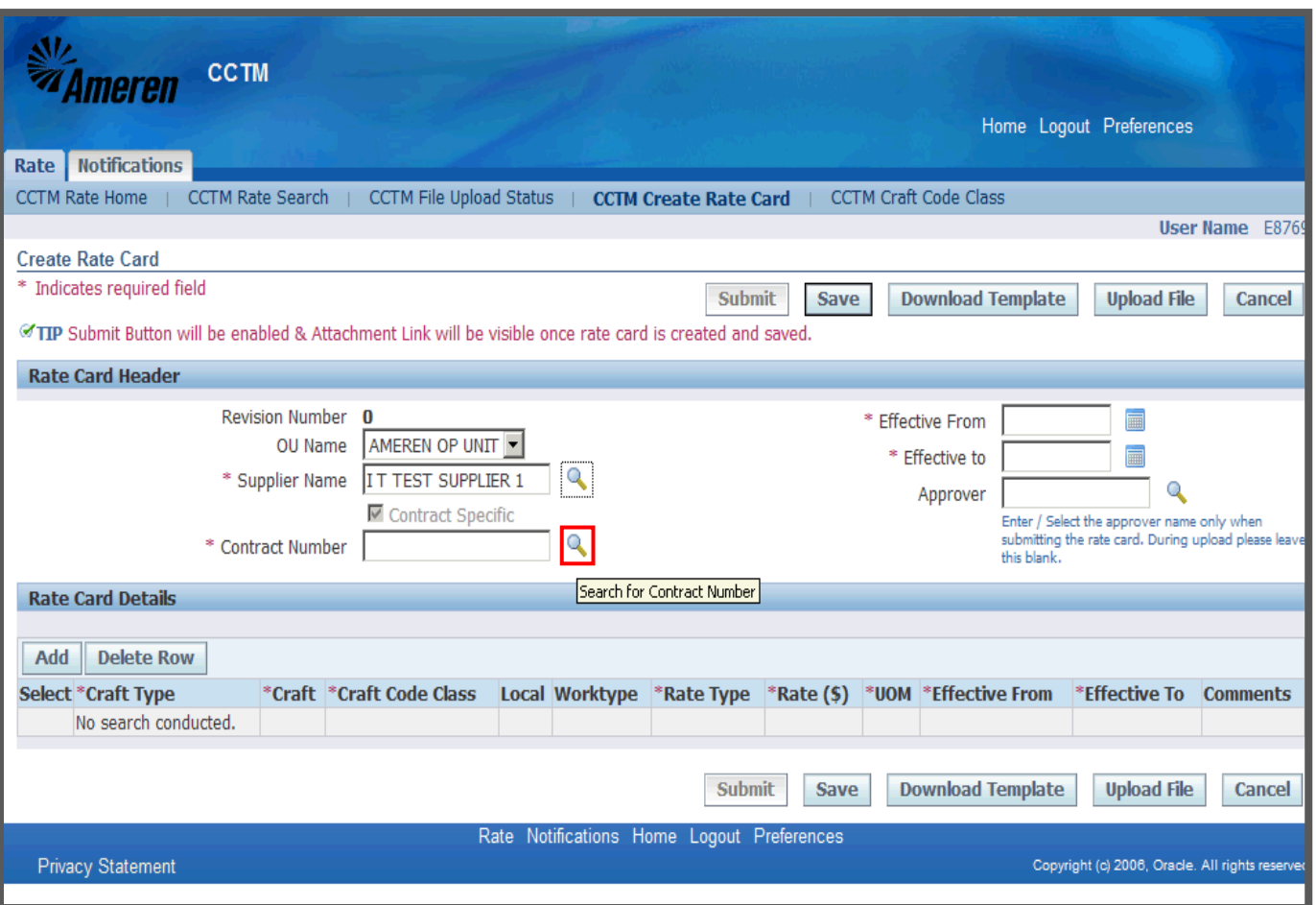

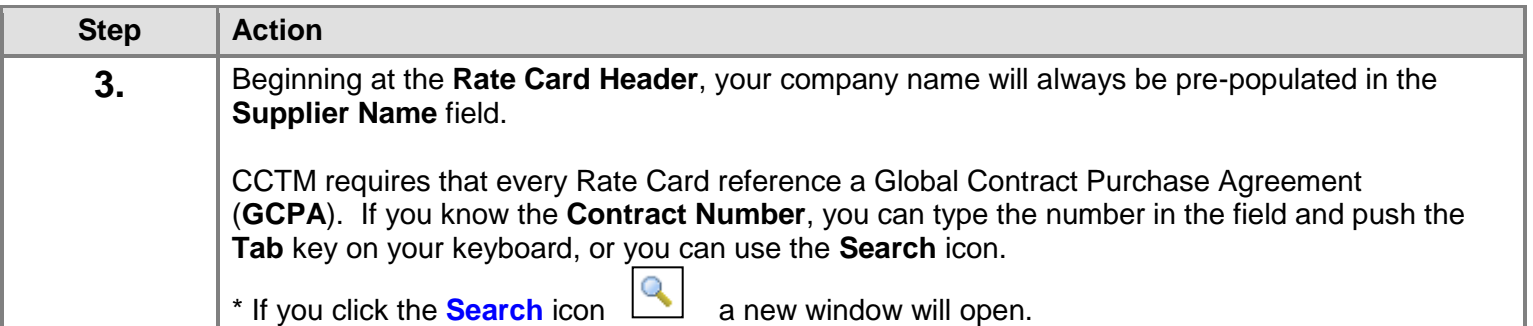

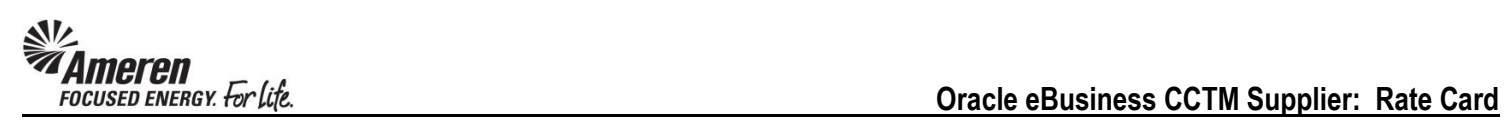

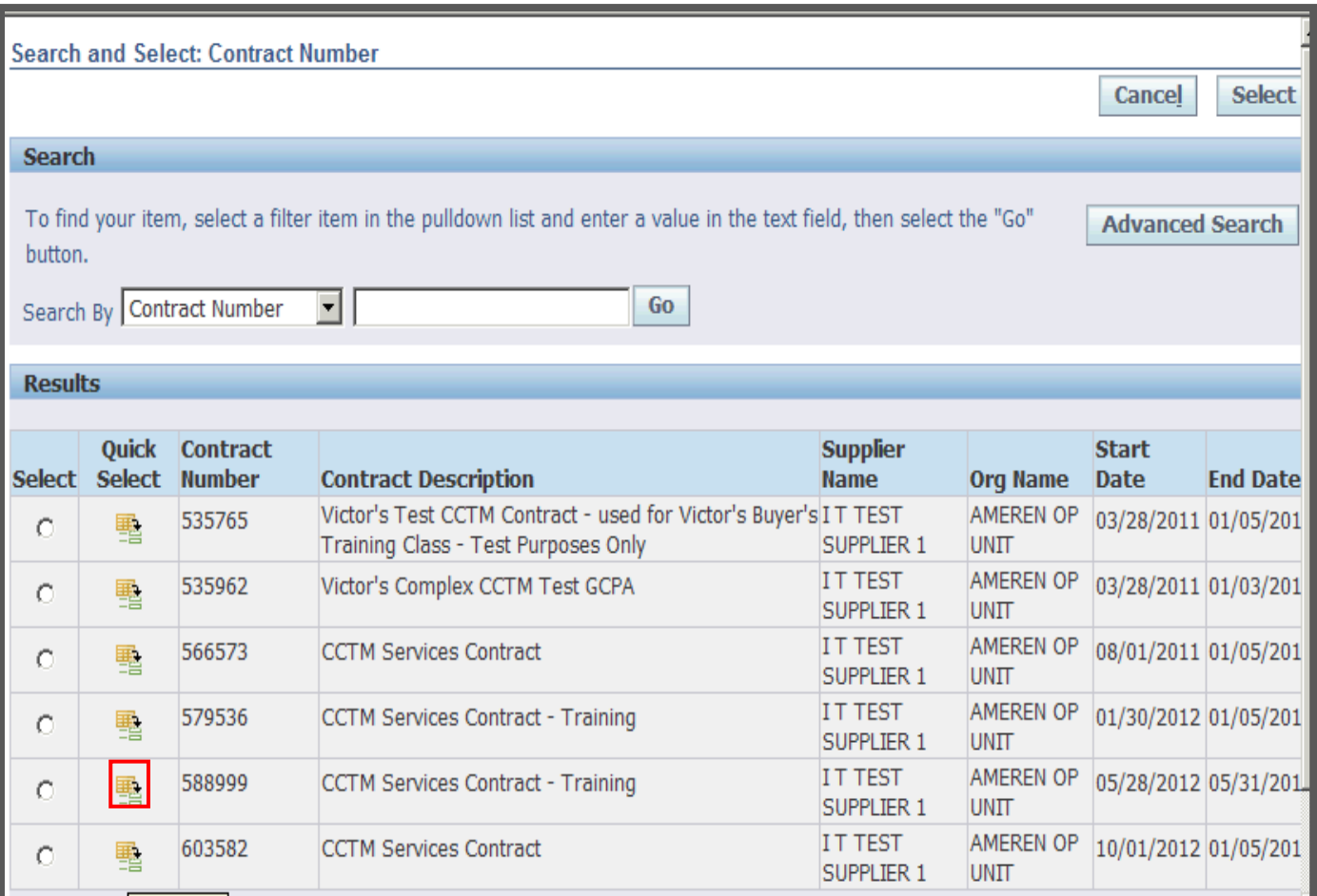

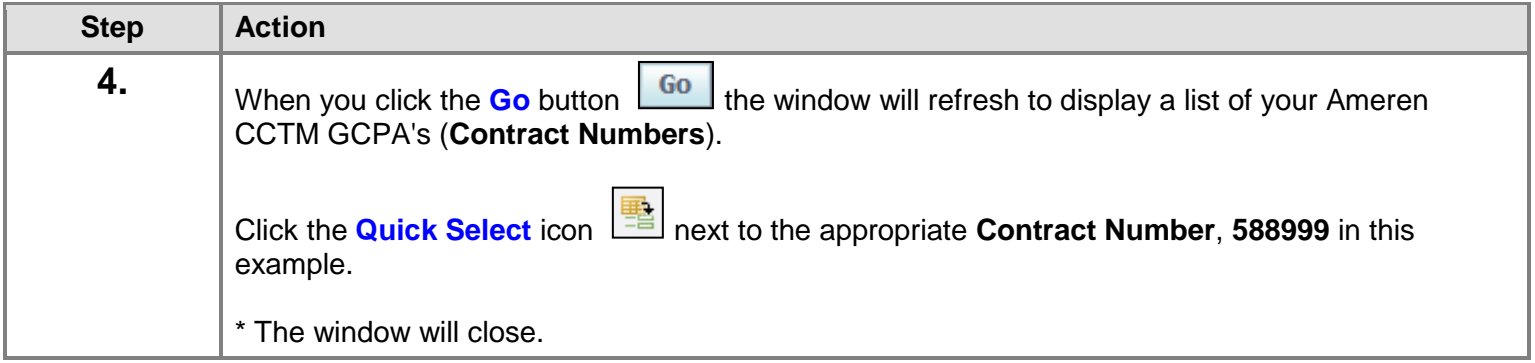

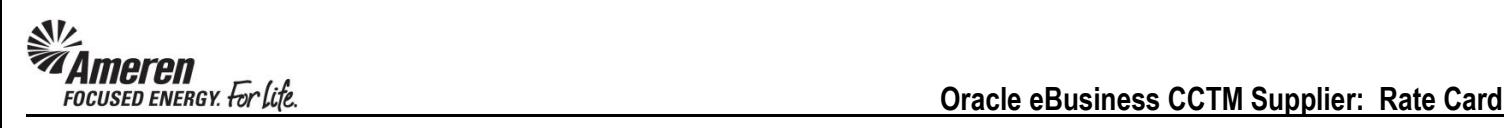

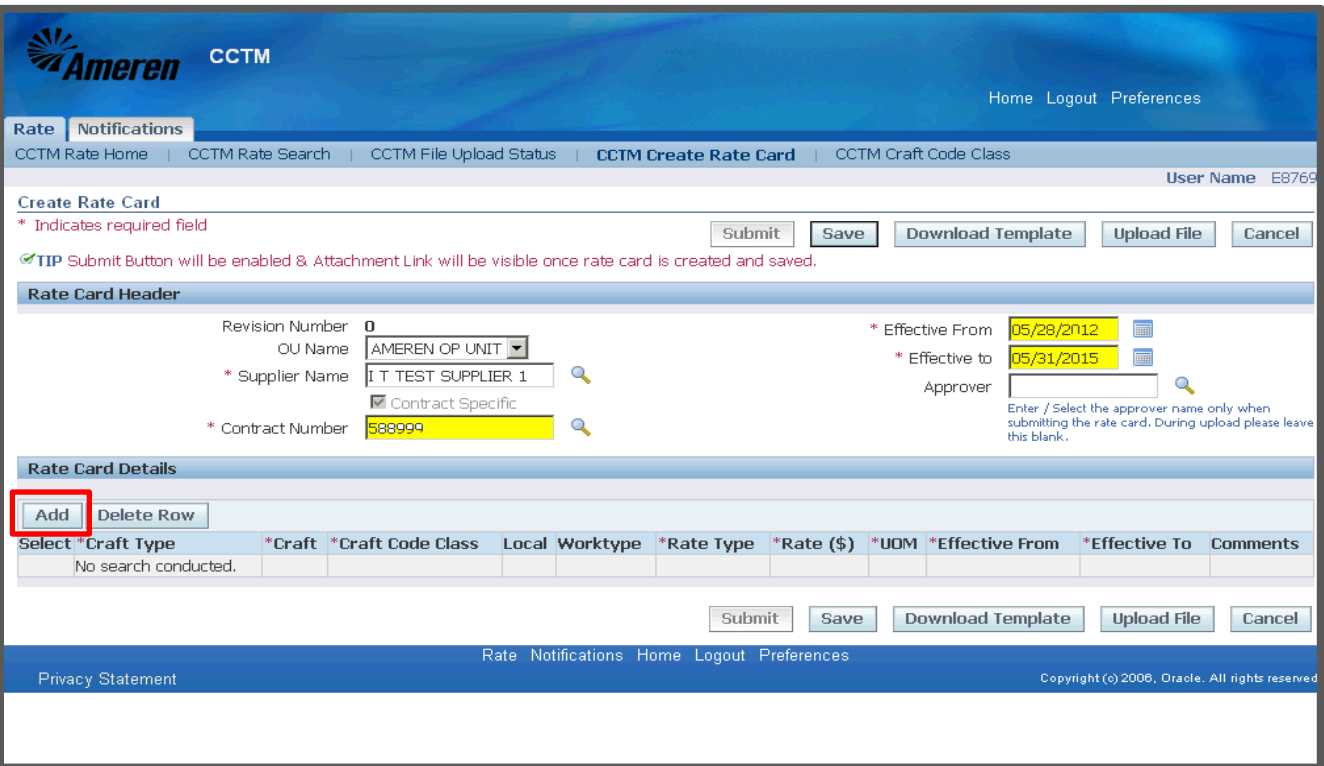

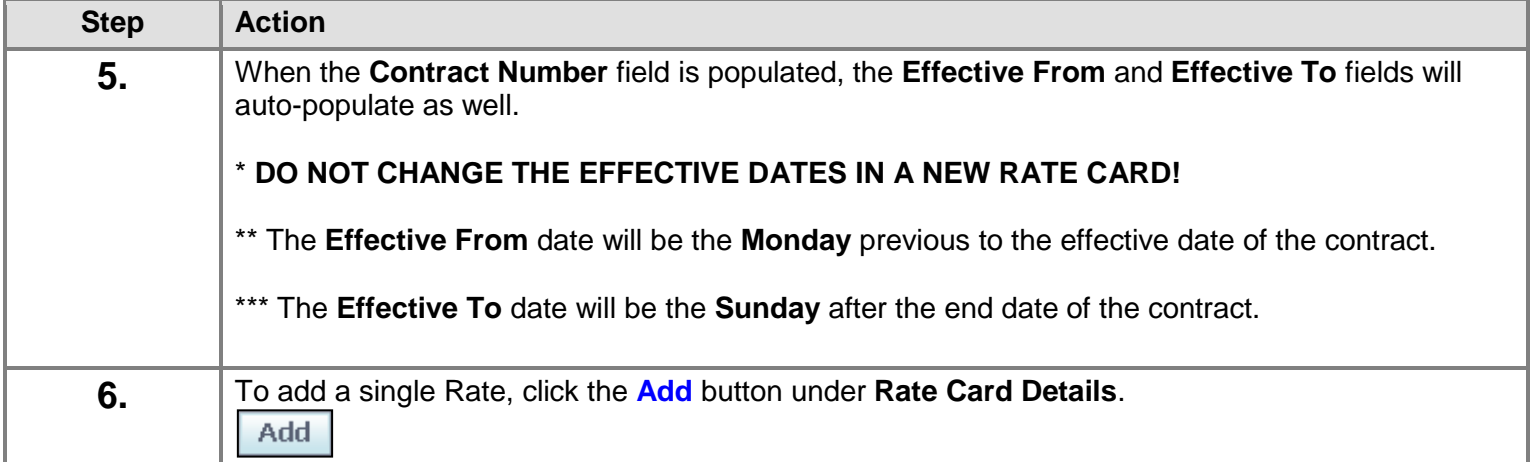

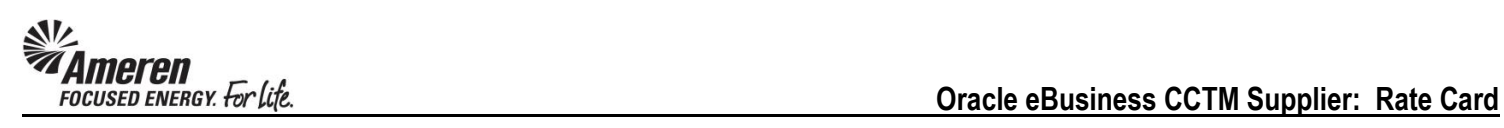

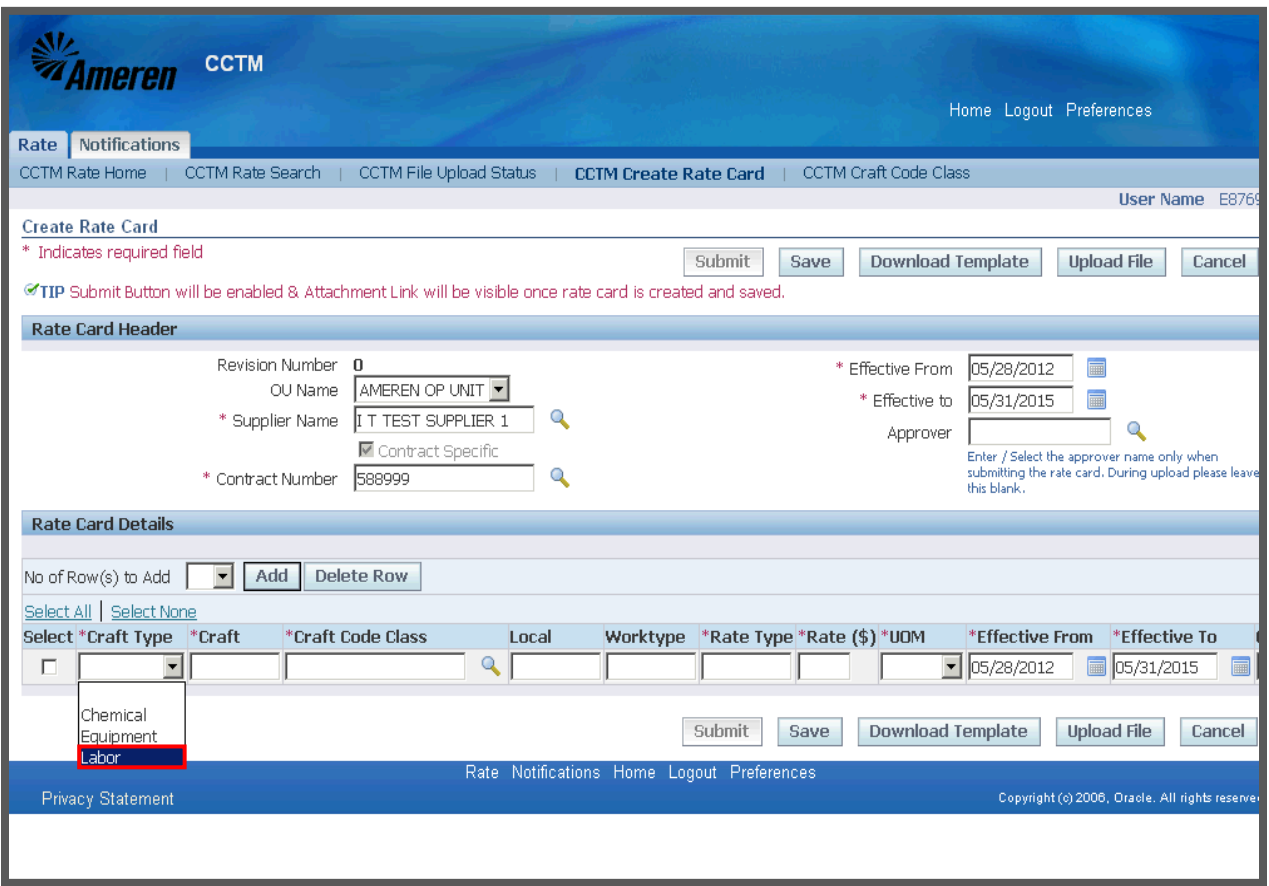

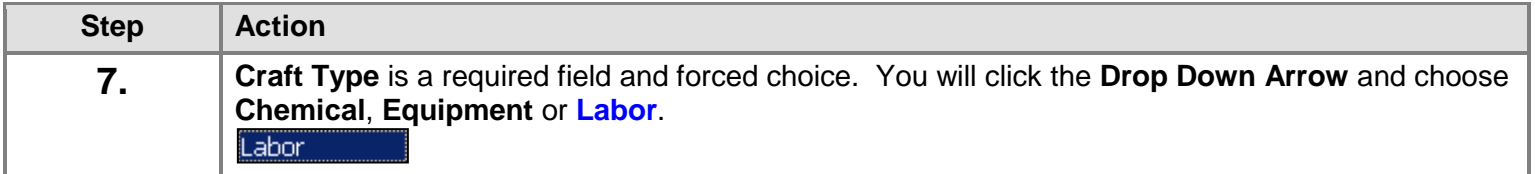

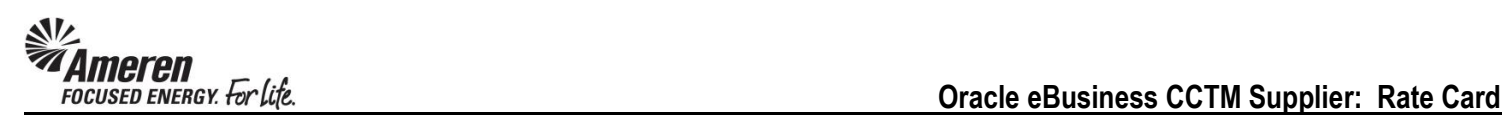

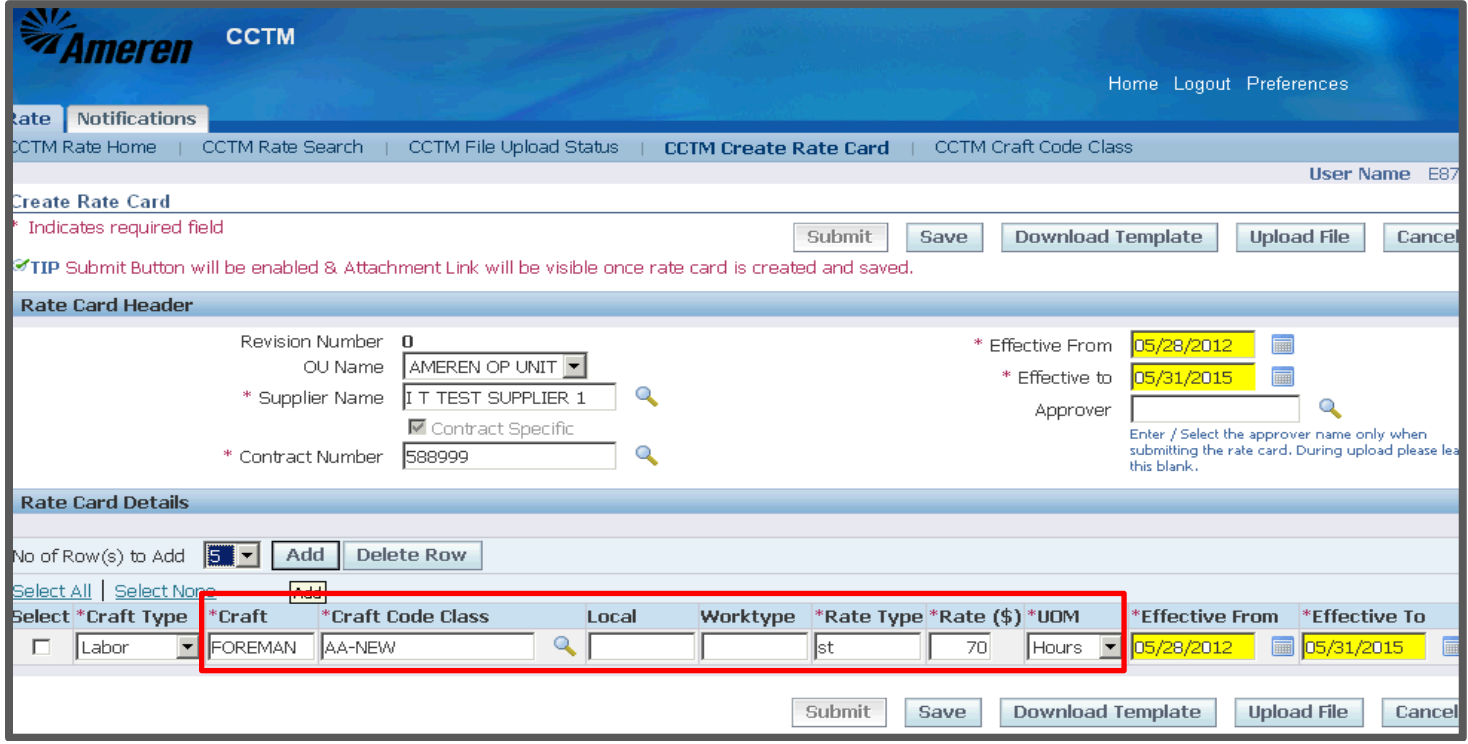

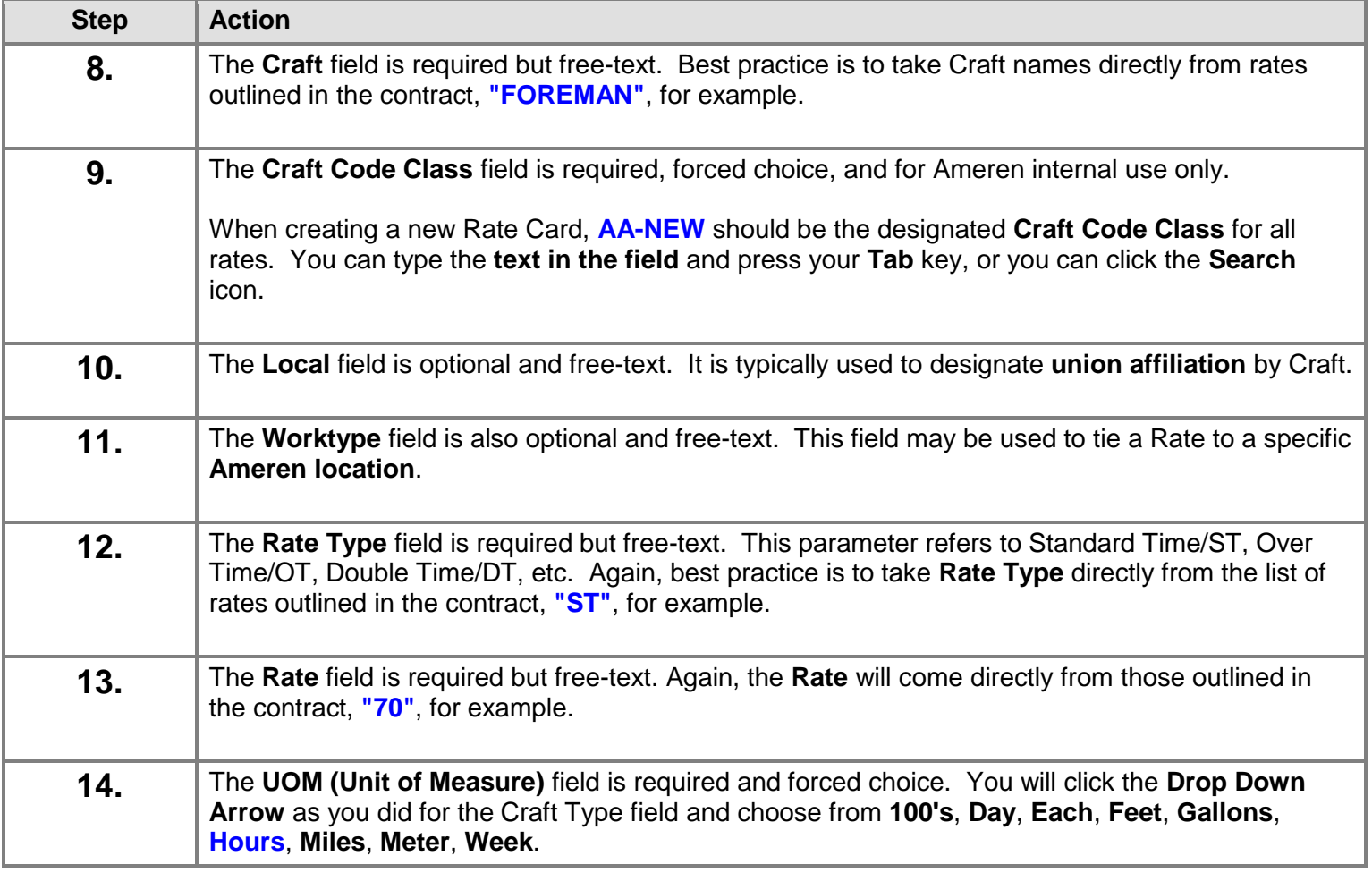

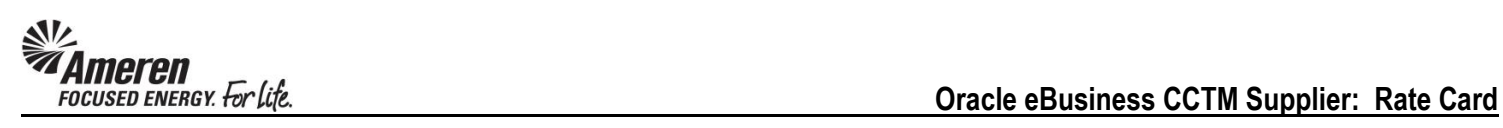

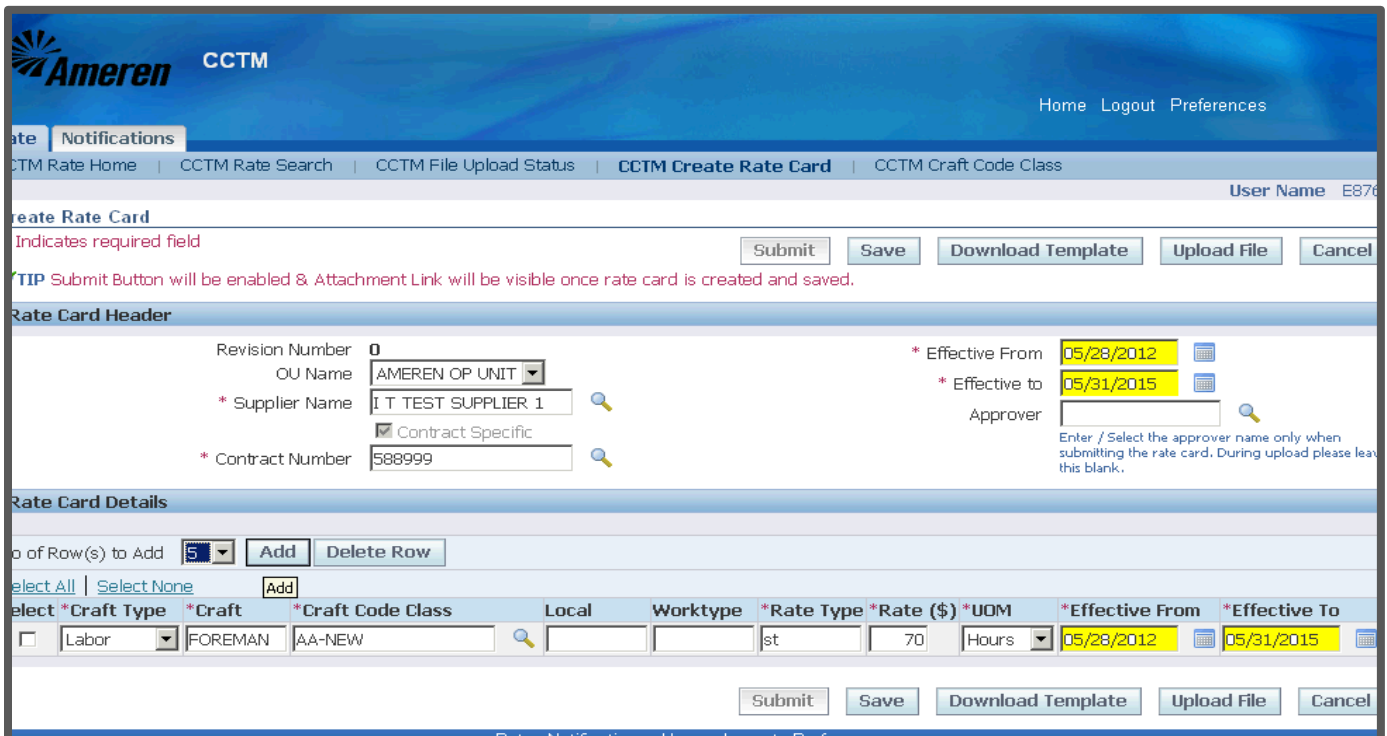

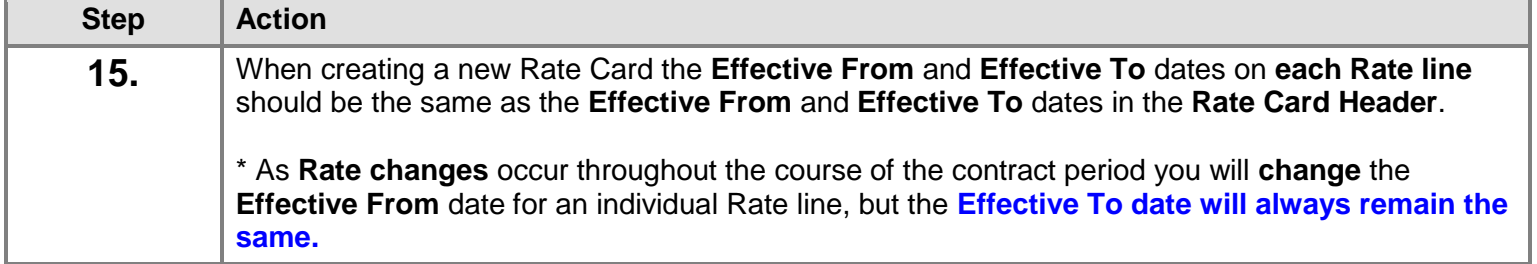

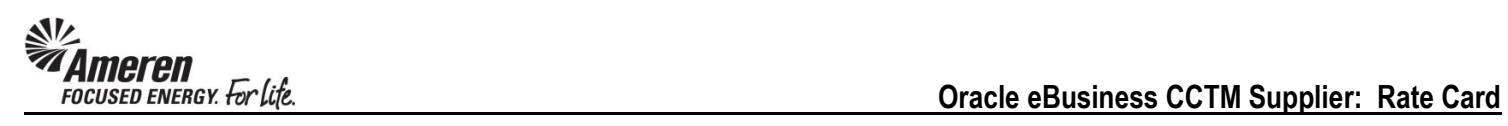

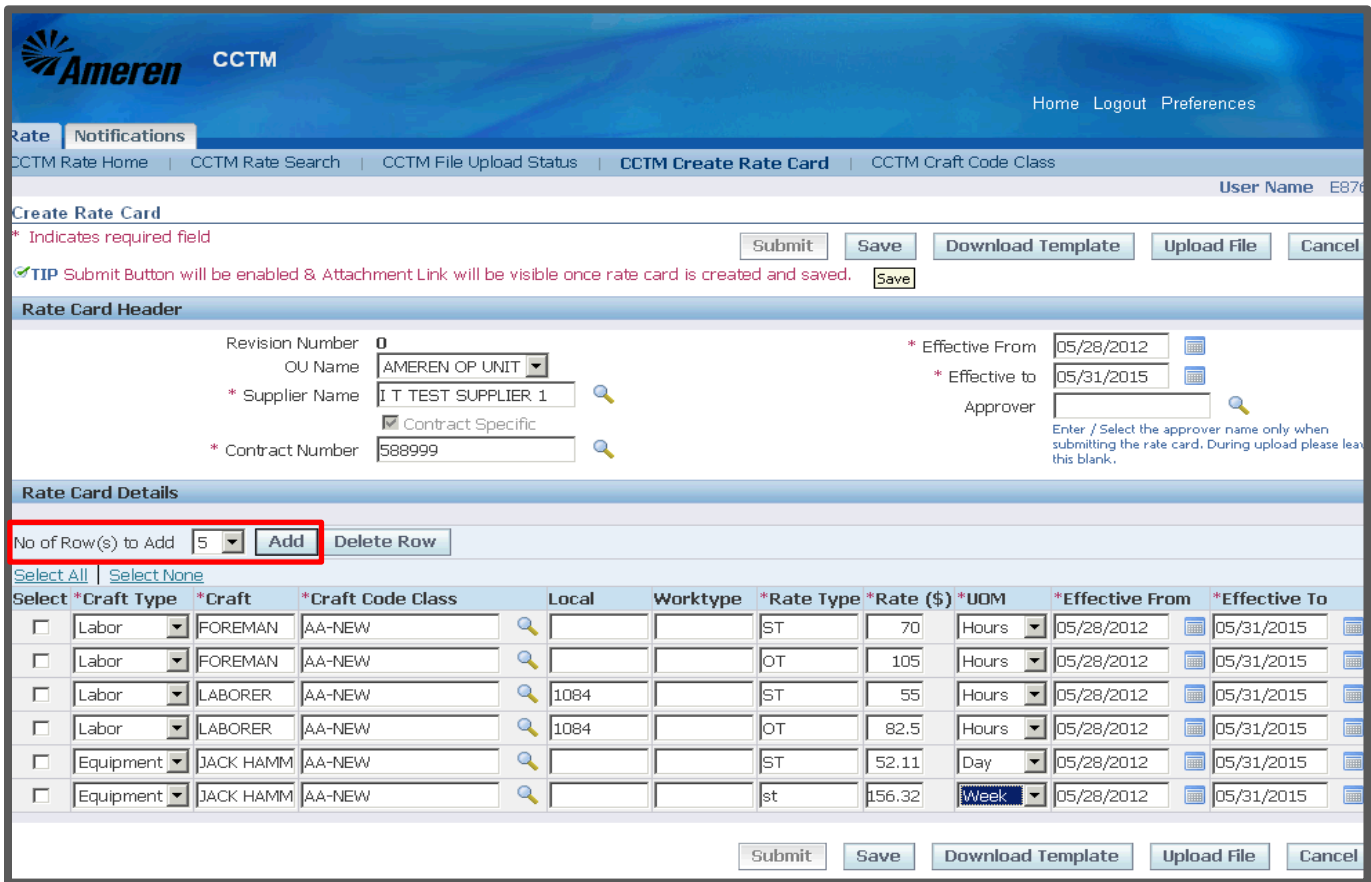

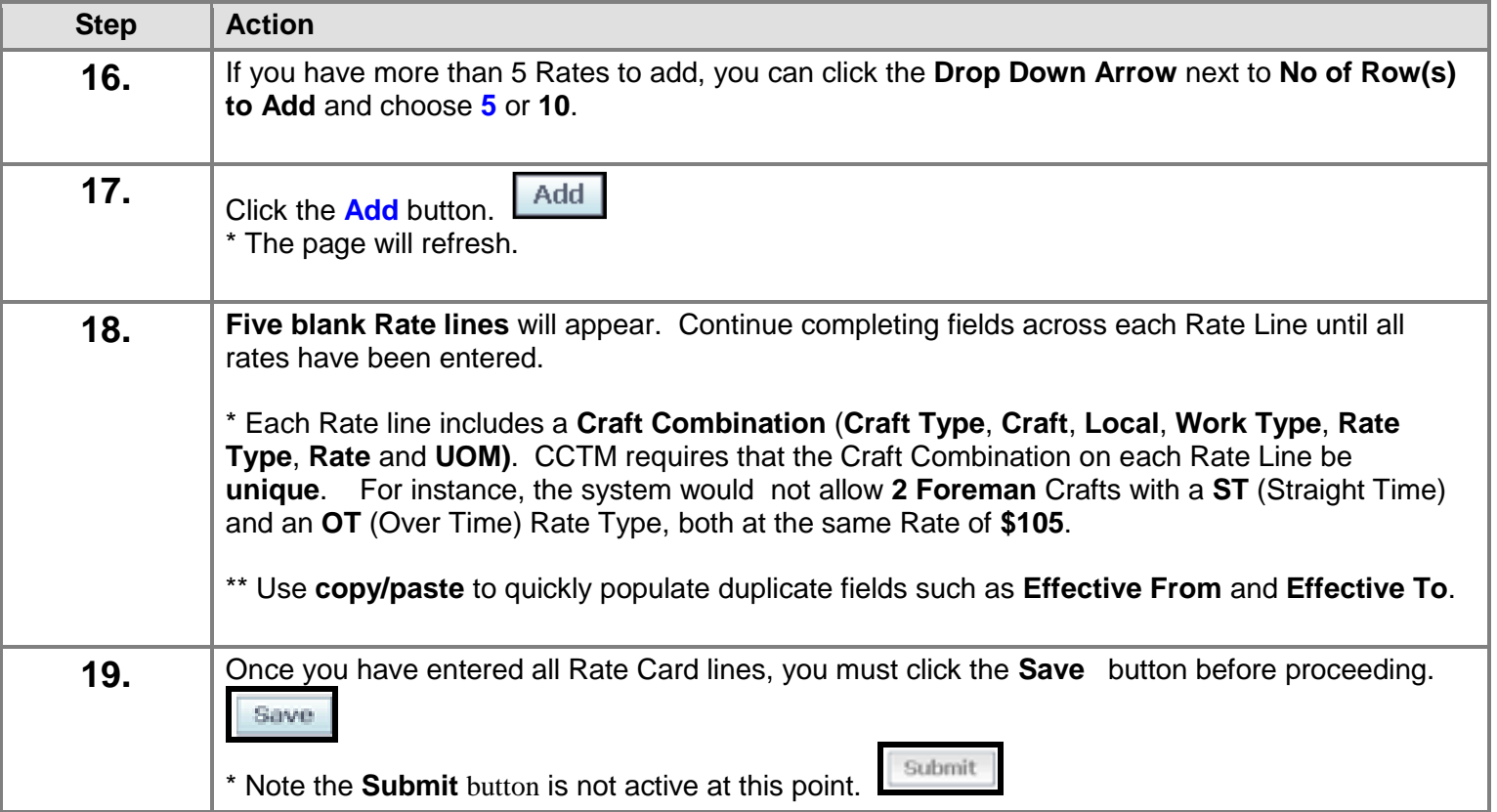

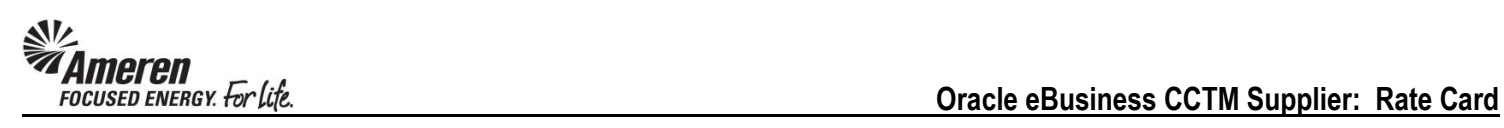

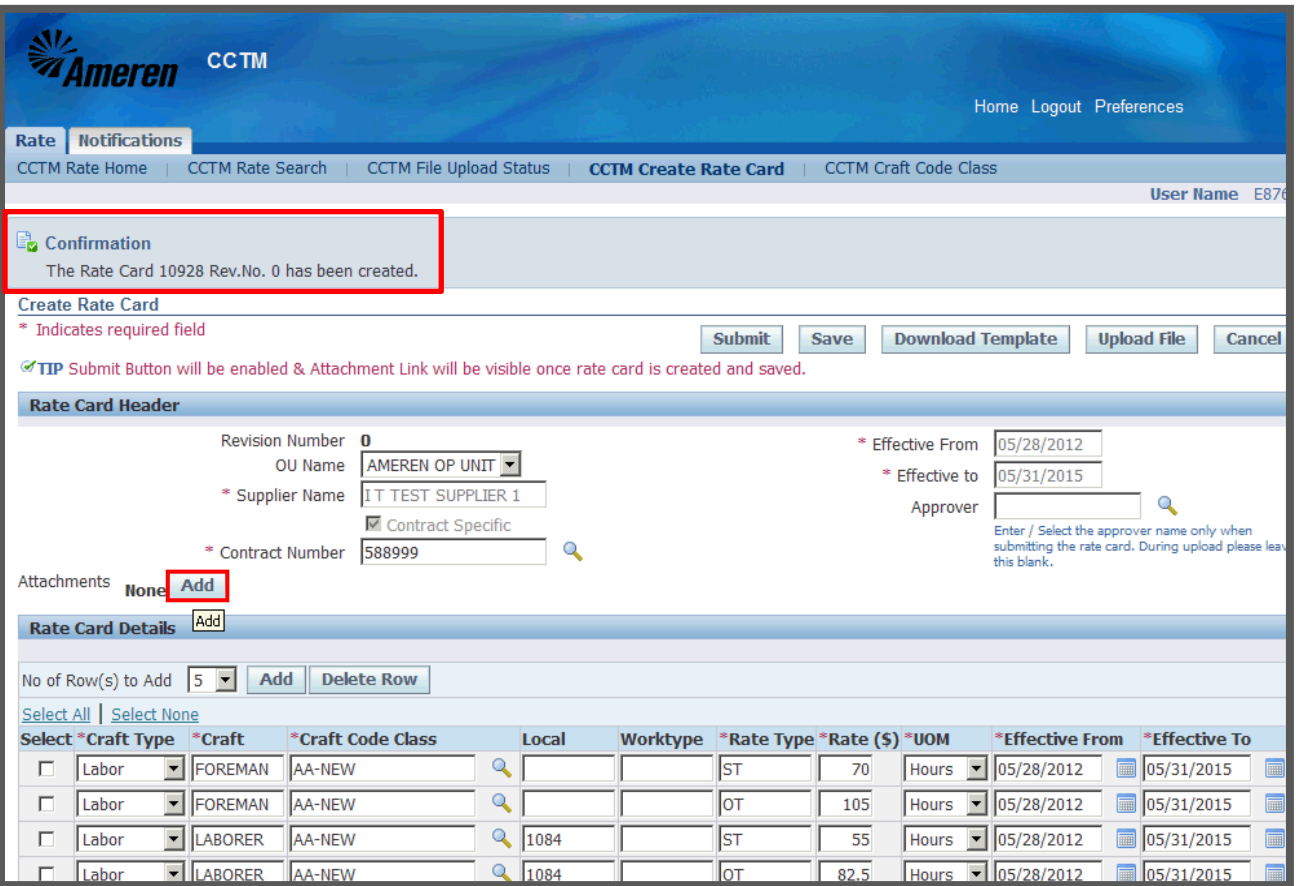

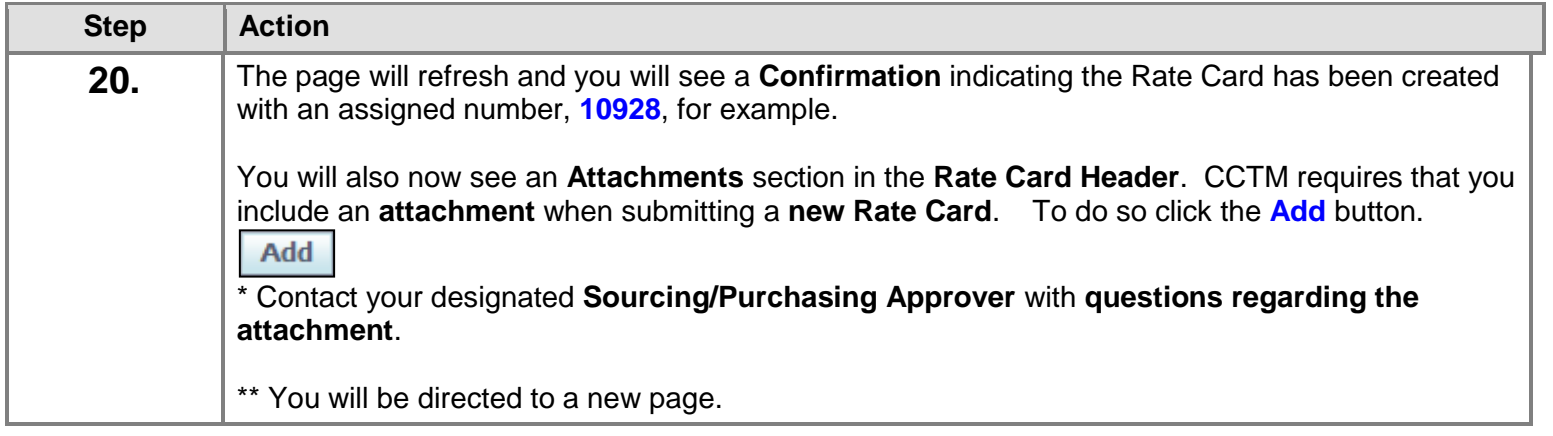

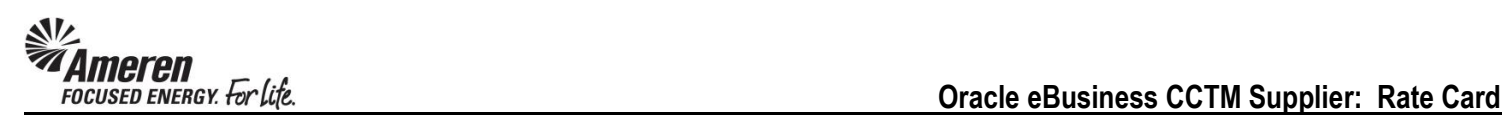

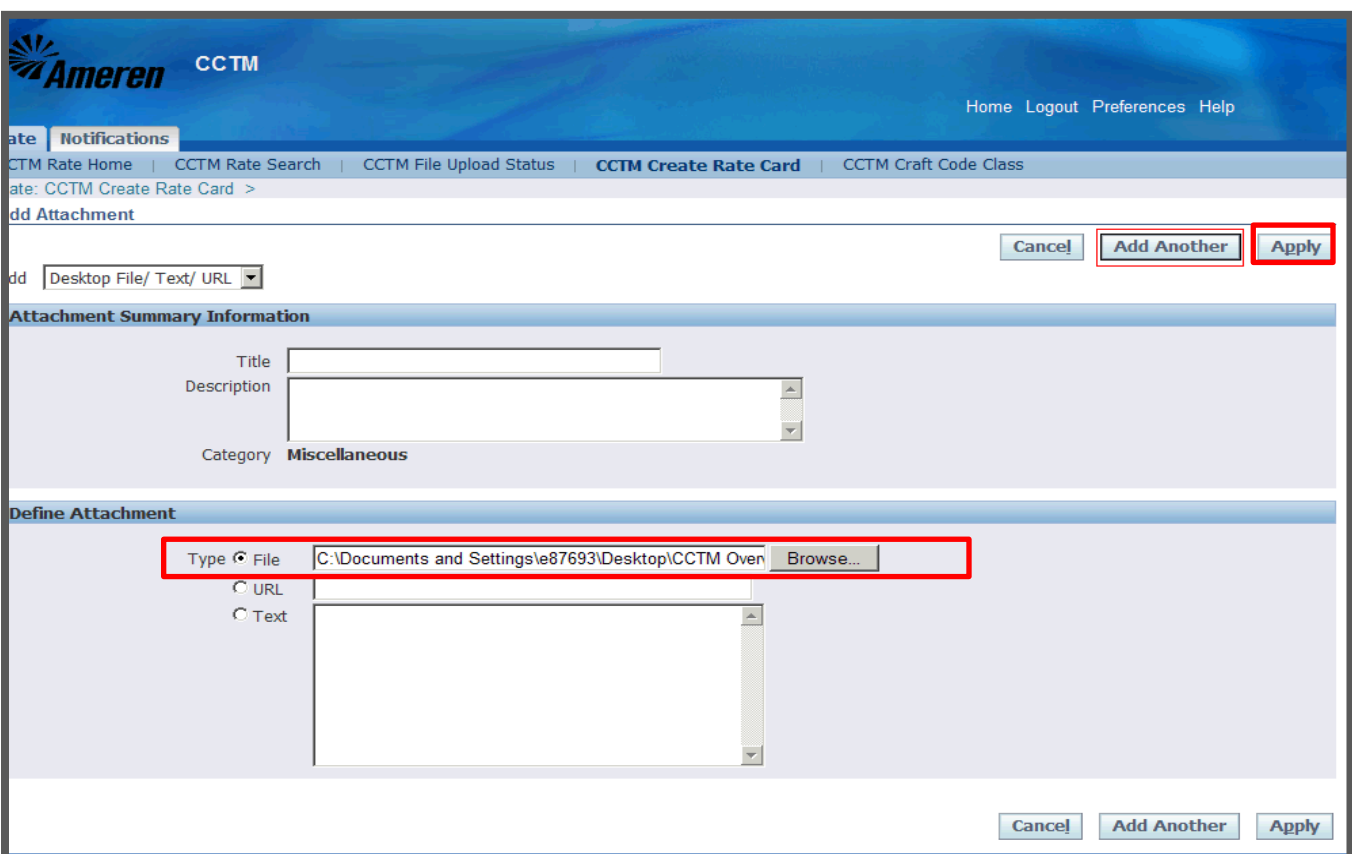

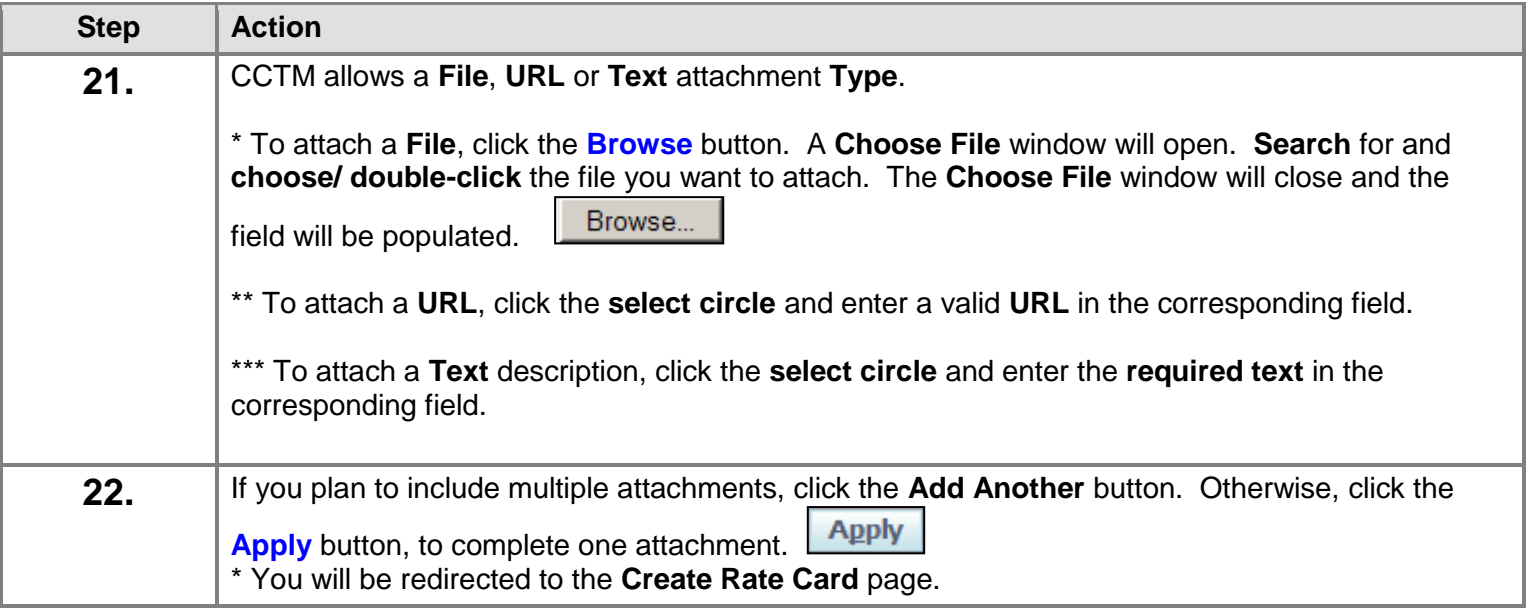

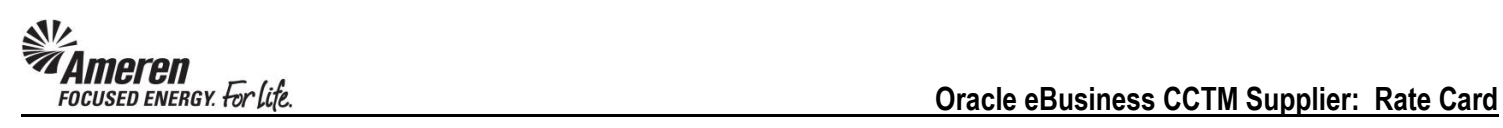

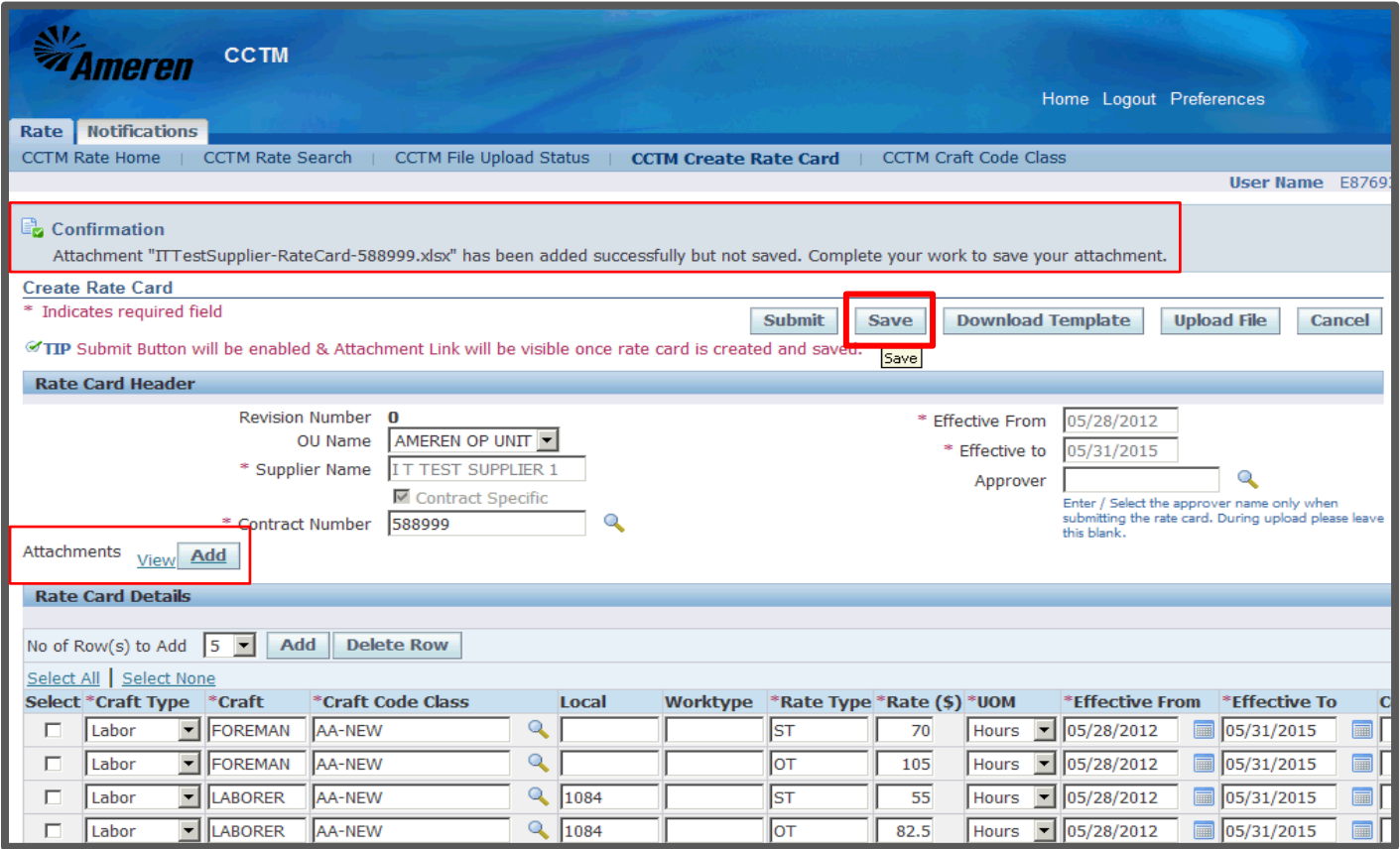

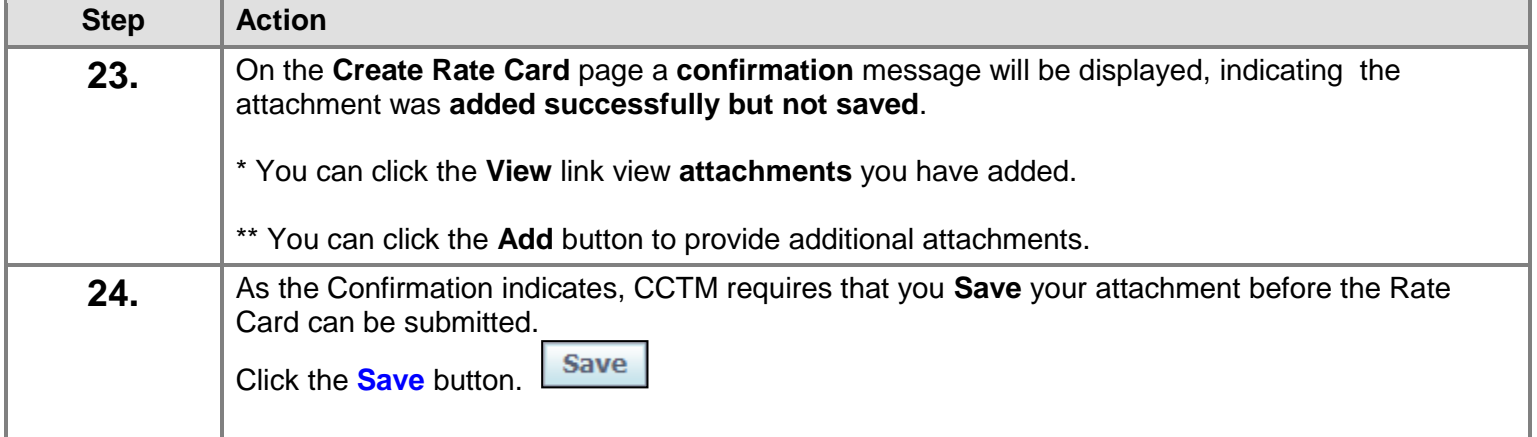

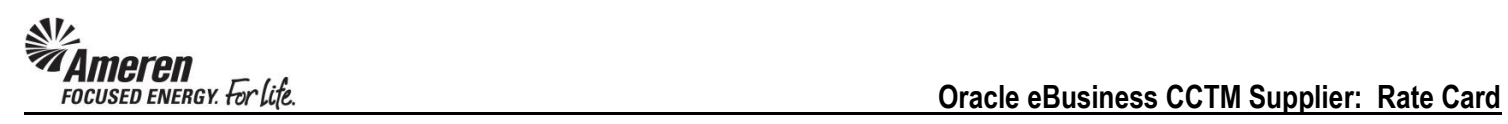

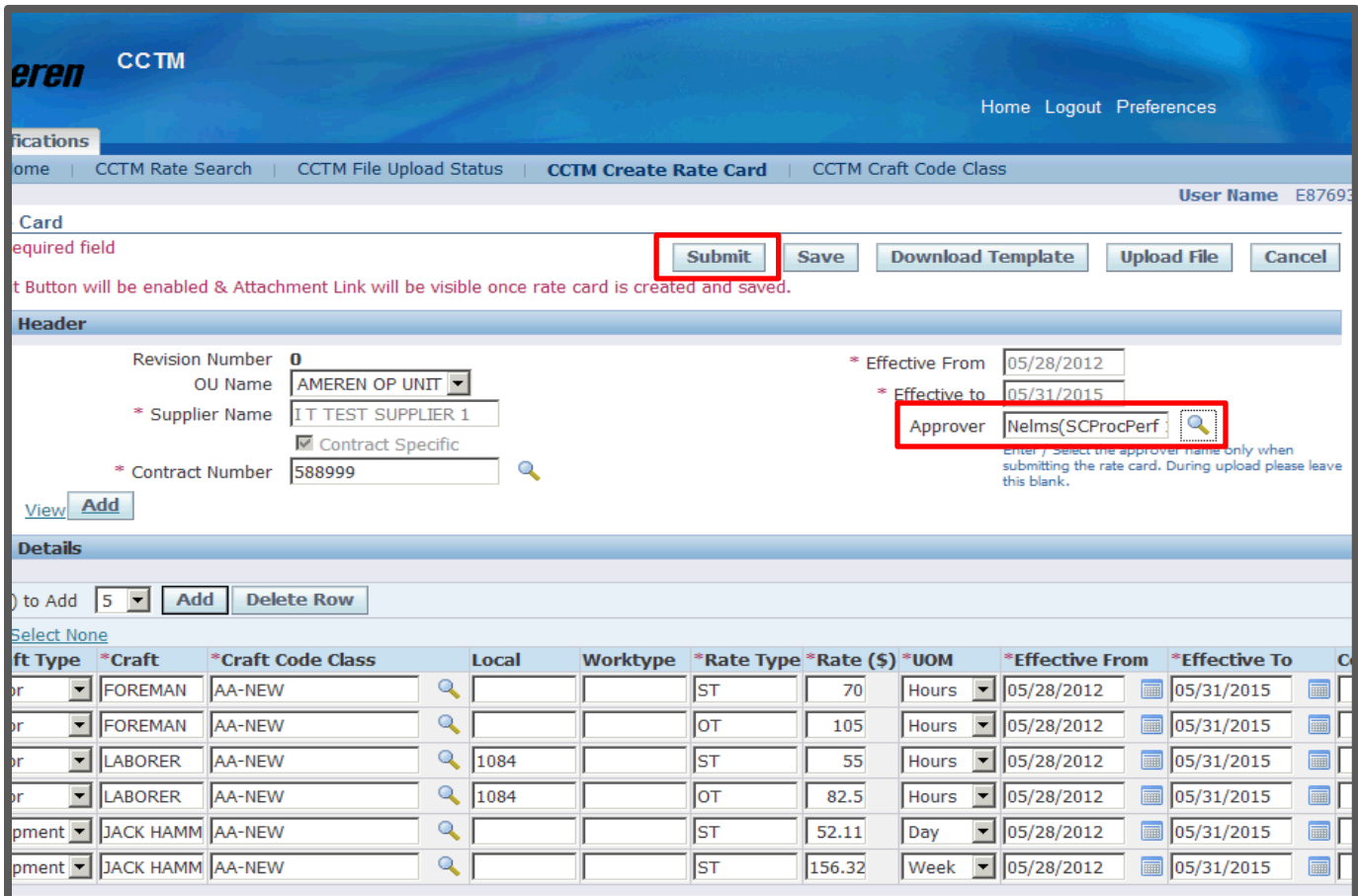

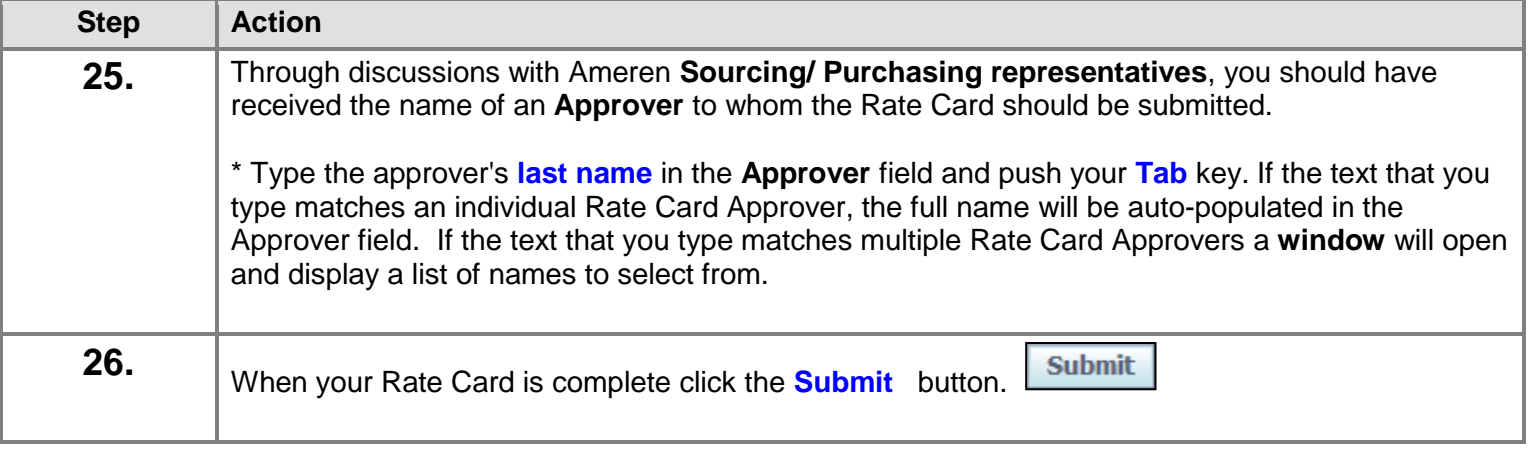

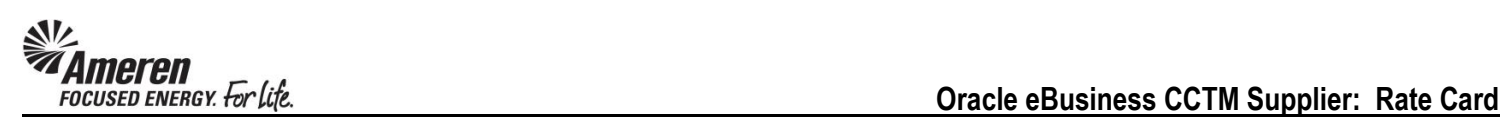

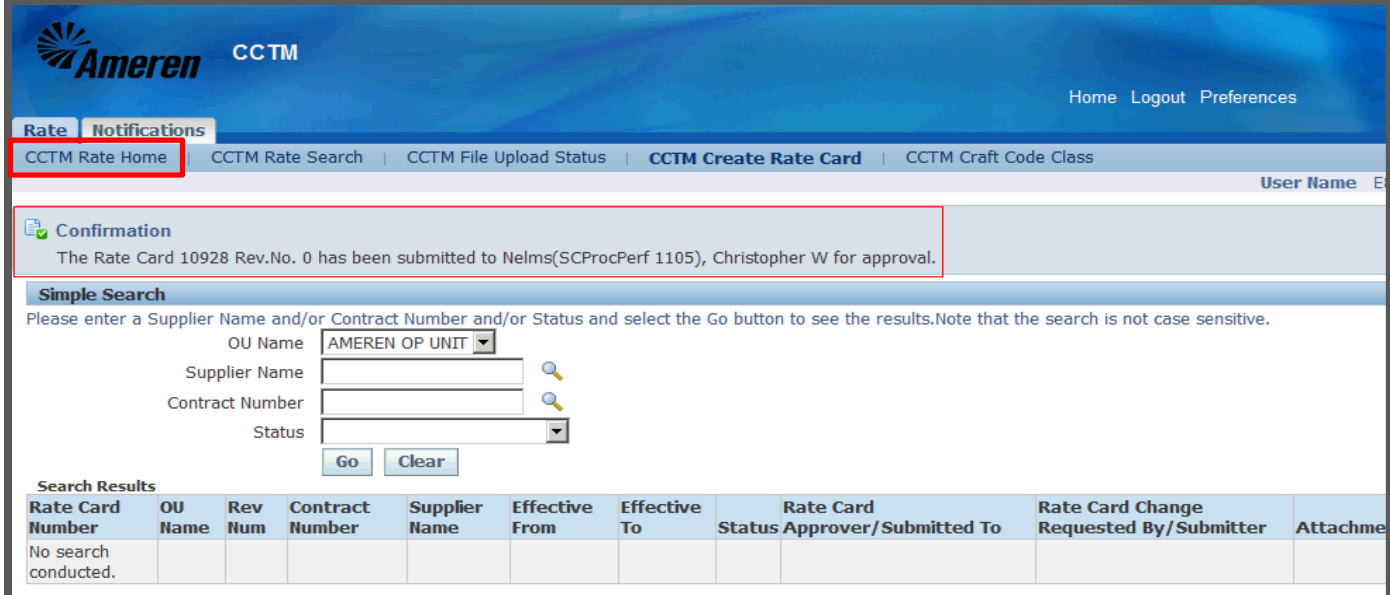

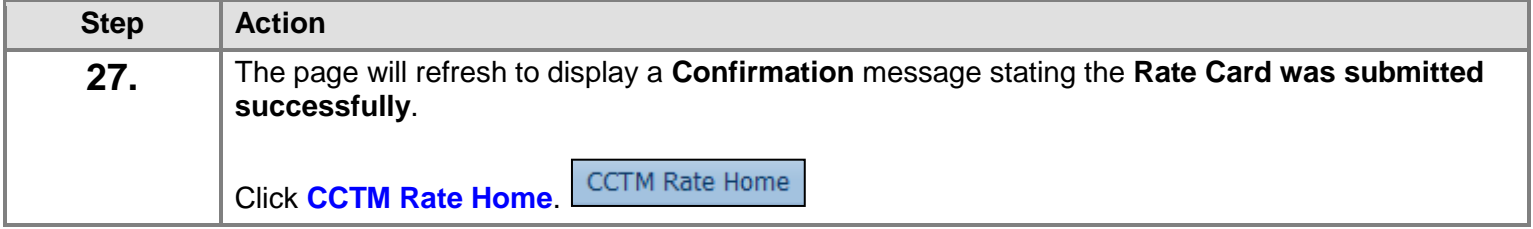

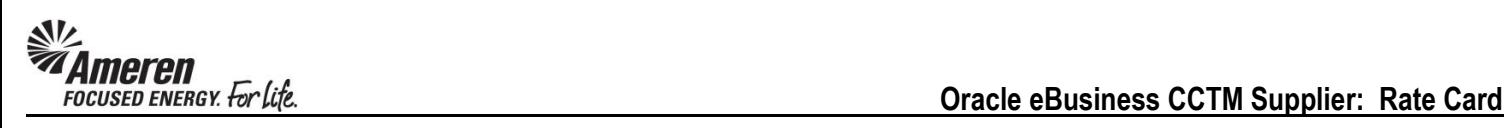

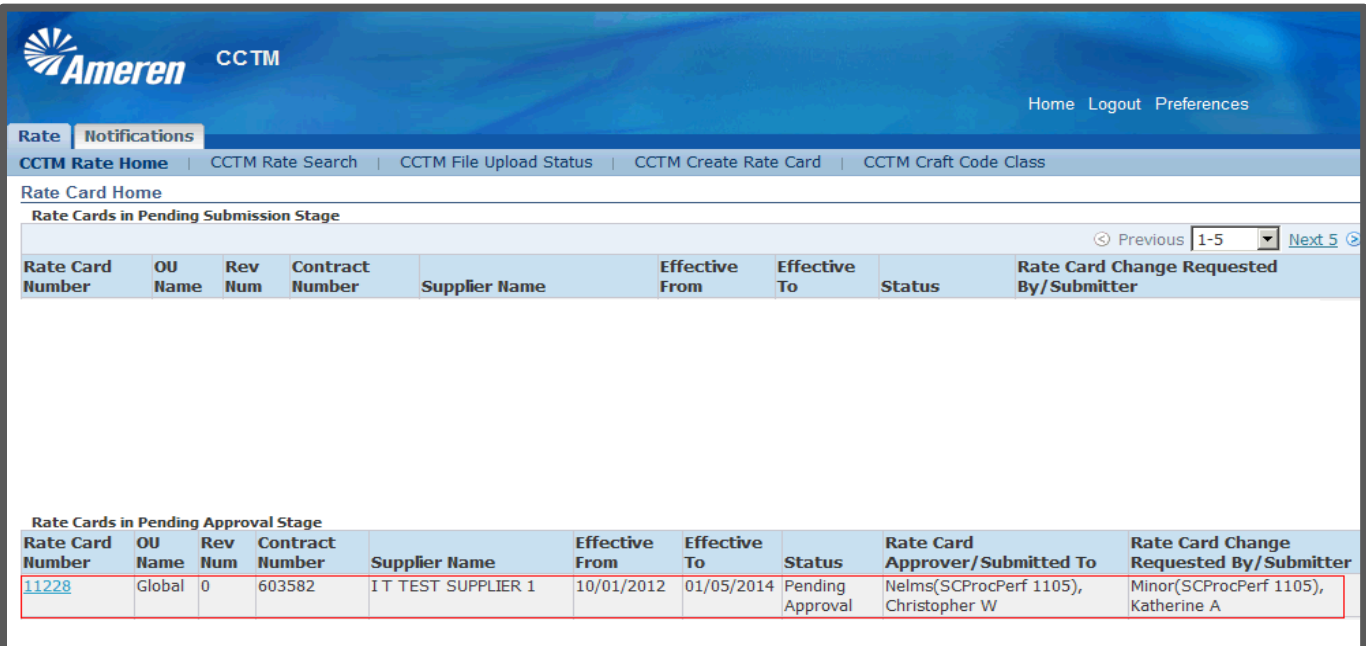

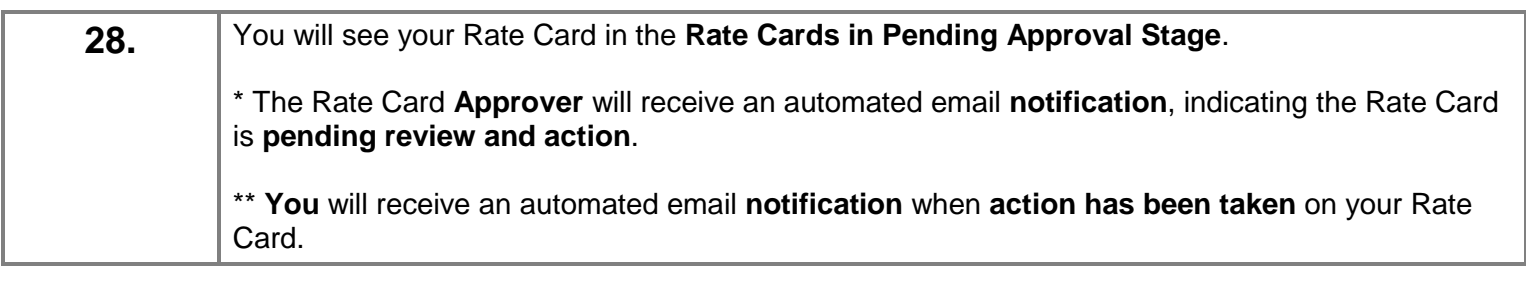

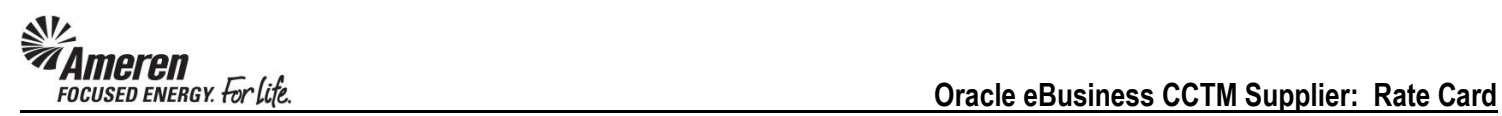

### <span id="page-17-0"></span>**S1.2.2 Download a Rate Card Template**

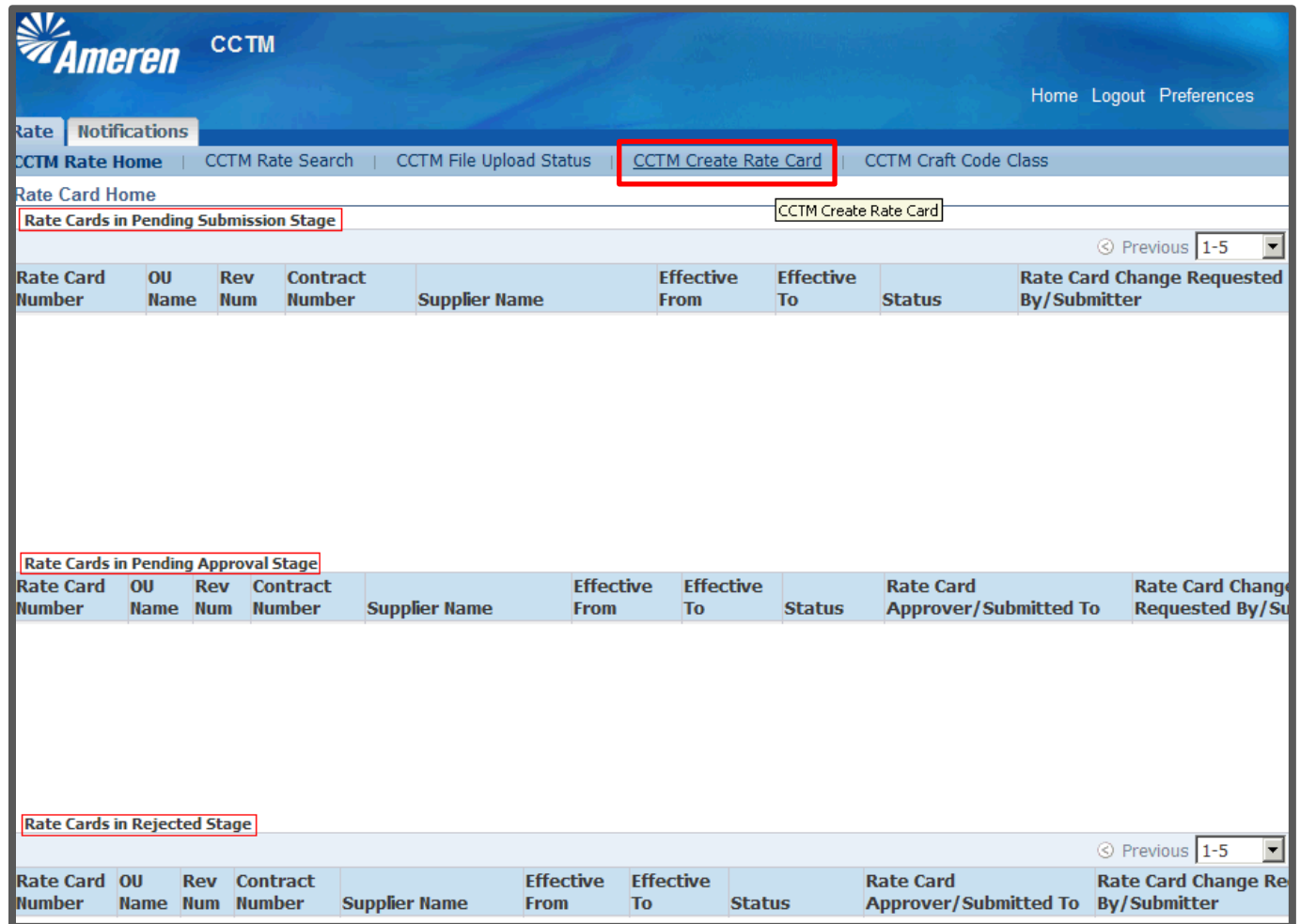

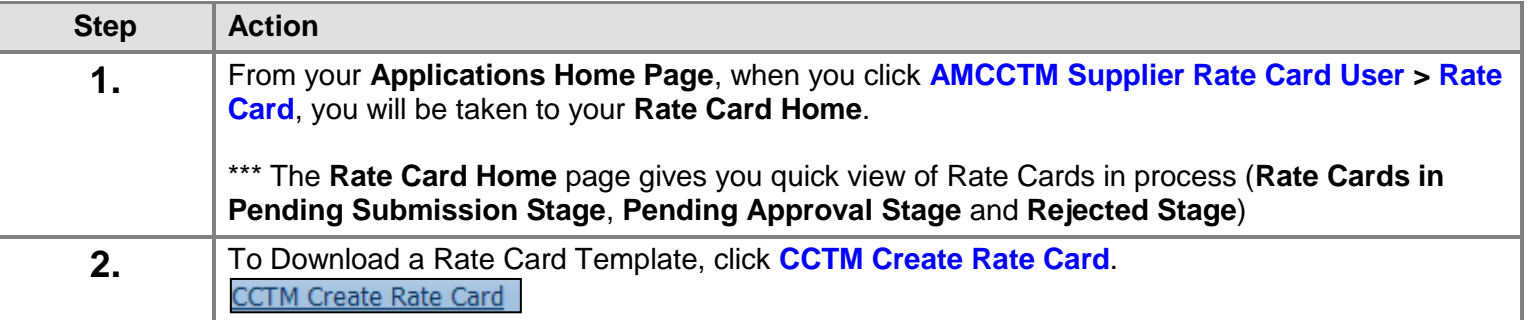

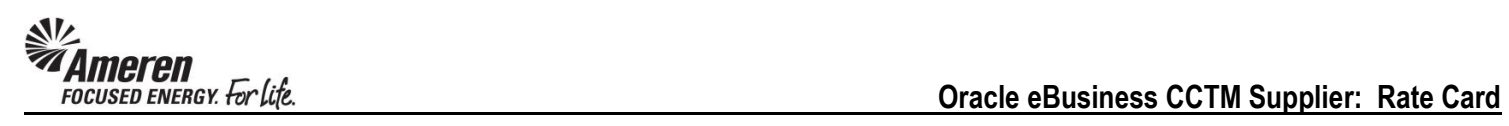

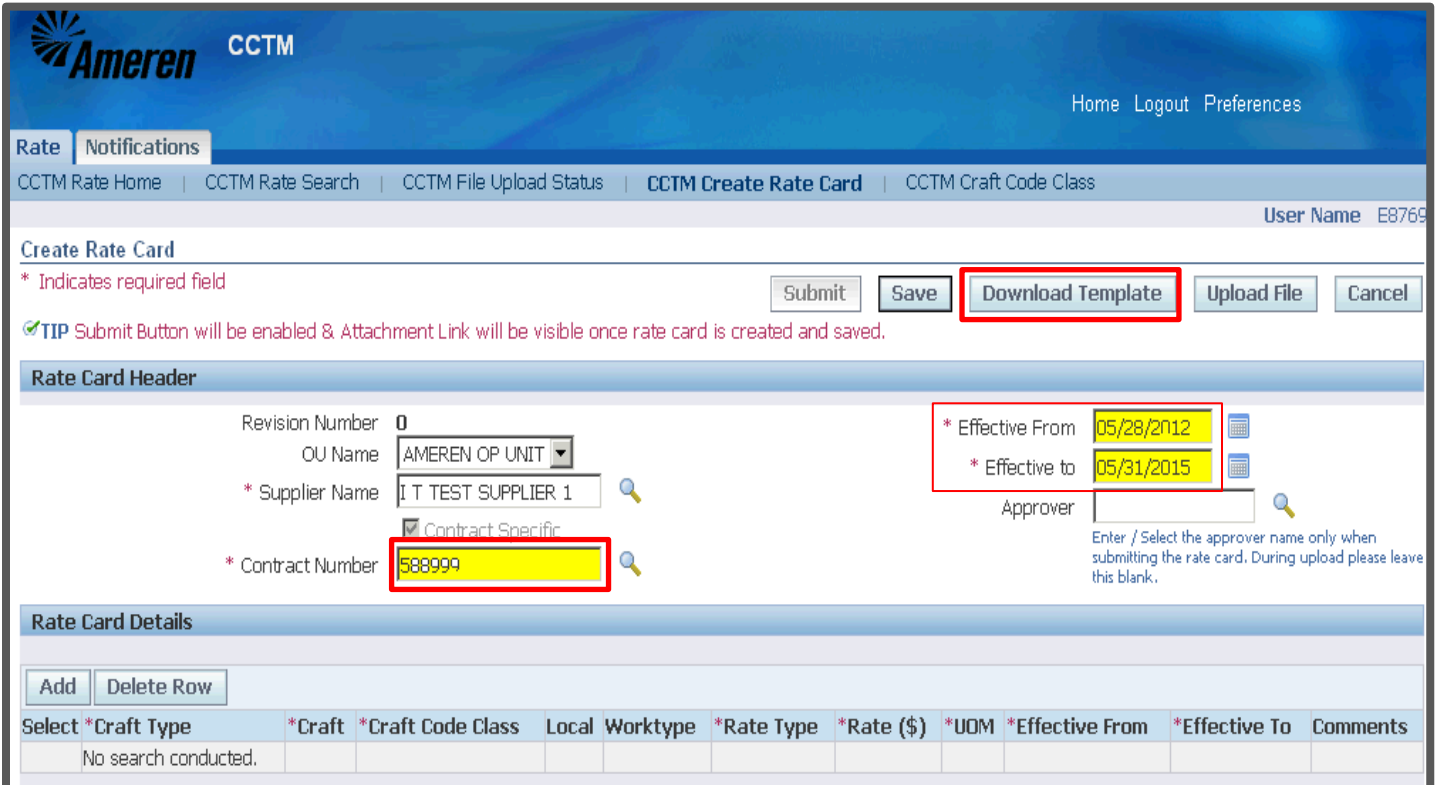

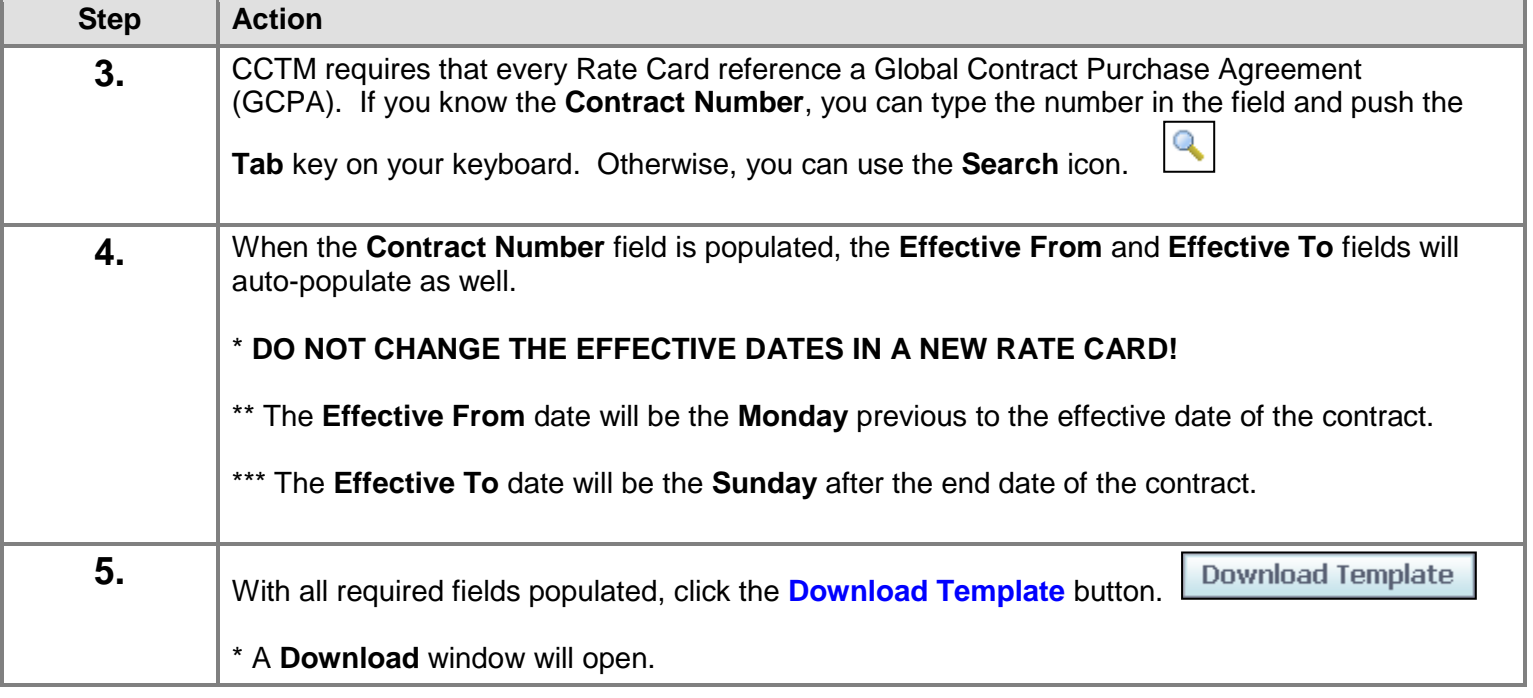

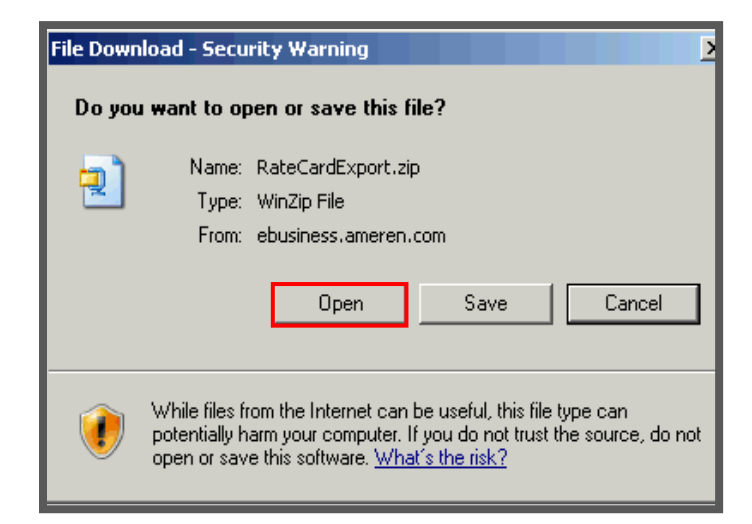

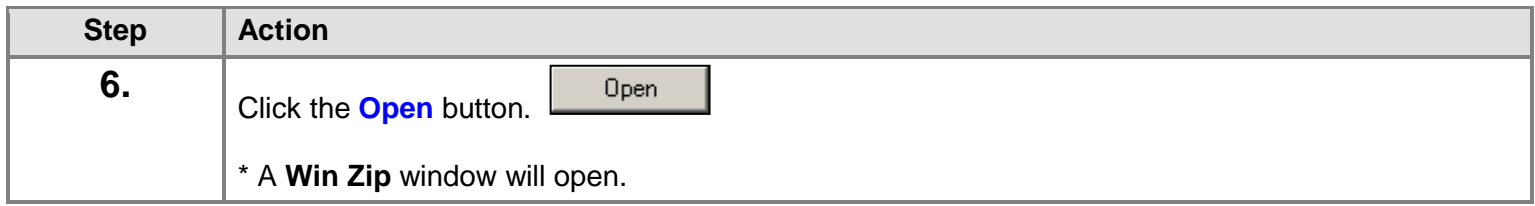

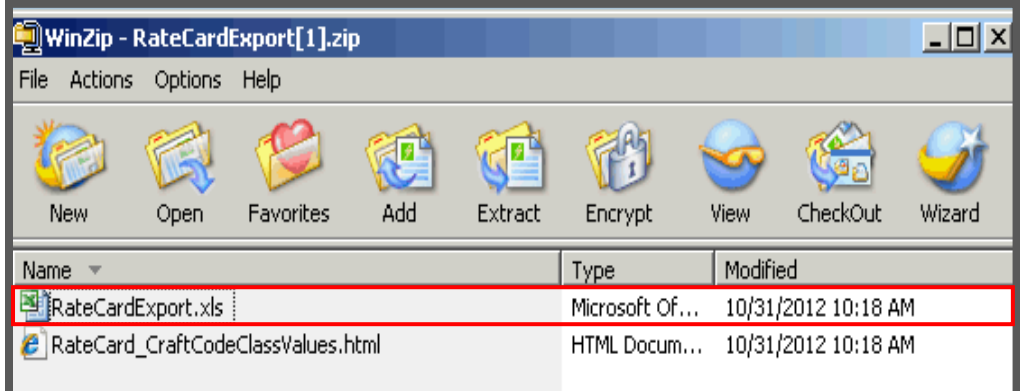

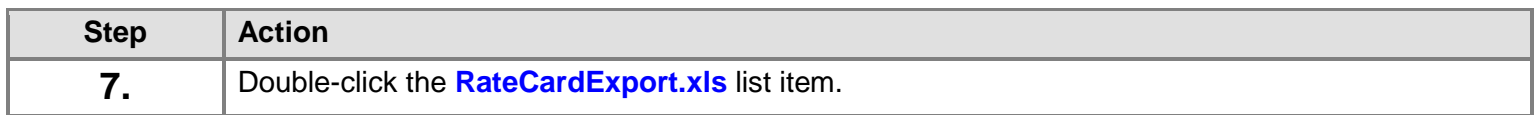

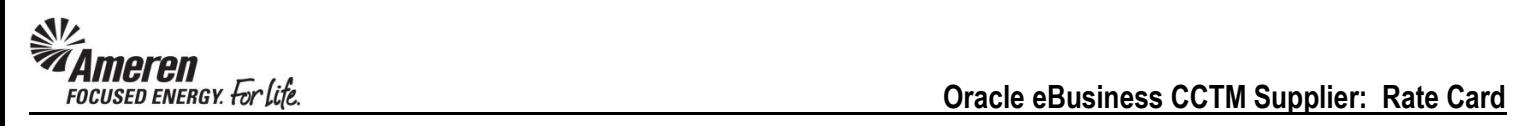

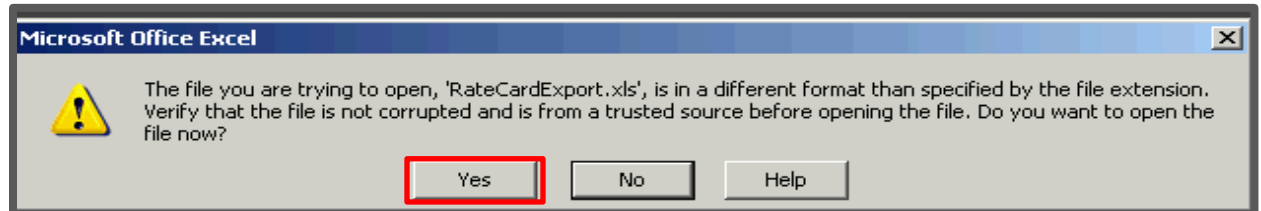

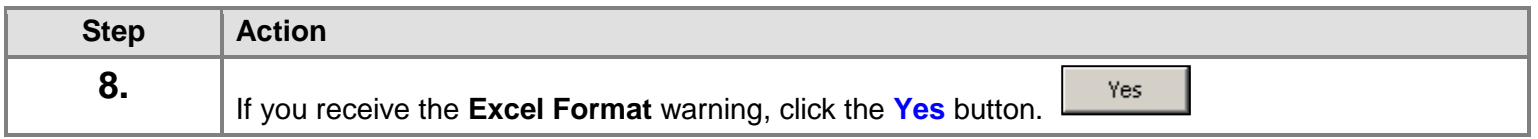

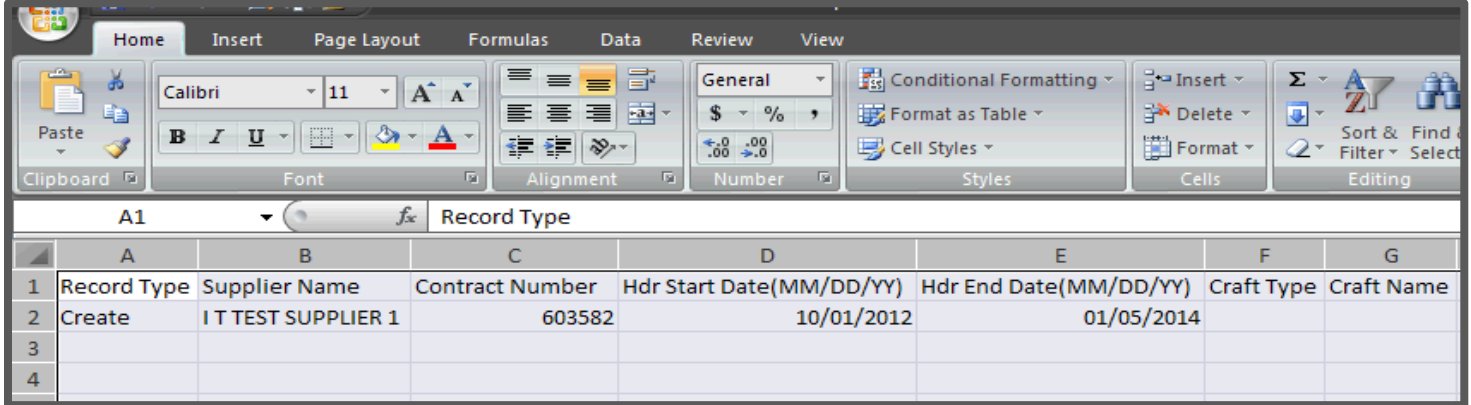

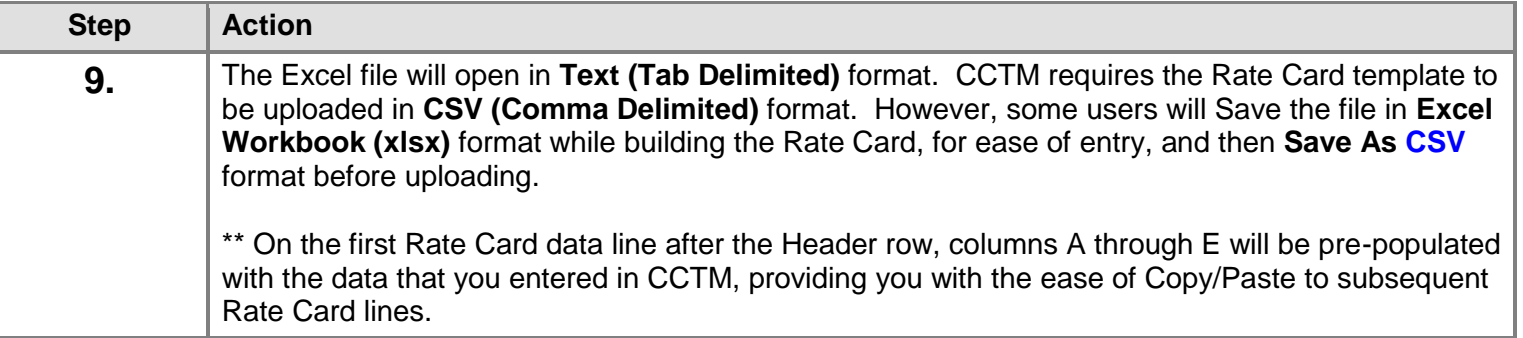

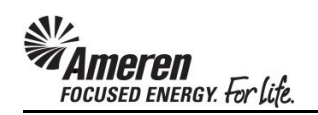

#### <span id="page-21-0"></span>**S1.2.3 Rate Card Template Field Descriptions**

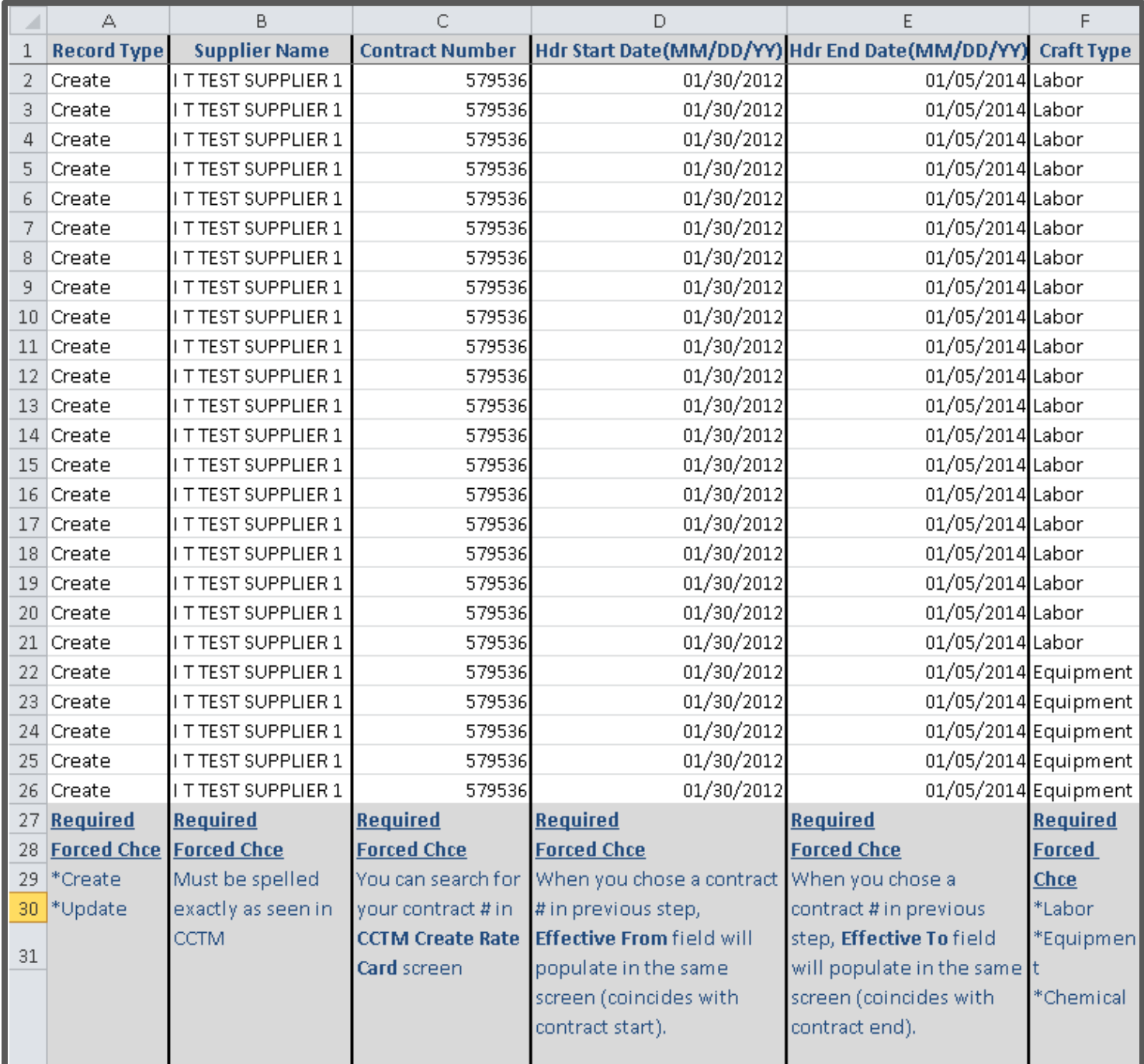

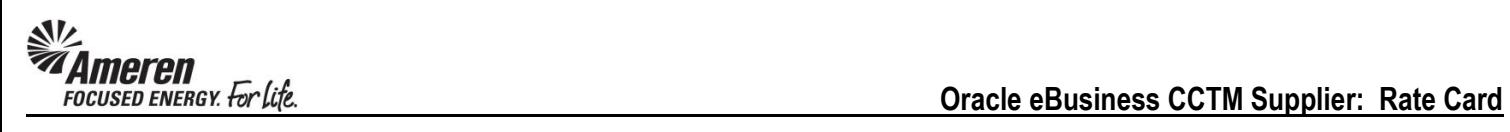

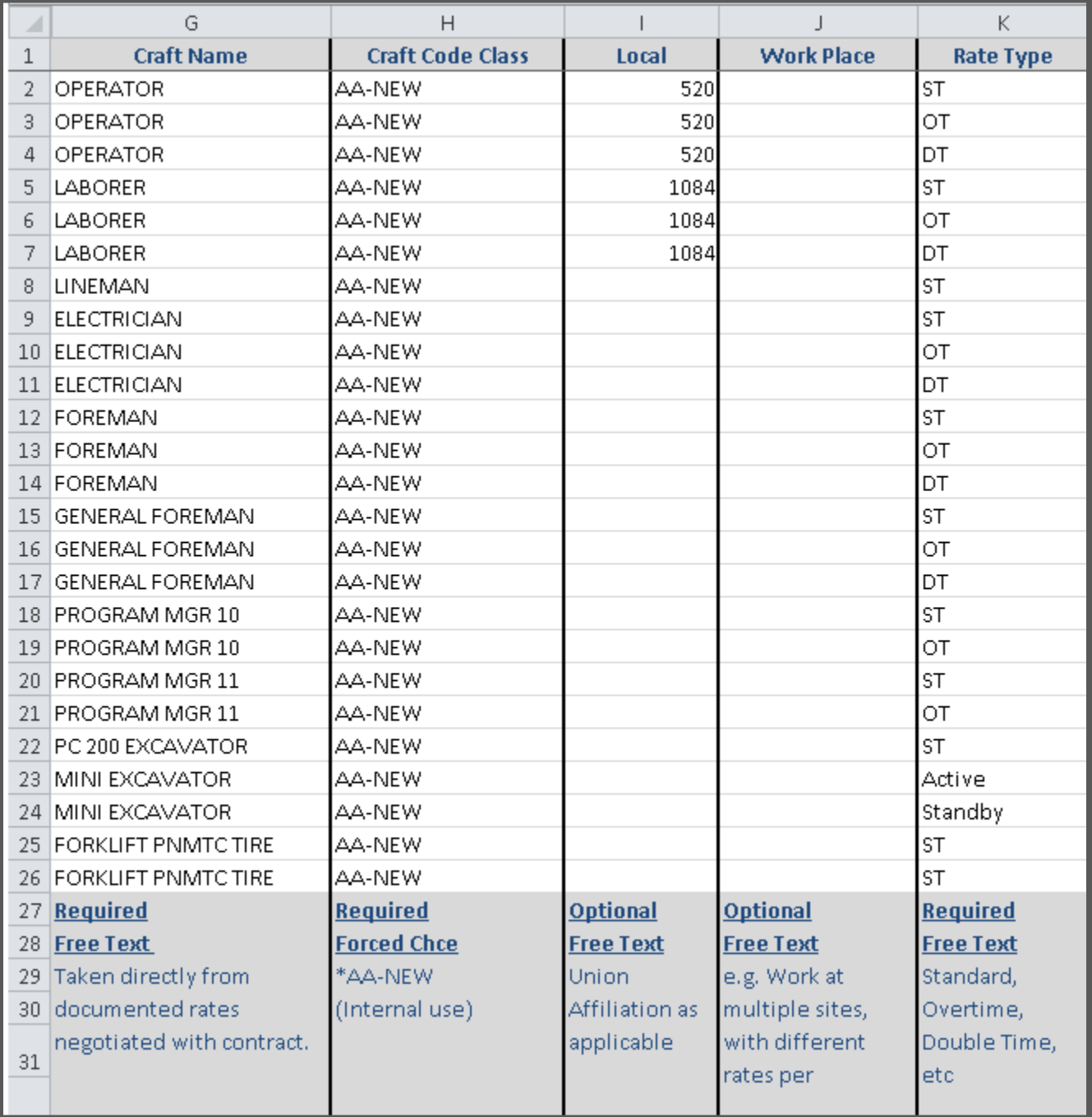

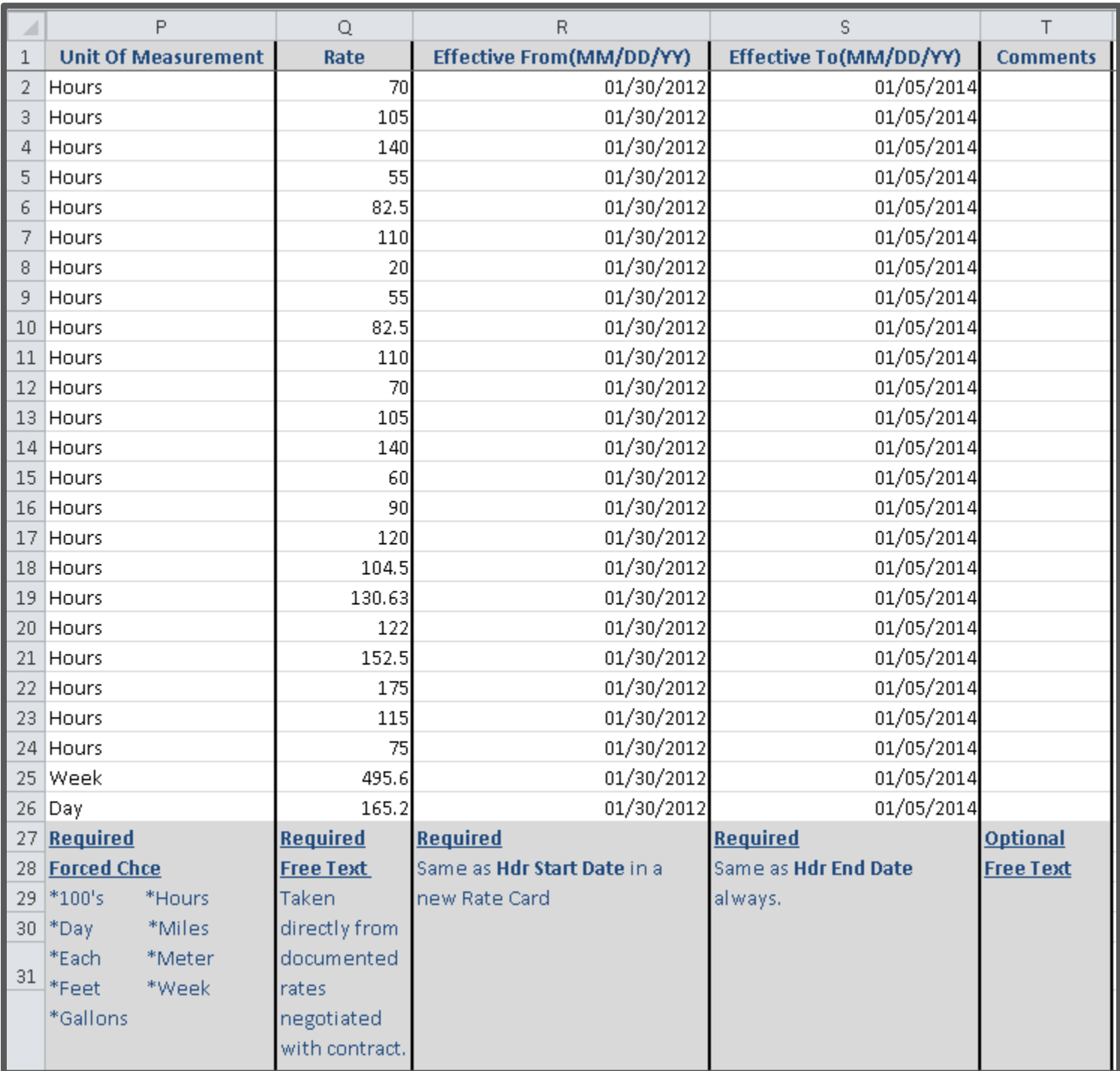

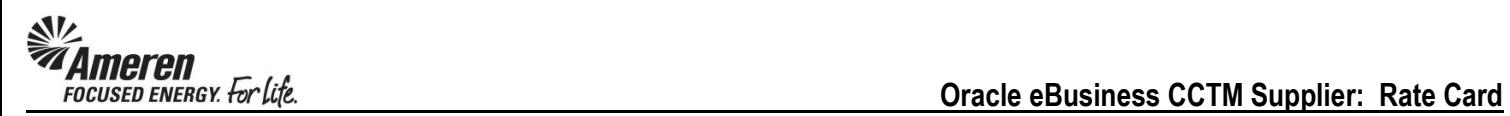

#### <span id="page-24-0"></span>**S1.2.4 Upload a Rate Card Template**

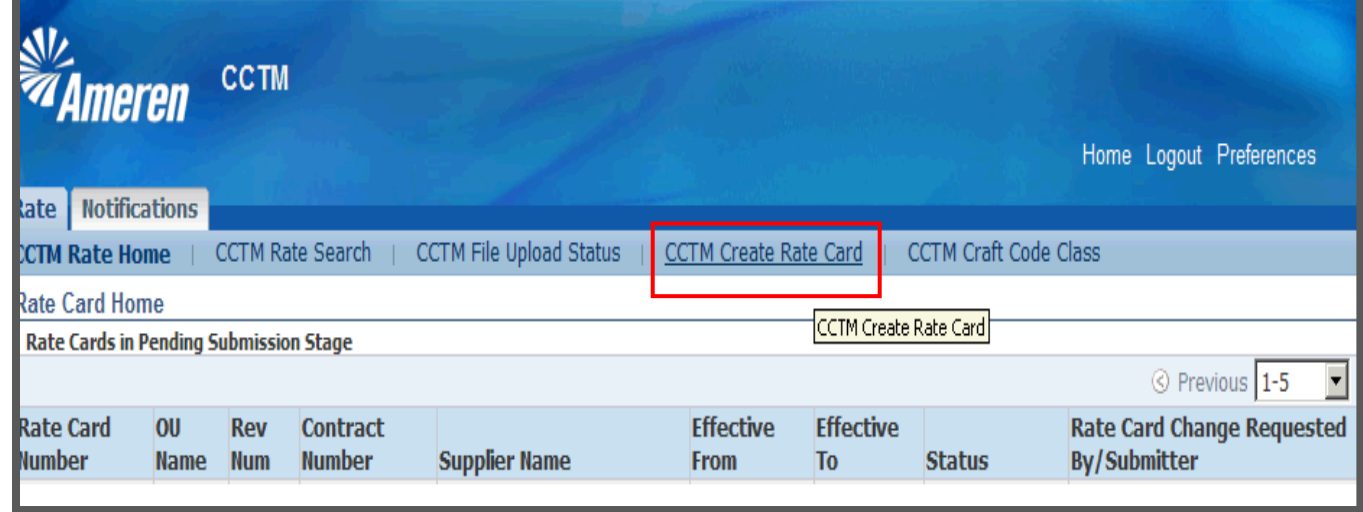

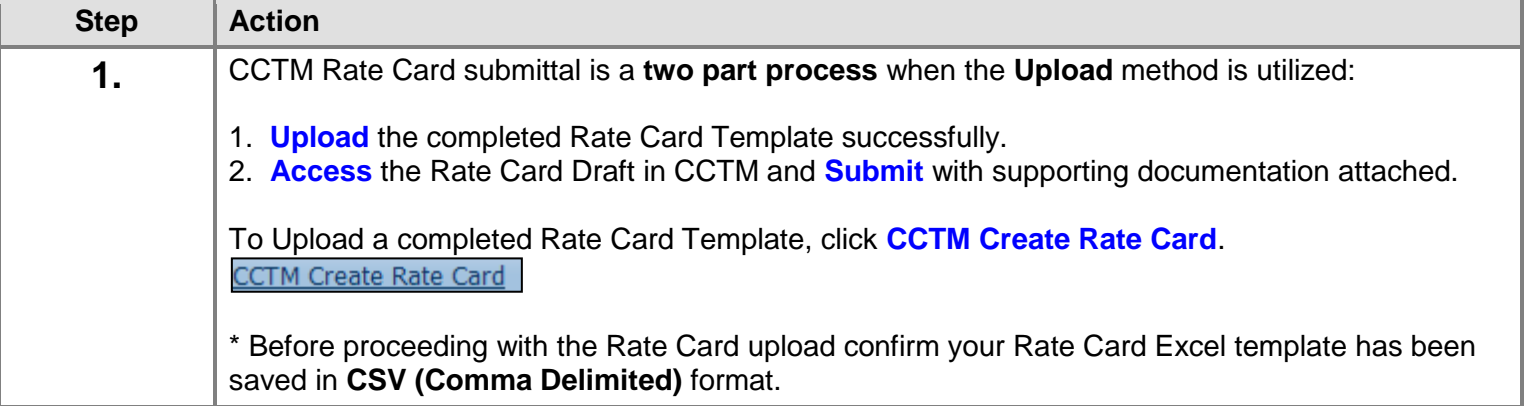

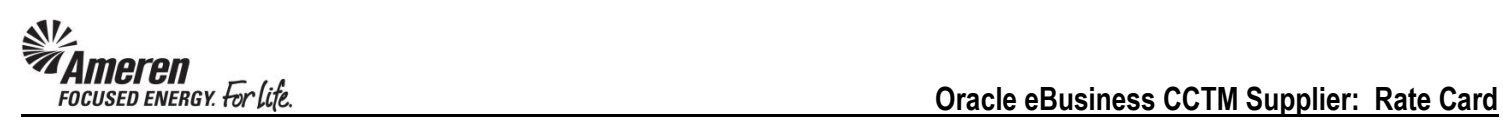

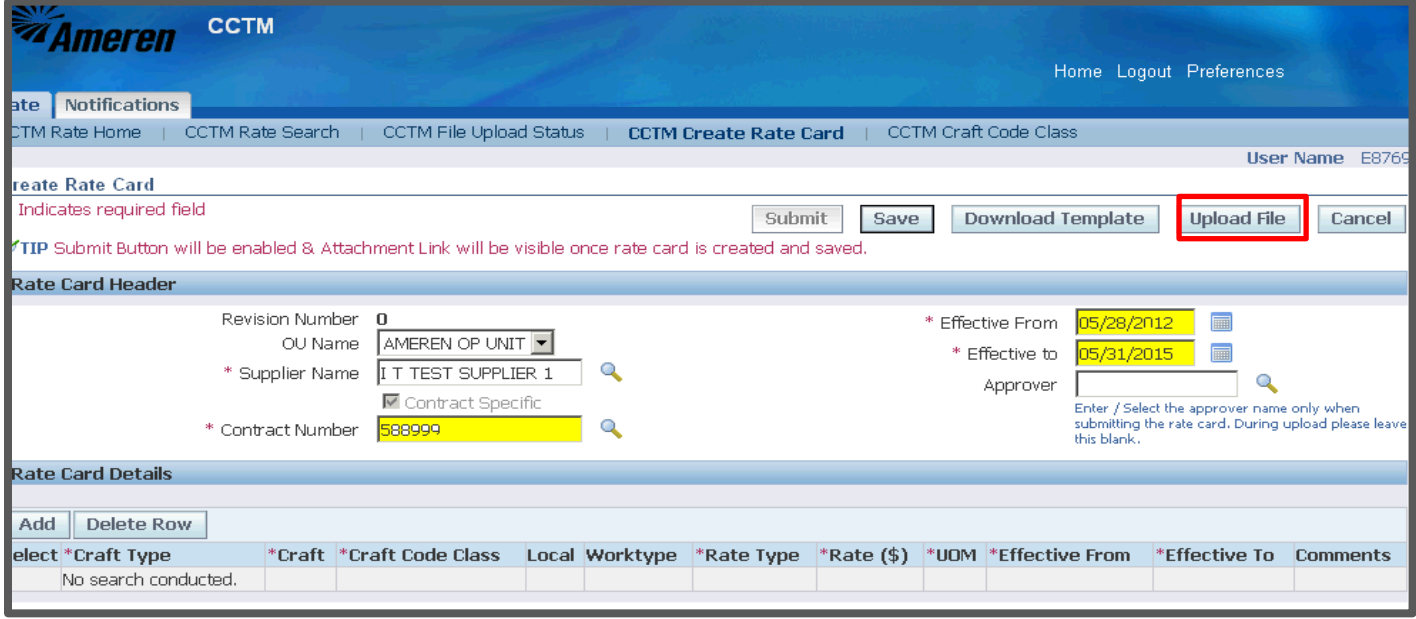

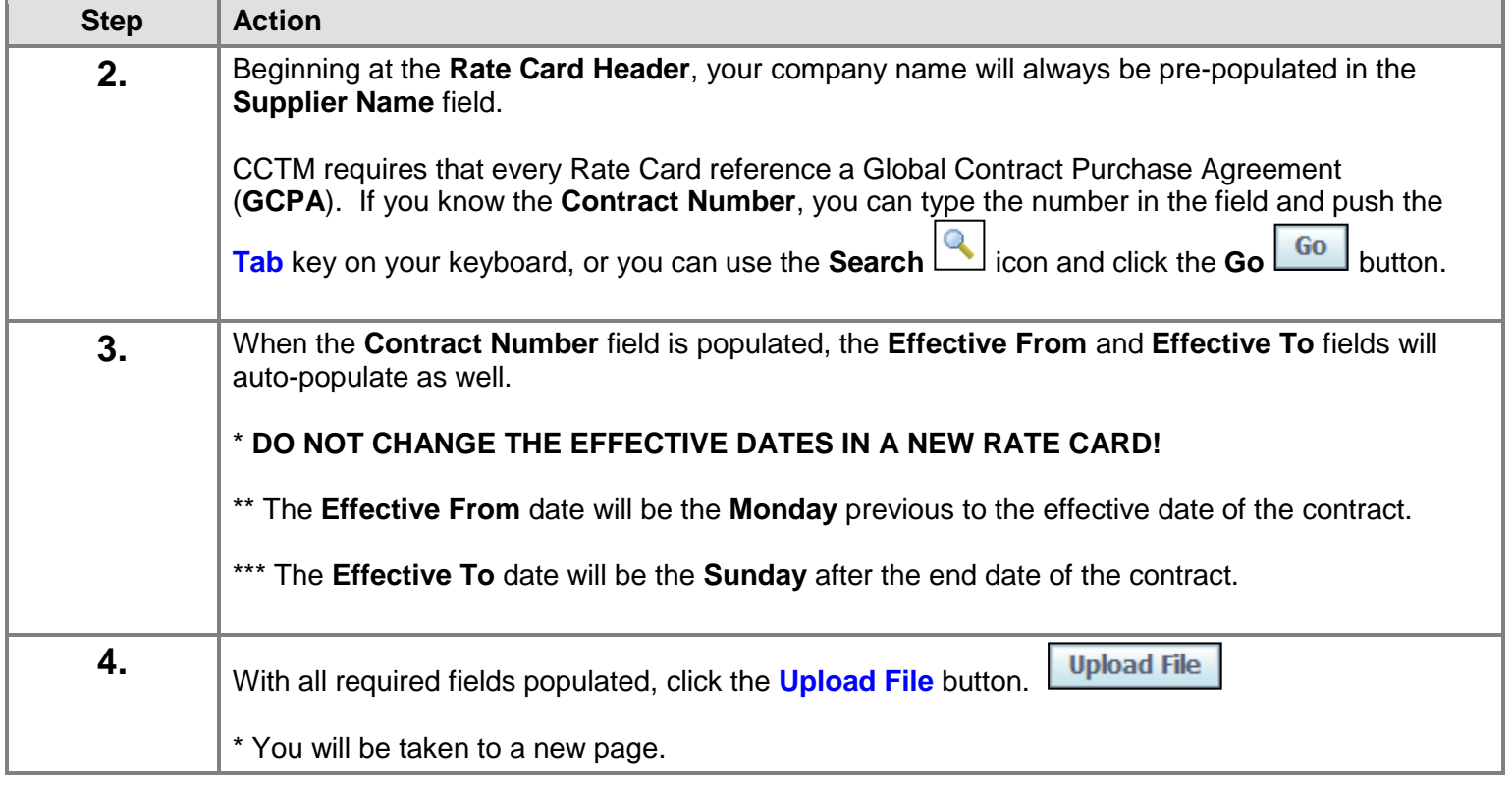

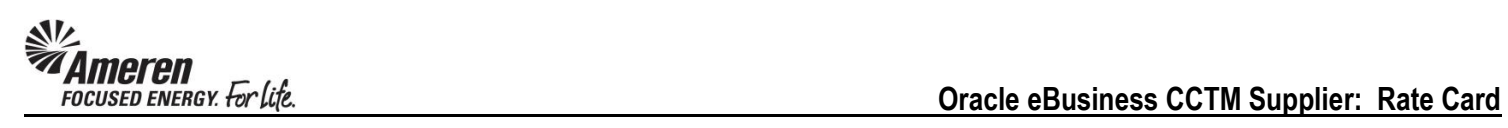

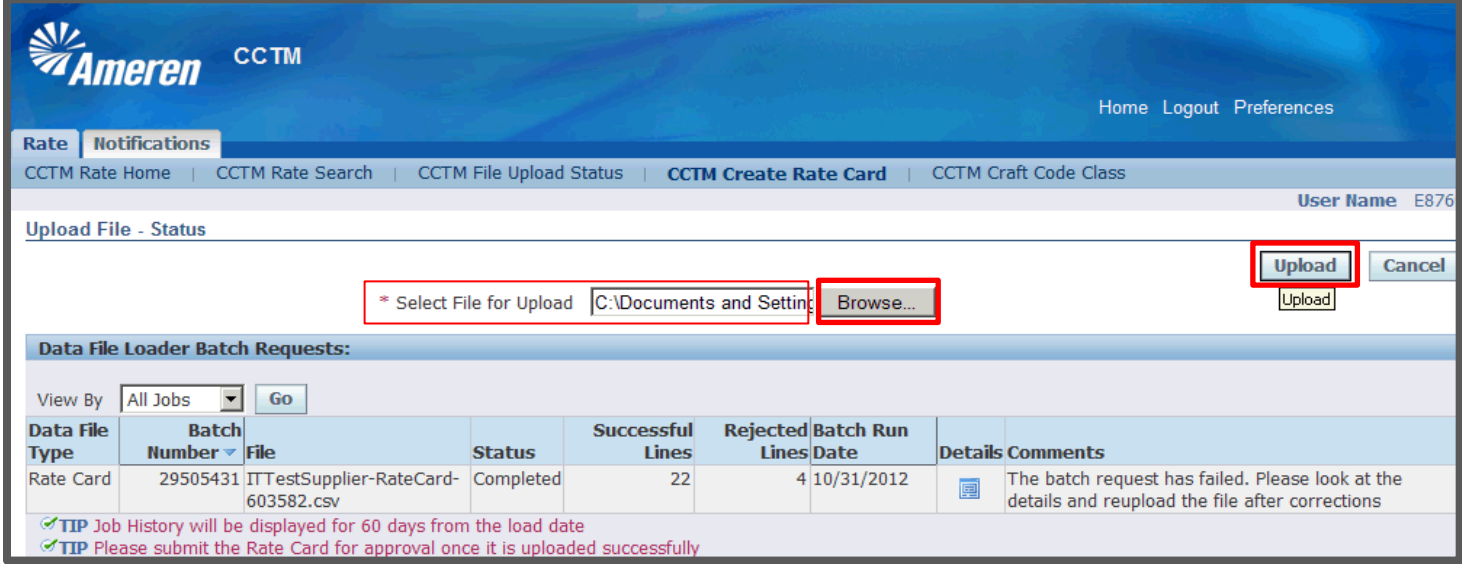

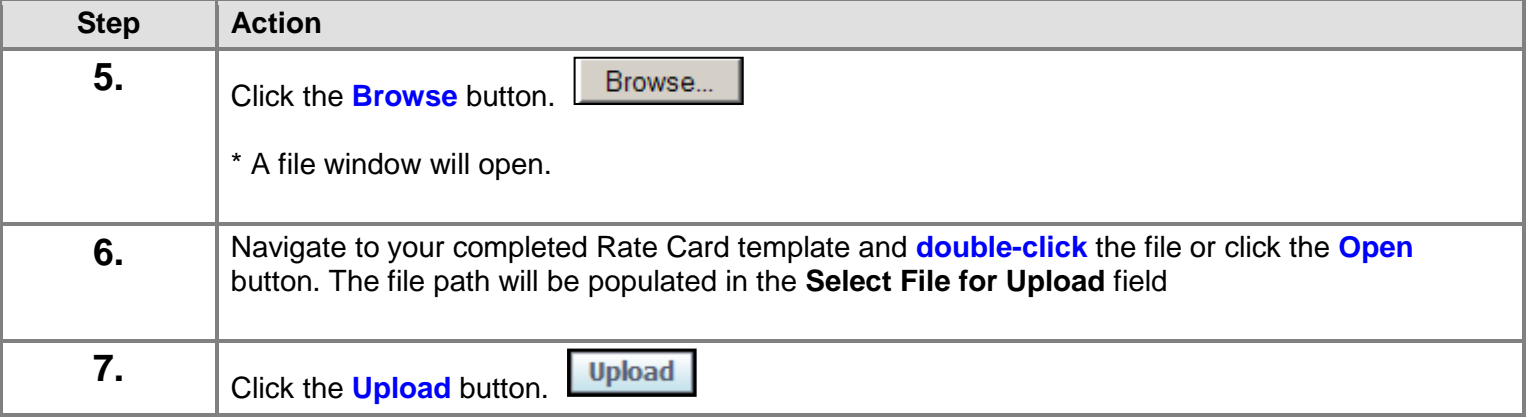

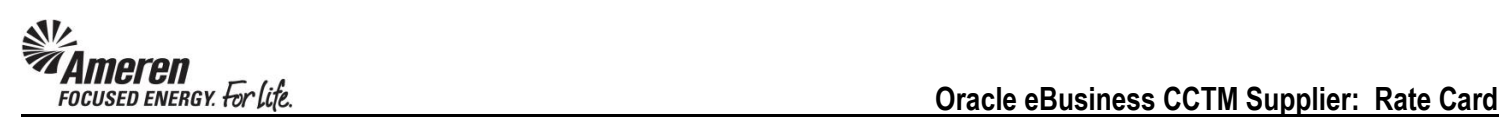

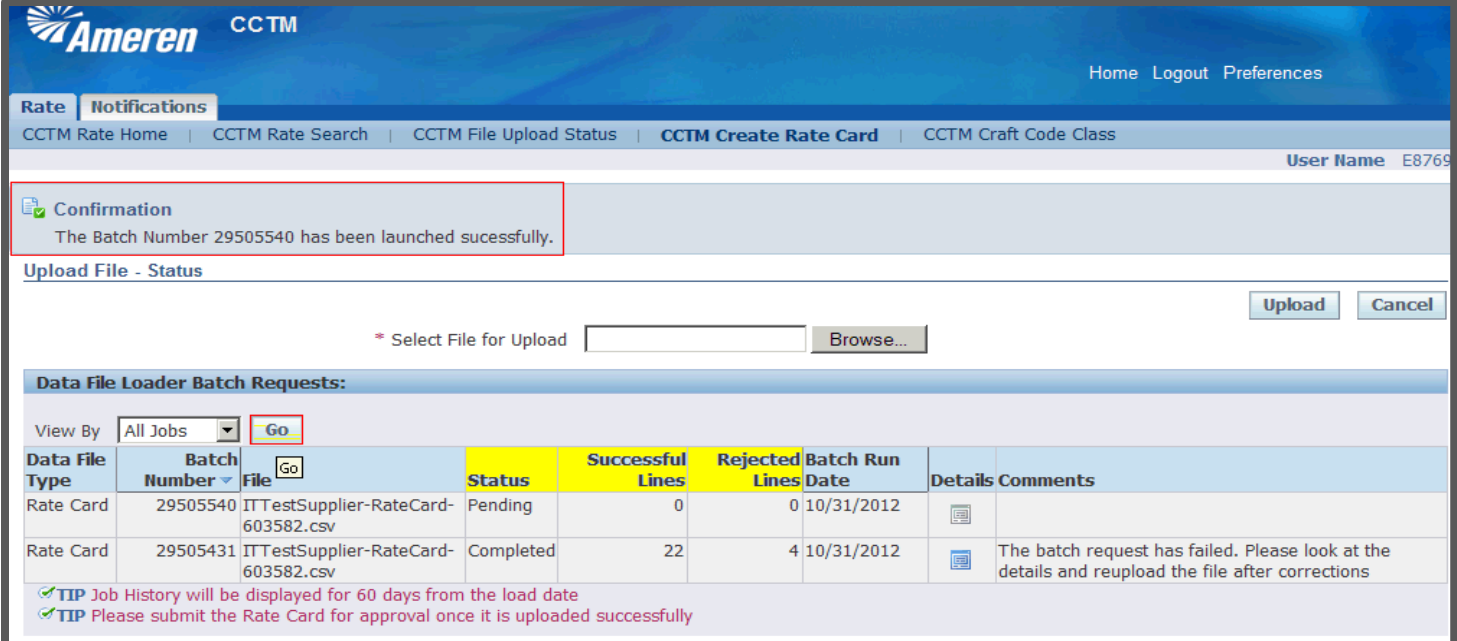

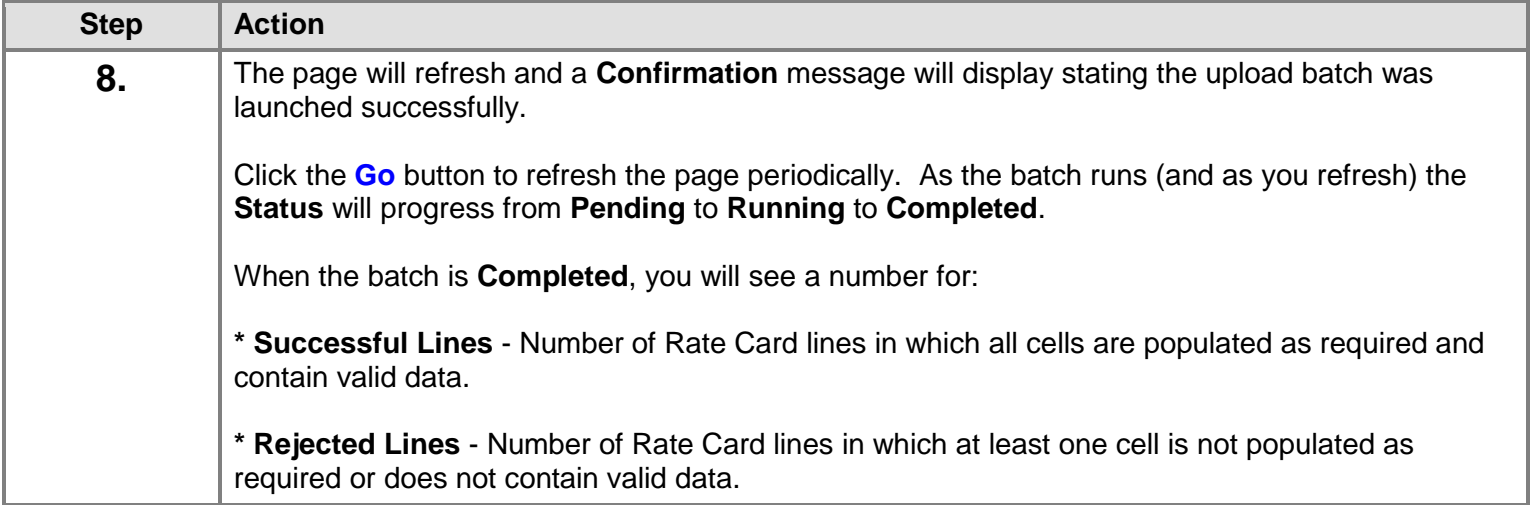

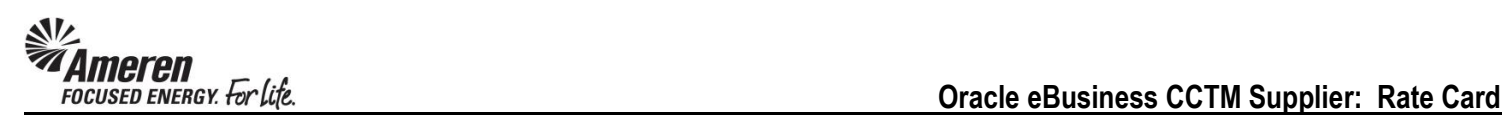

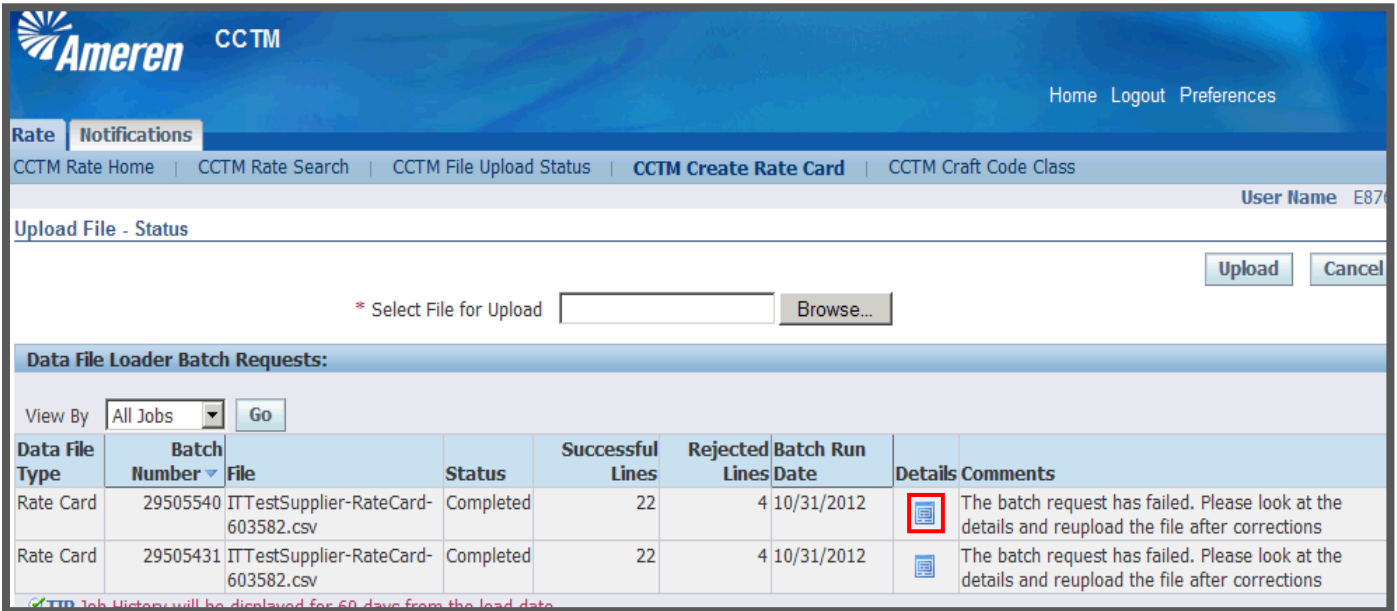

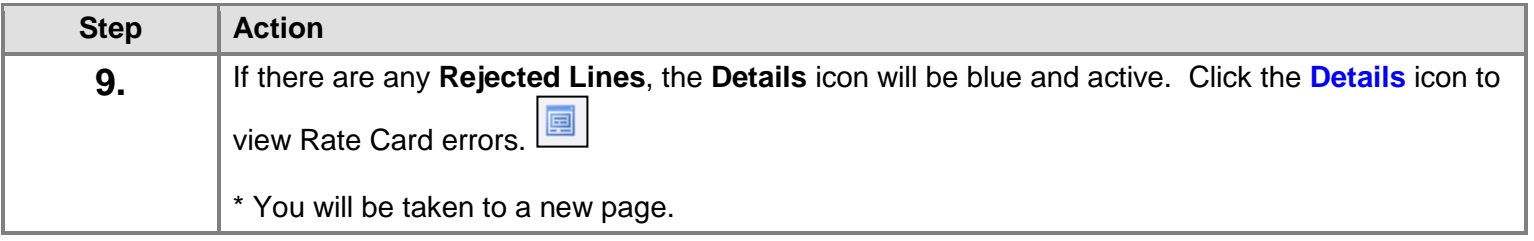

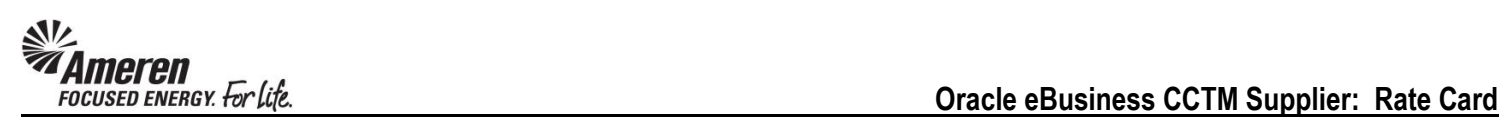

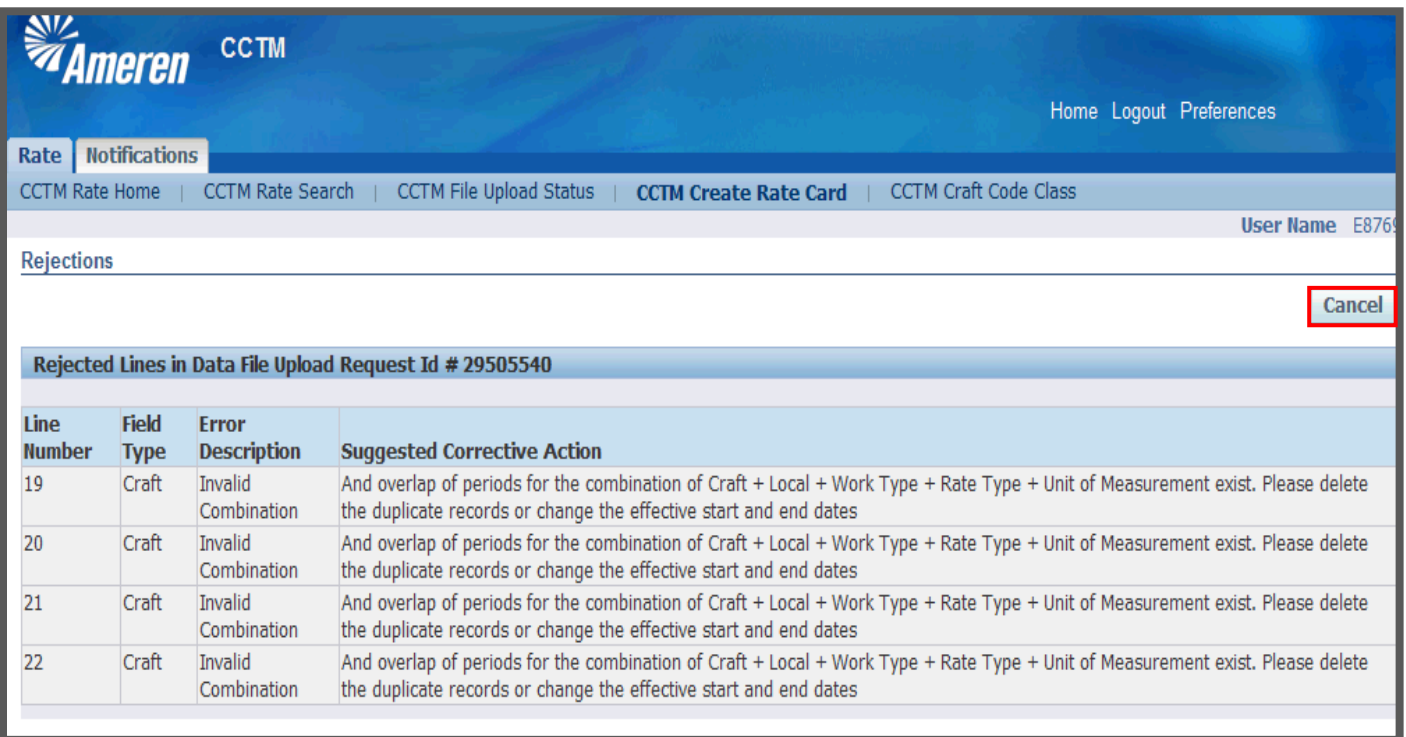

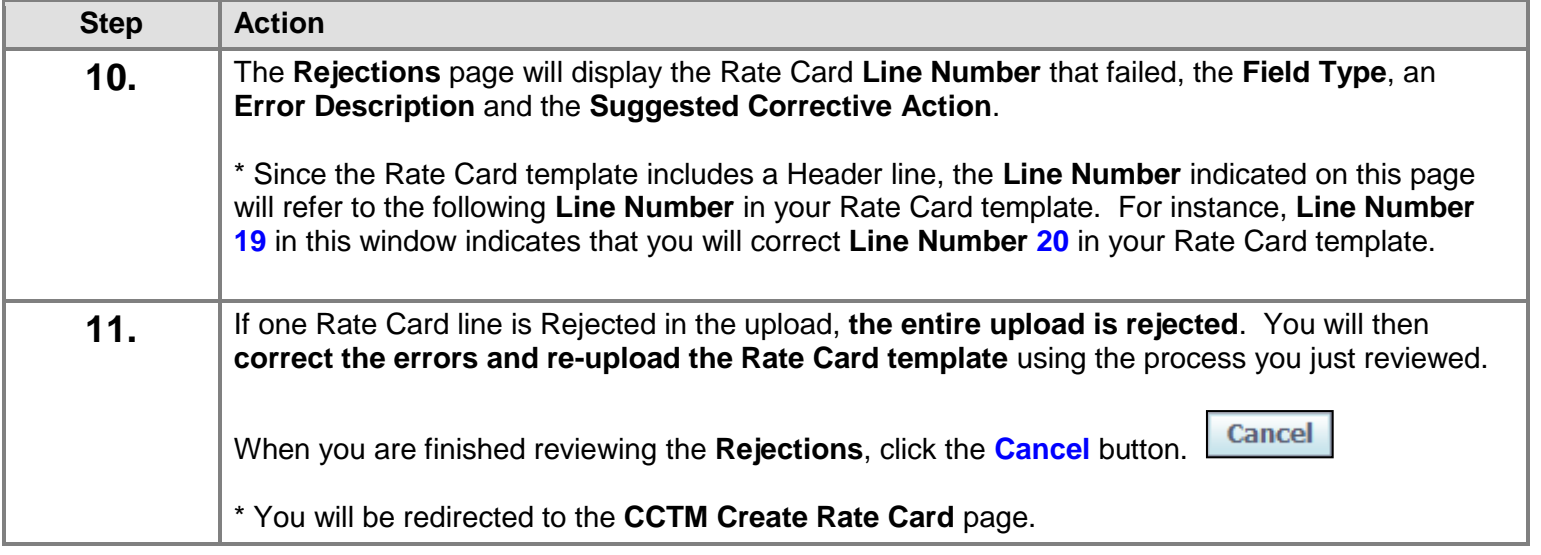

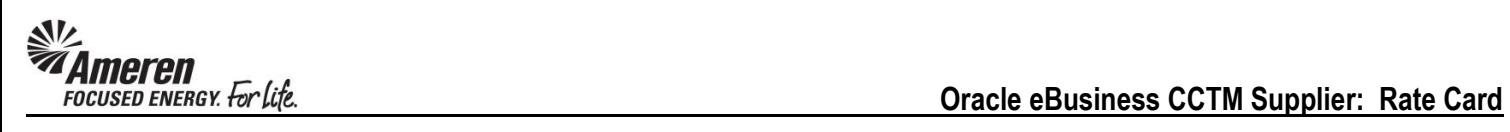

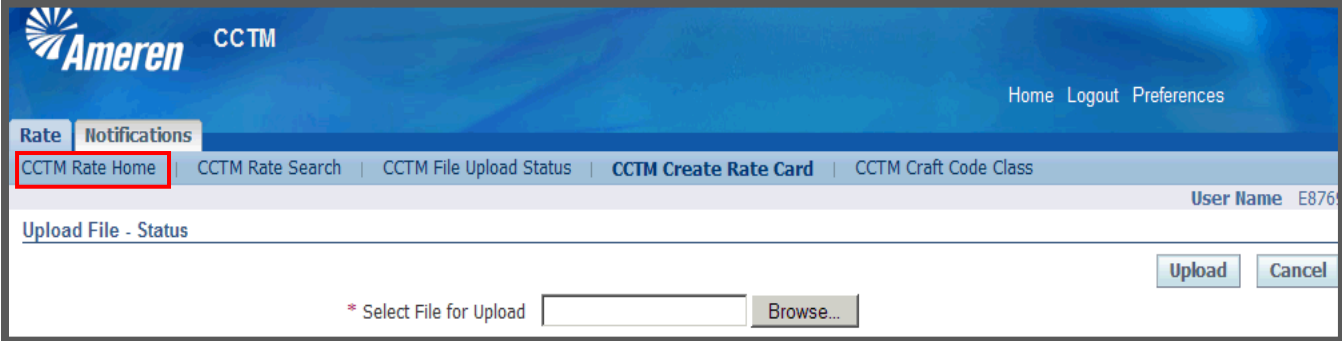

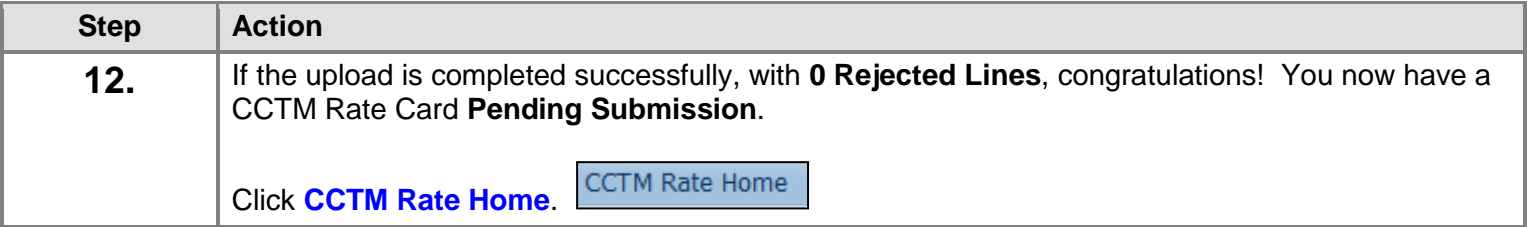

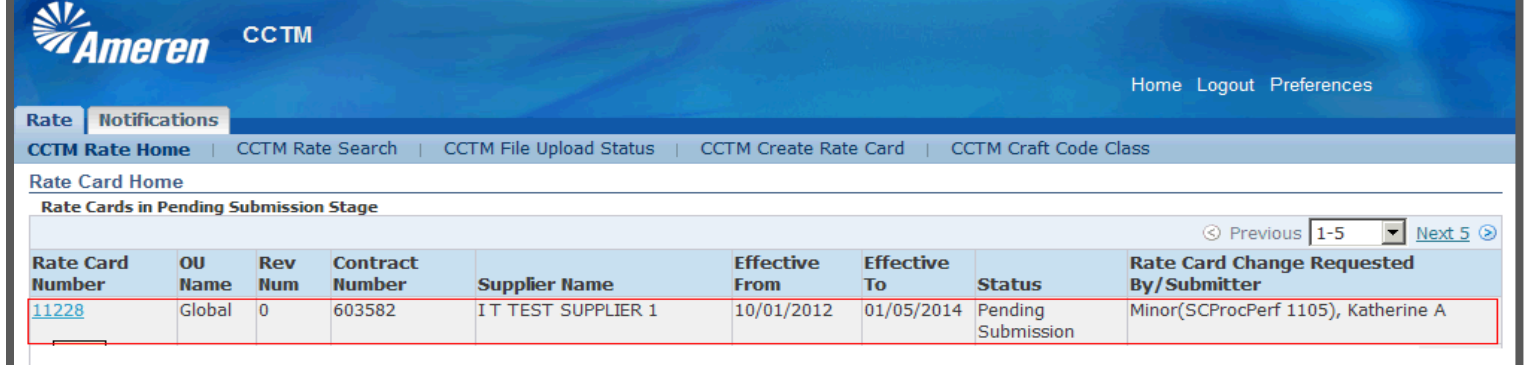

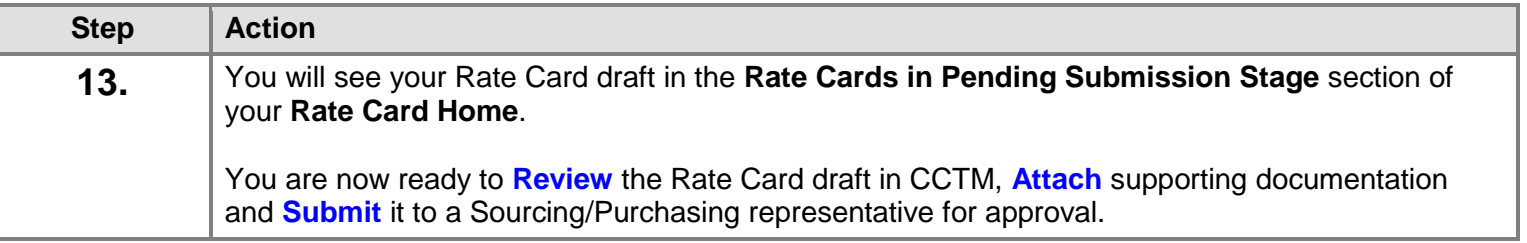

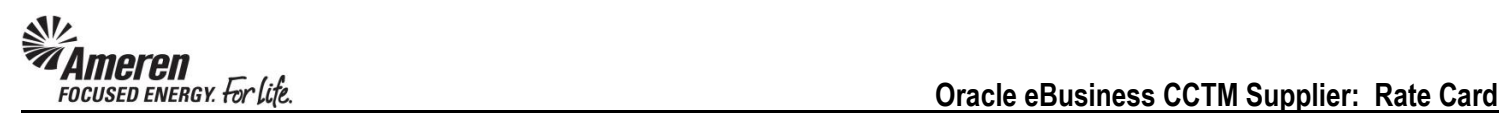

#### <span id="page-31-0"></span>**S1.2.5 Submit an Uploaded Rate Card**

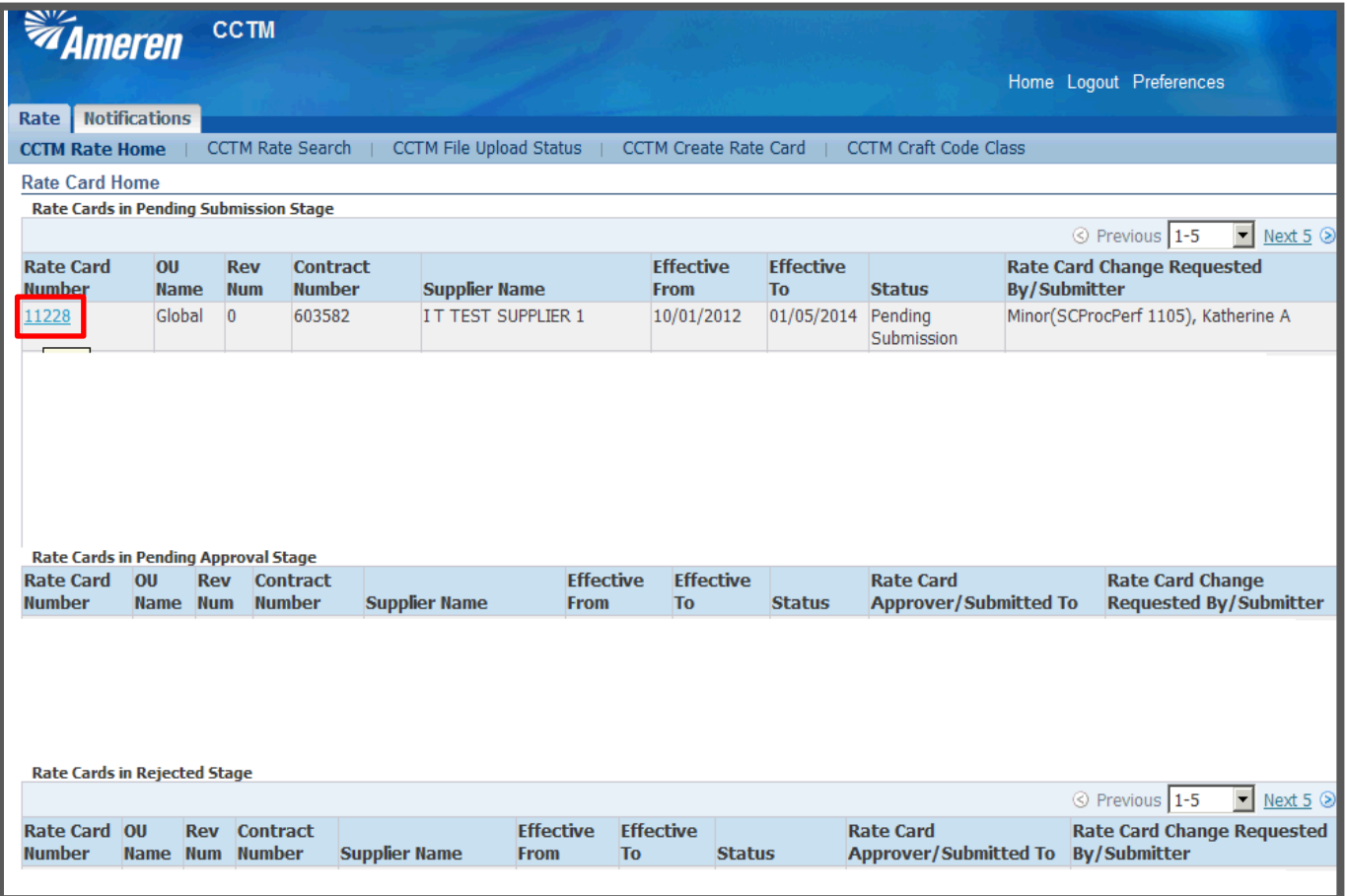

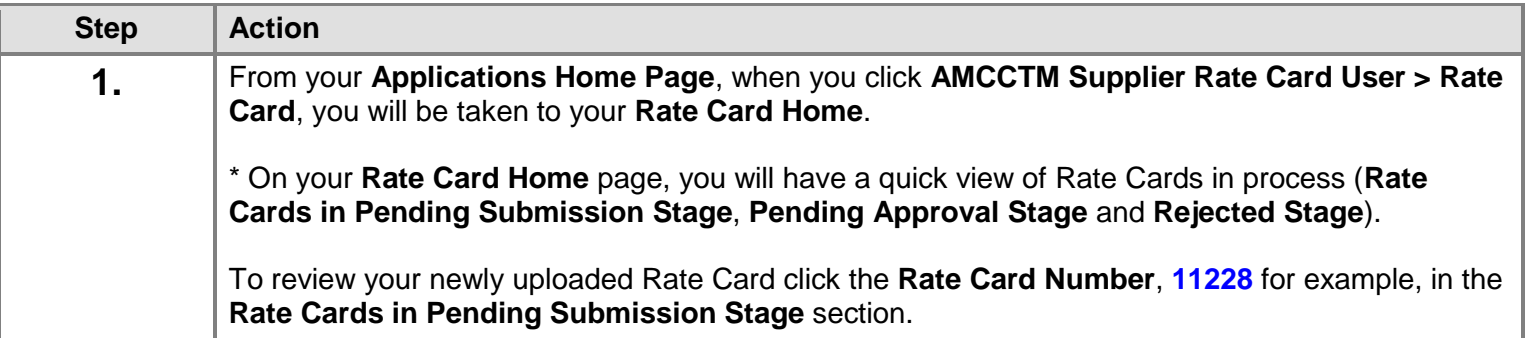

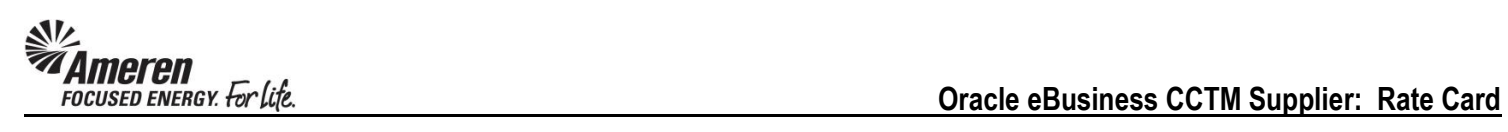

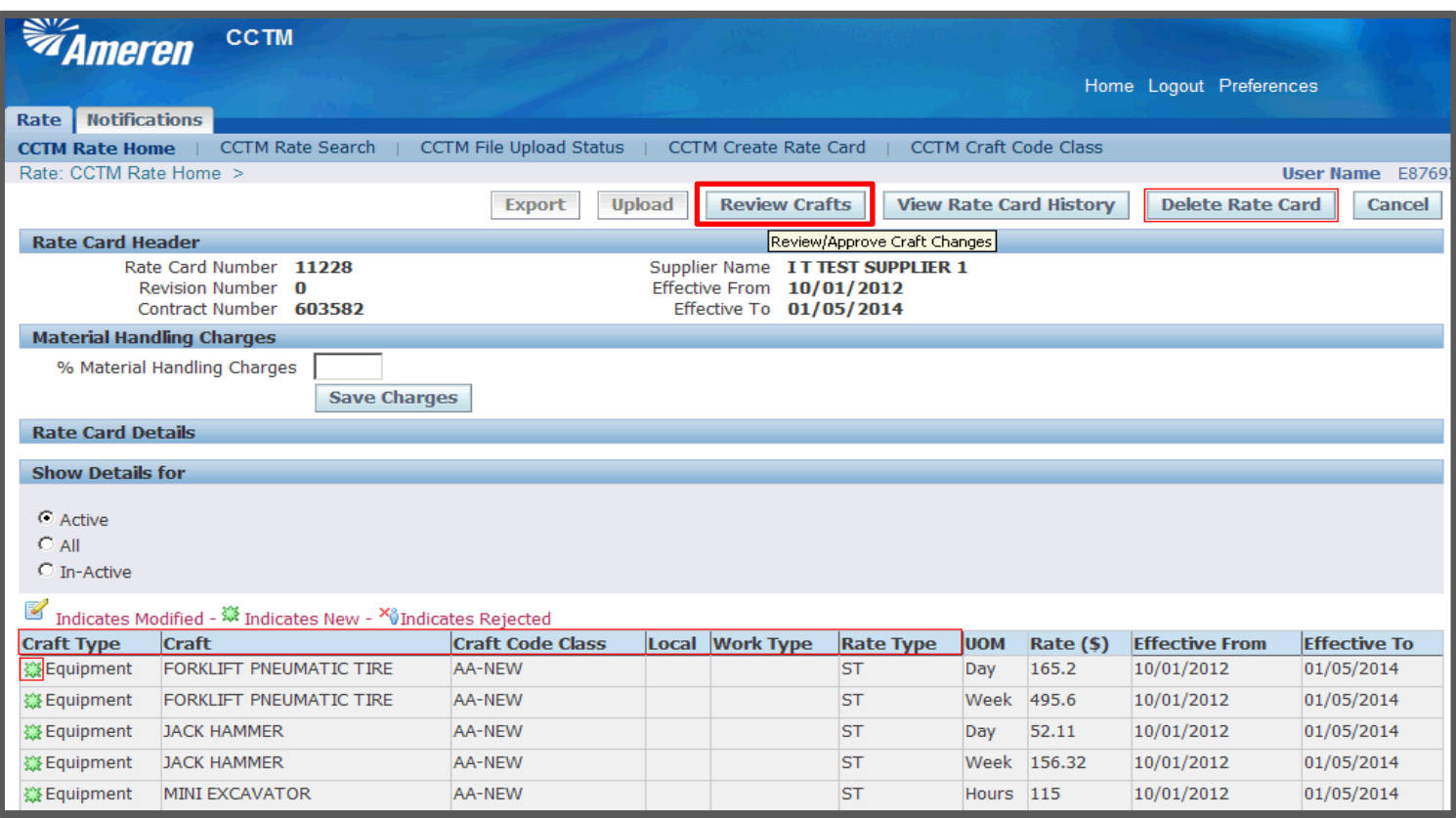

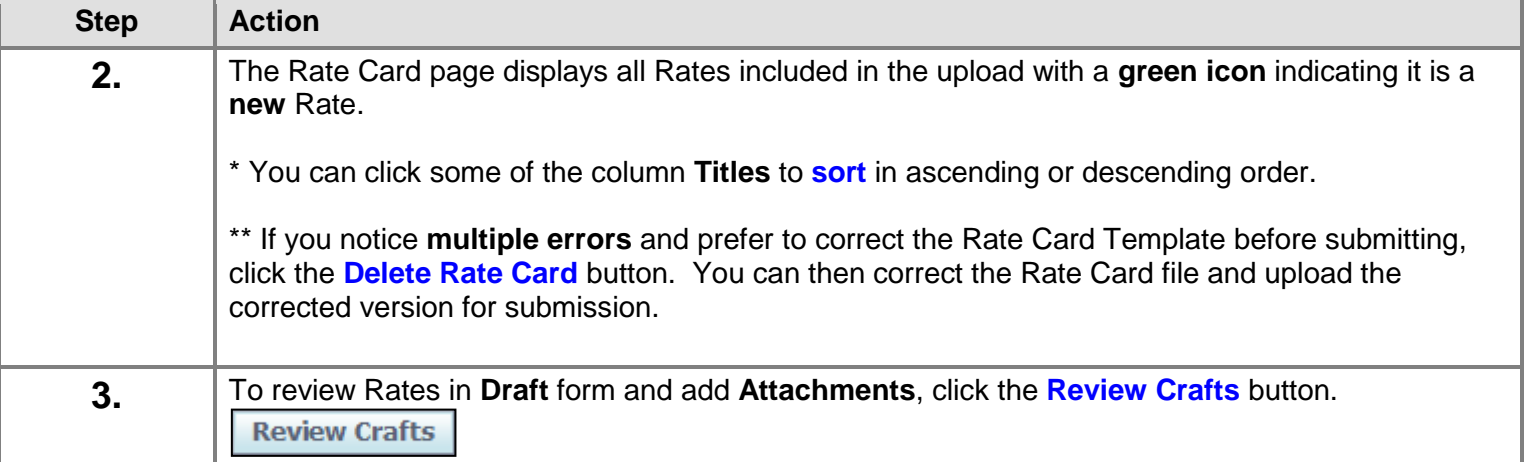

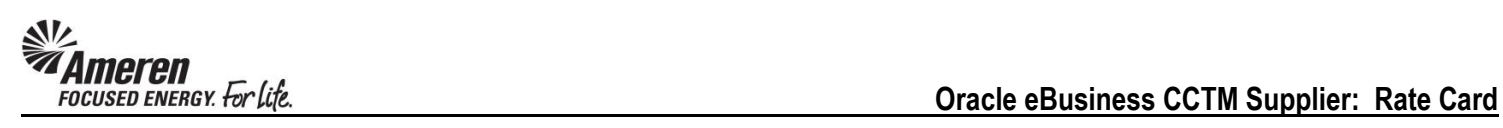

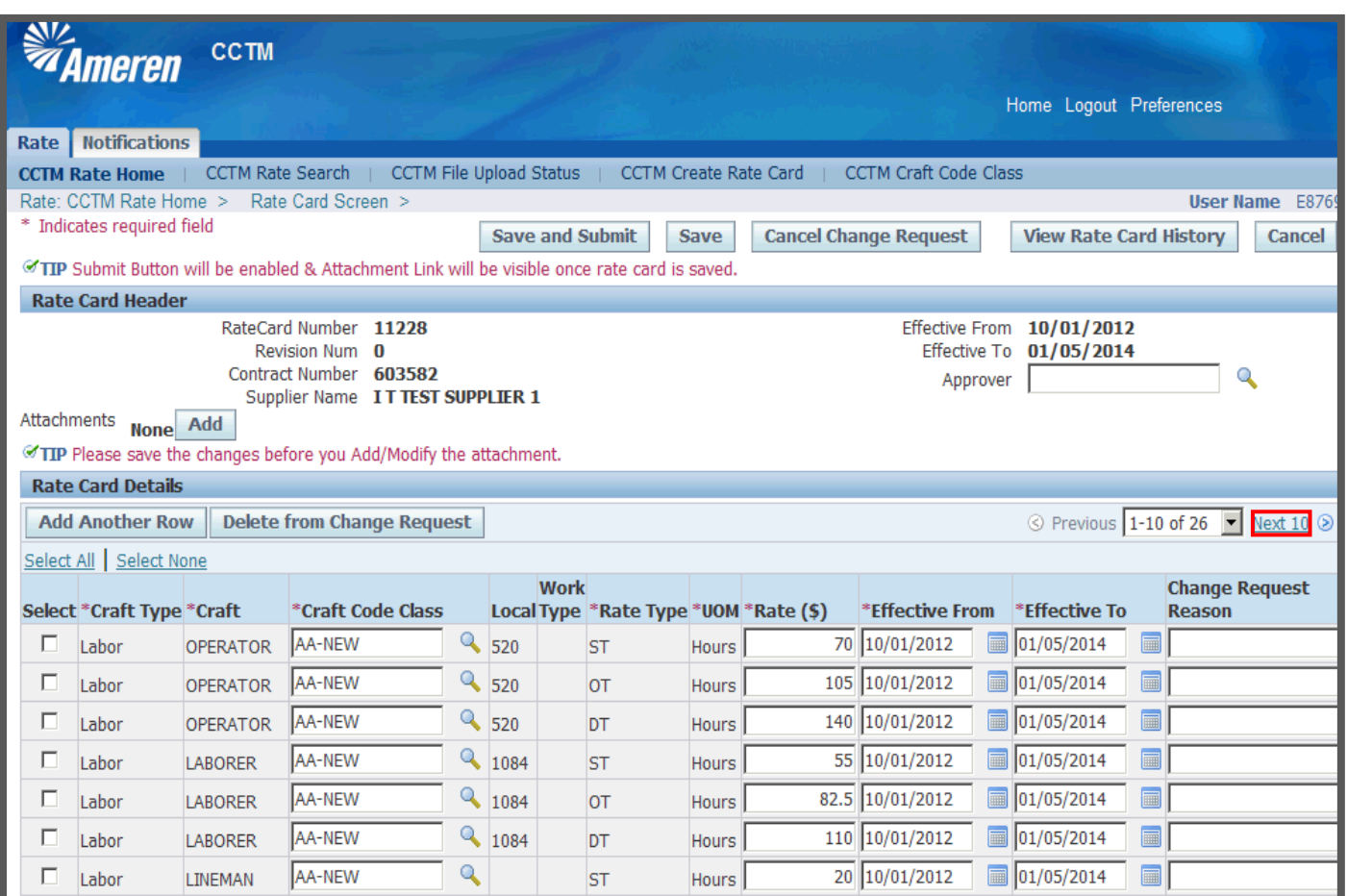

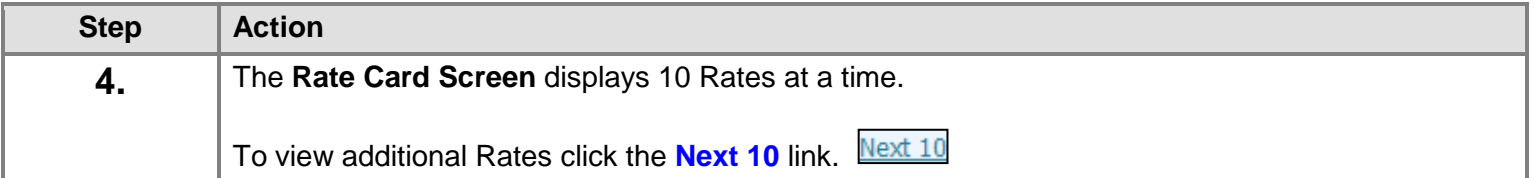

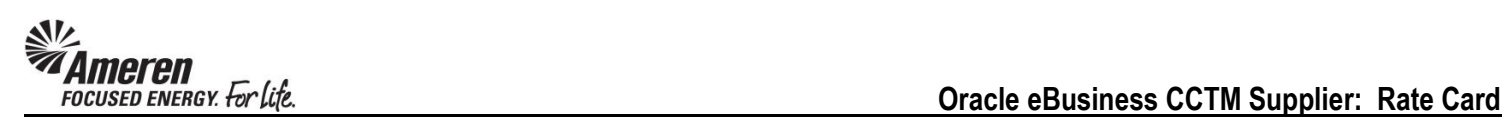

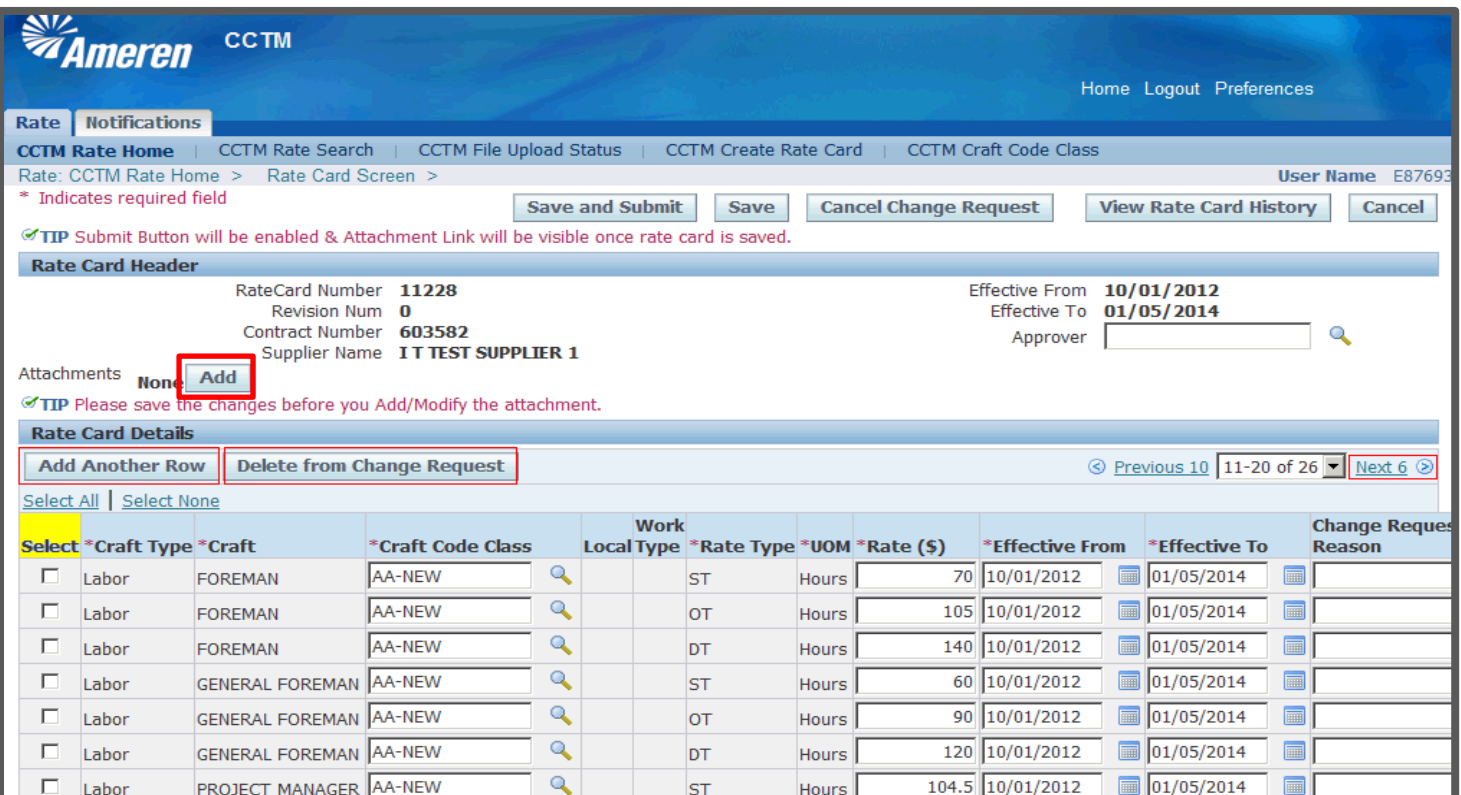

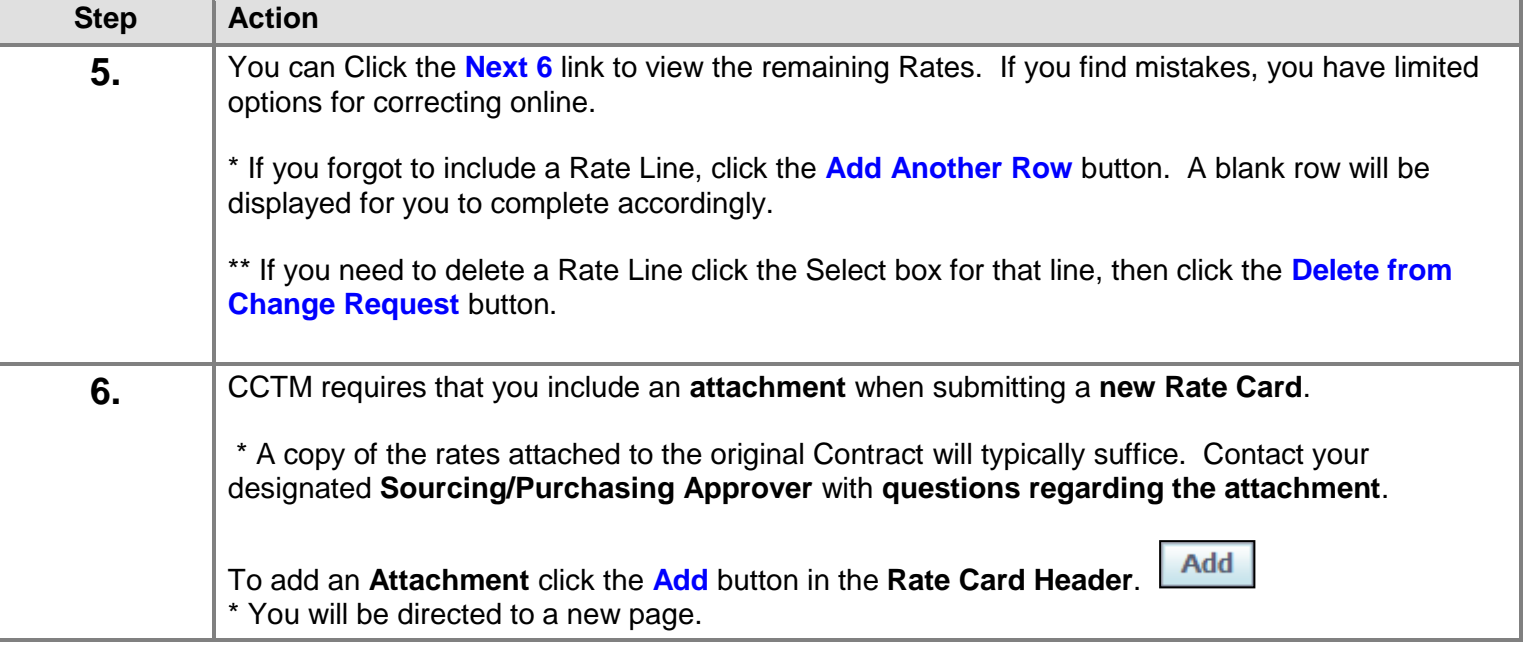

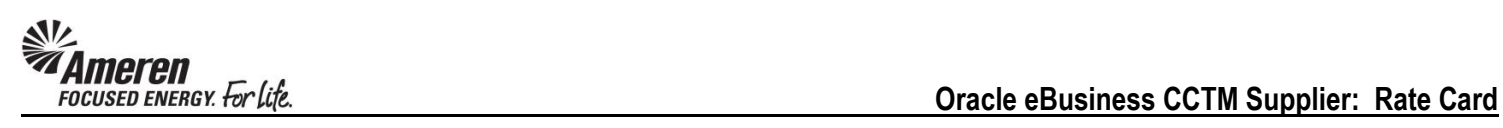

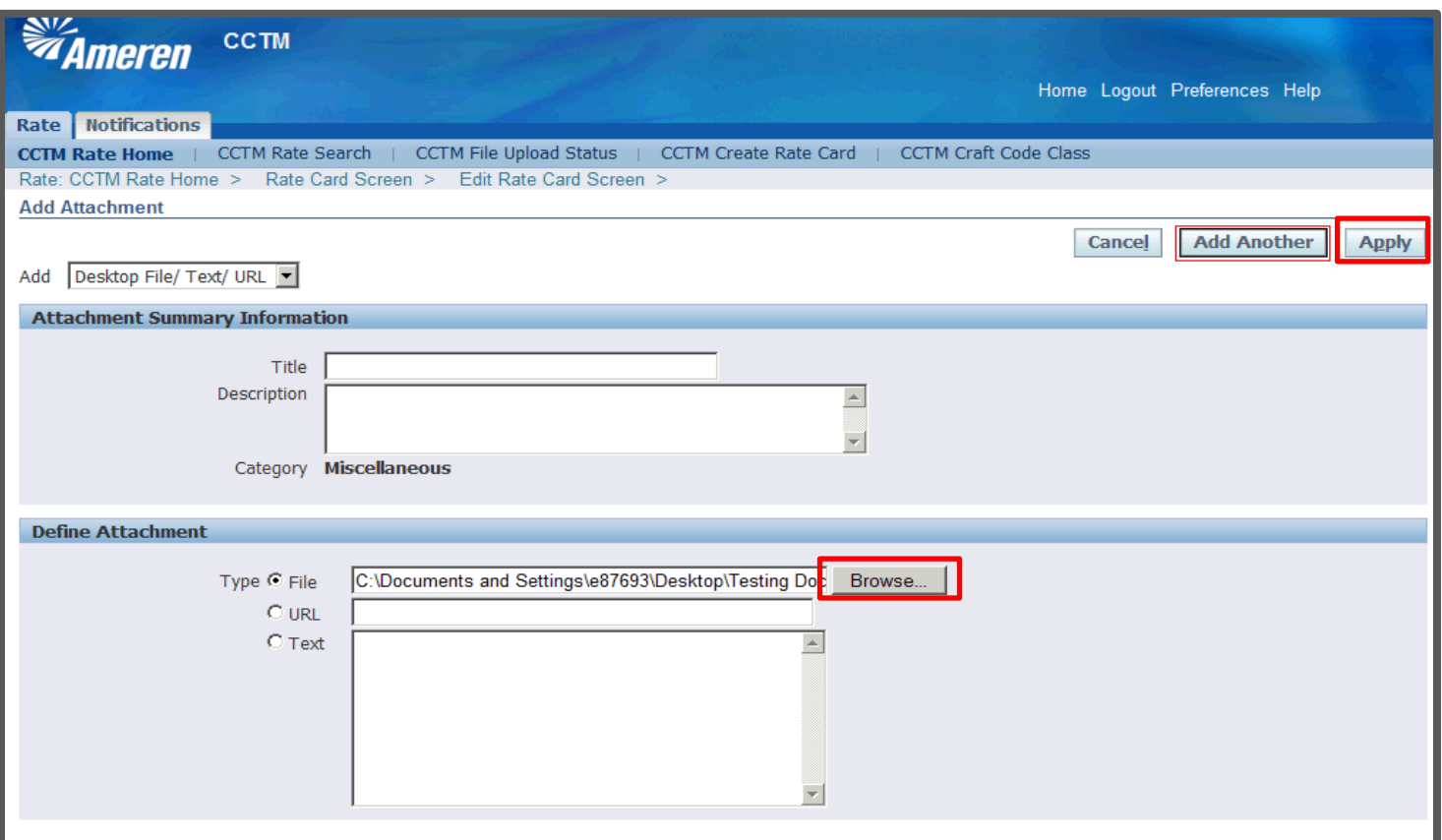

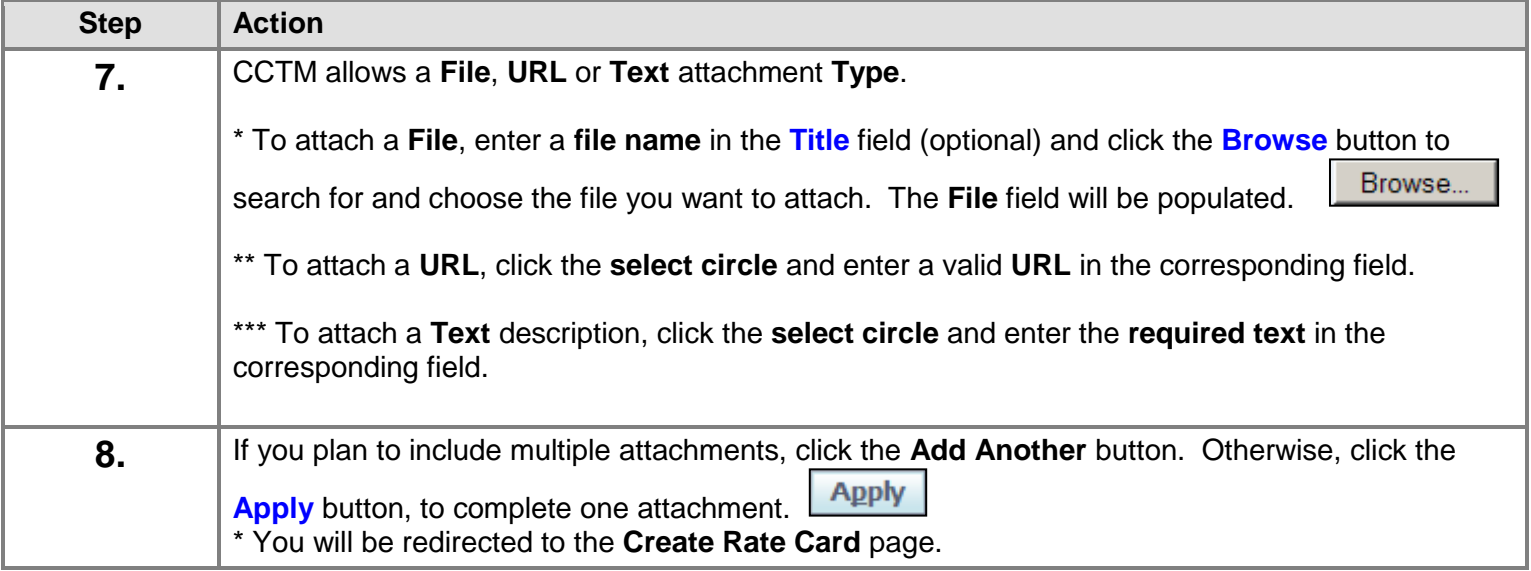

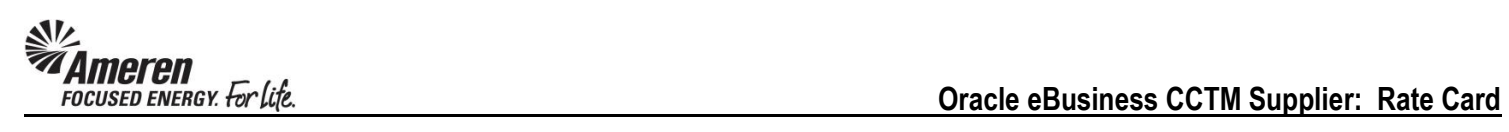

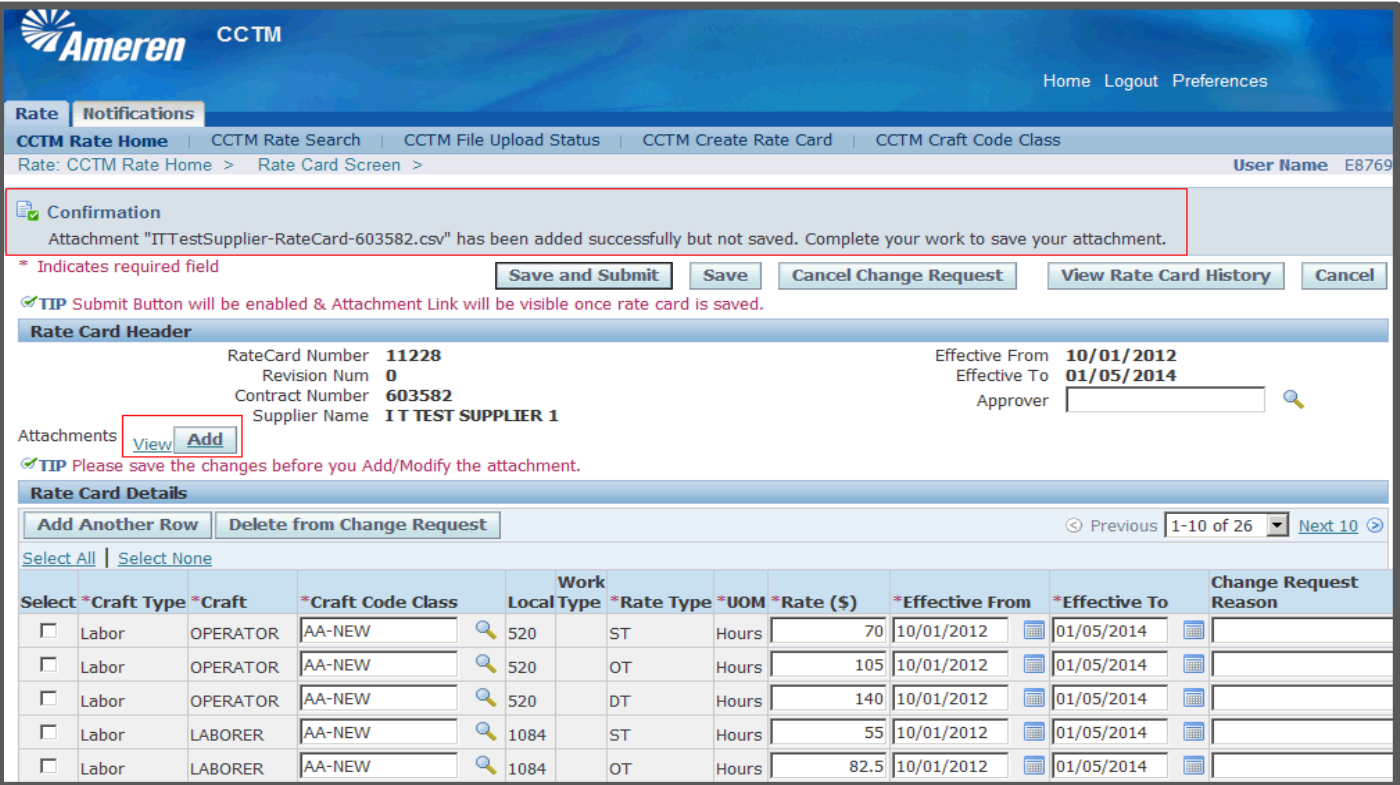

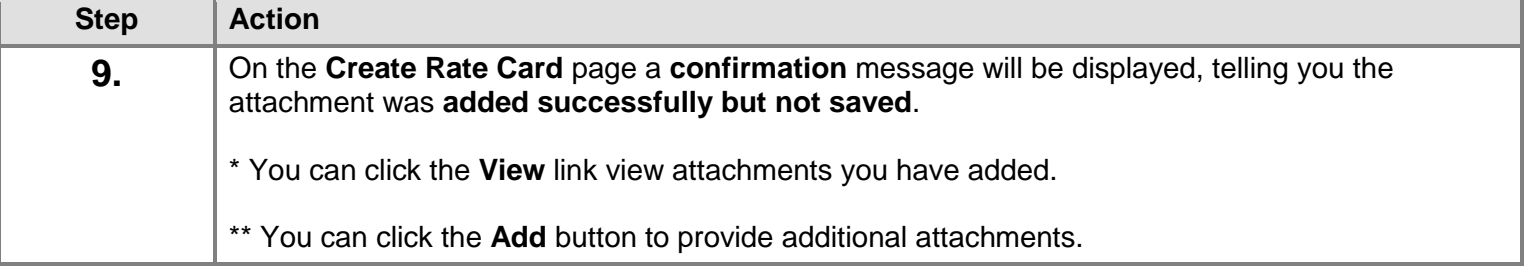

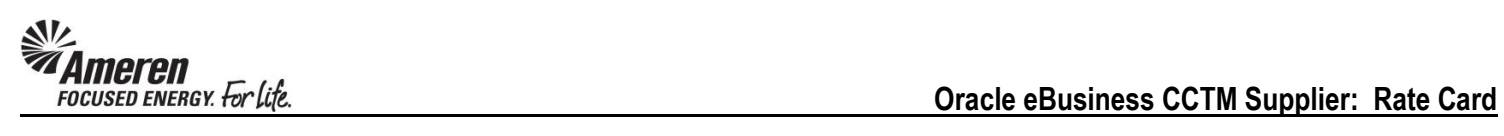

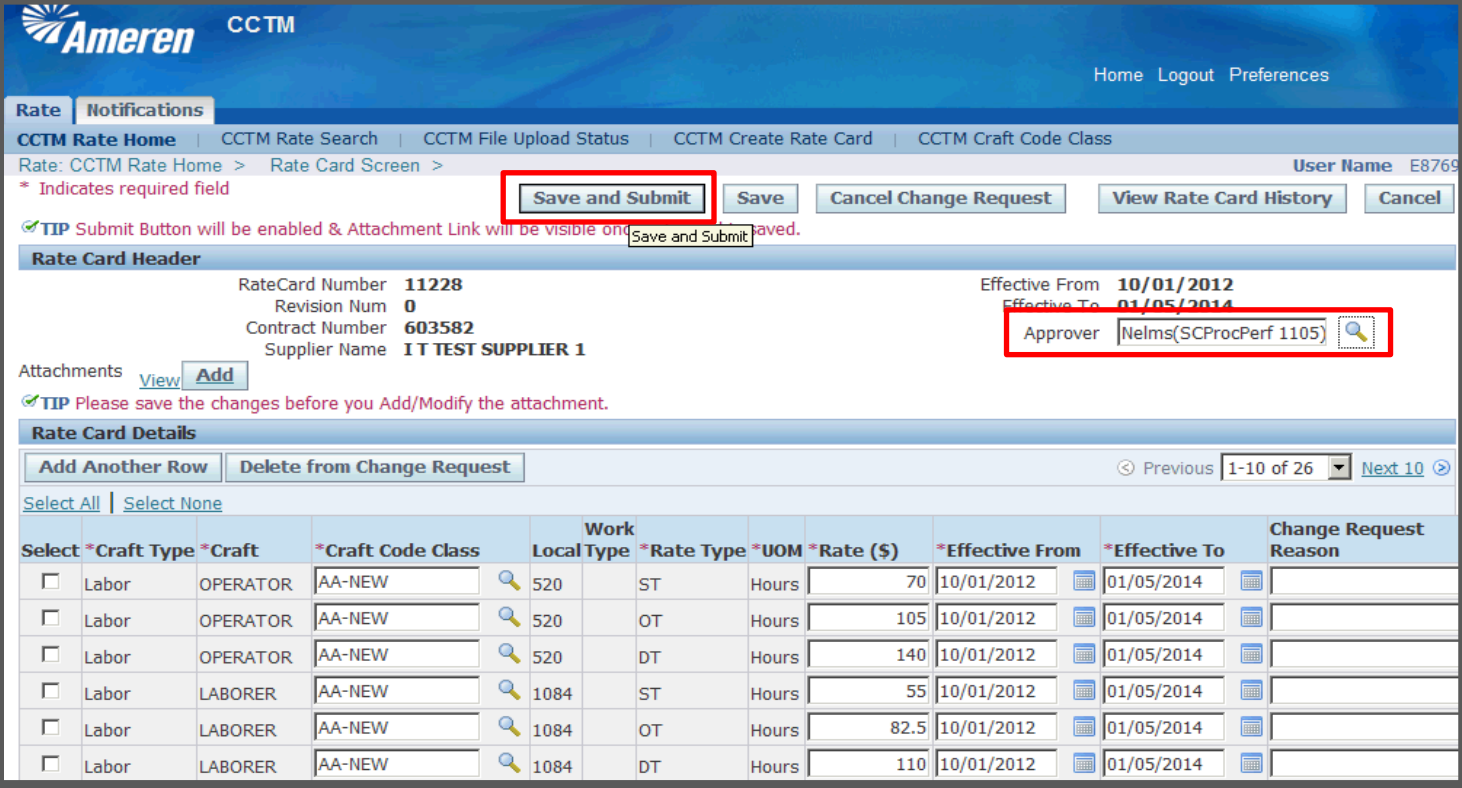

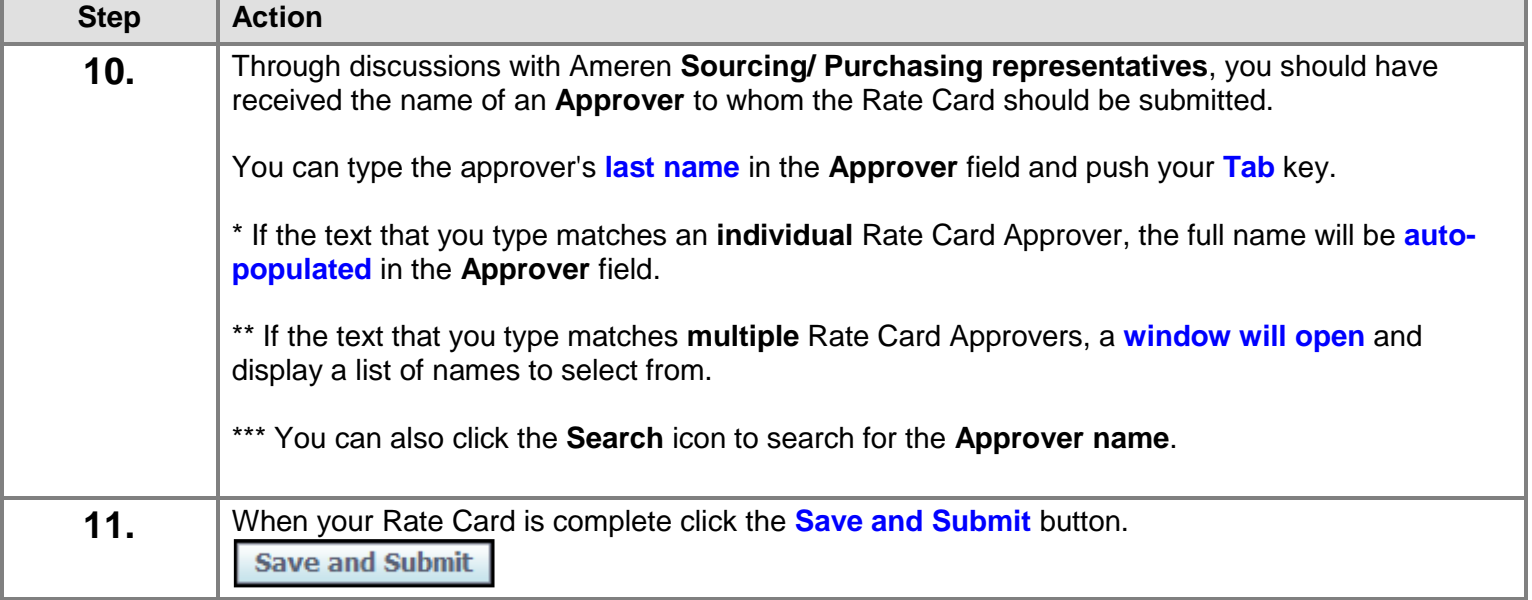

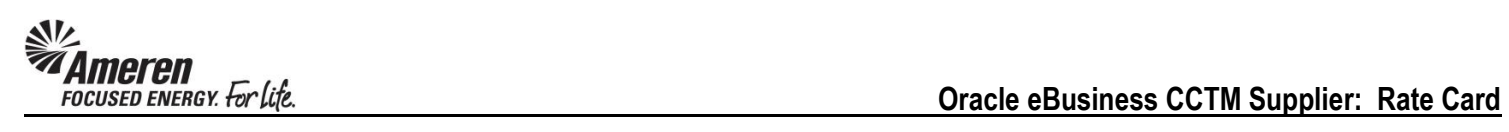

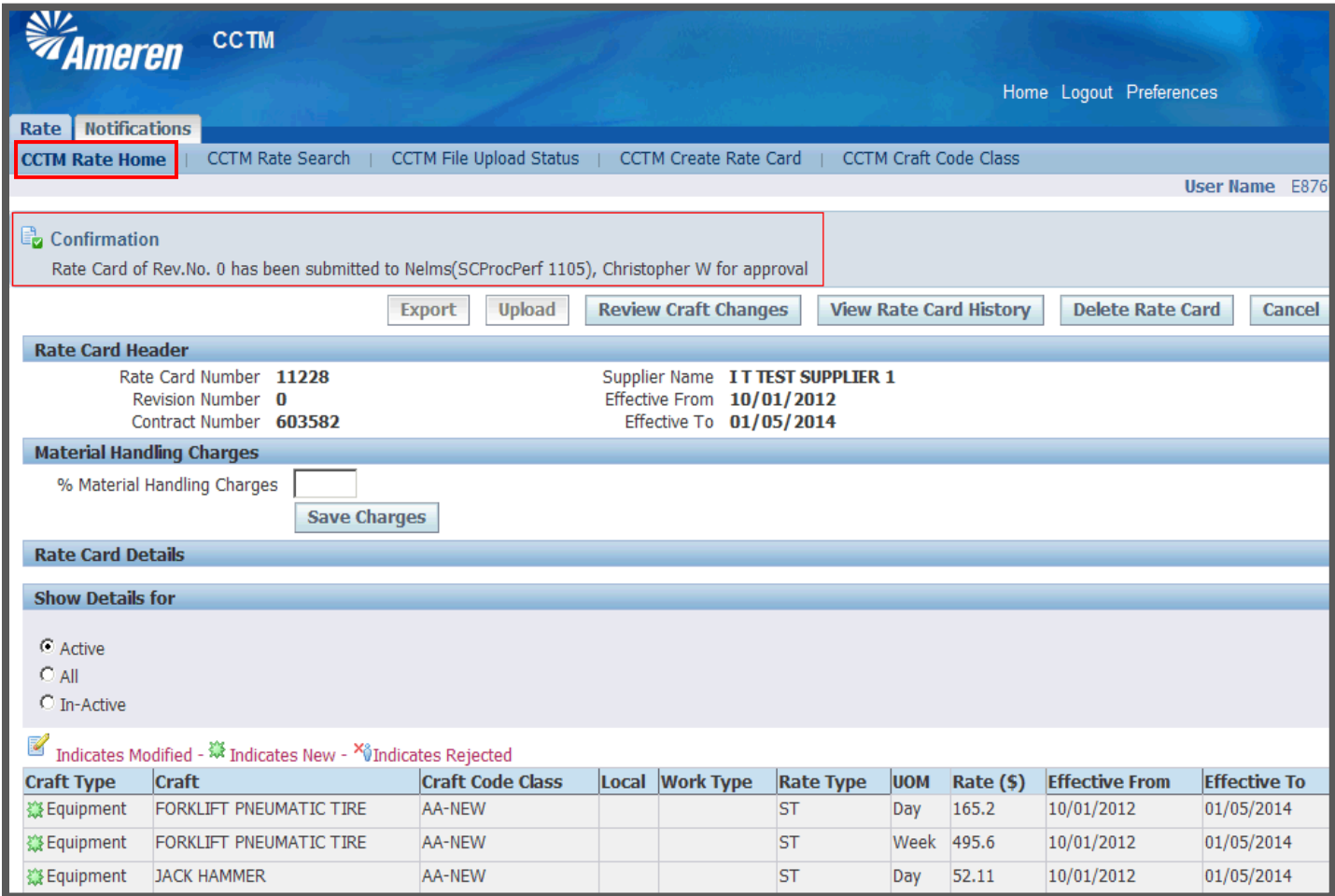

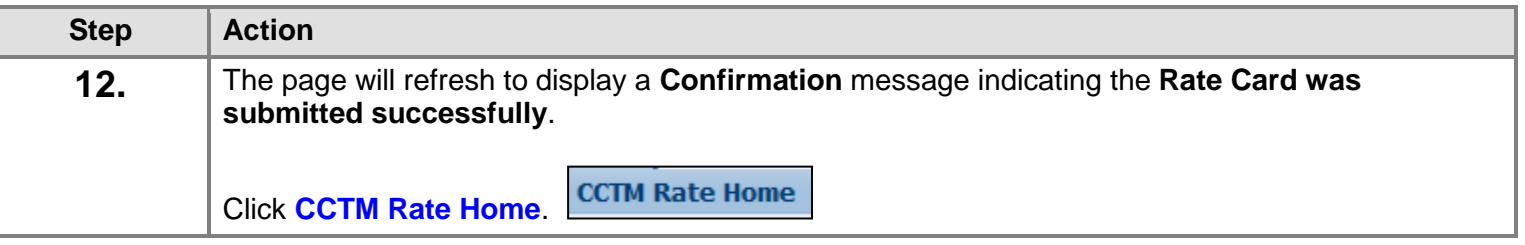

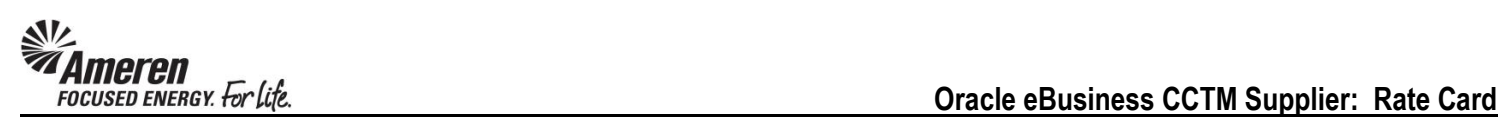

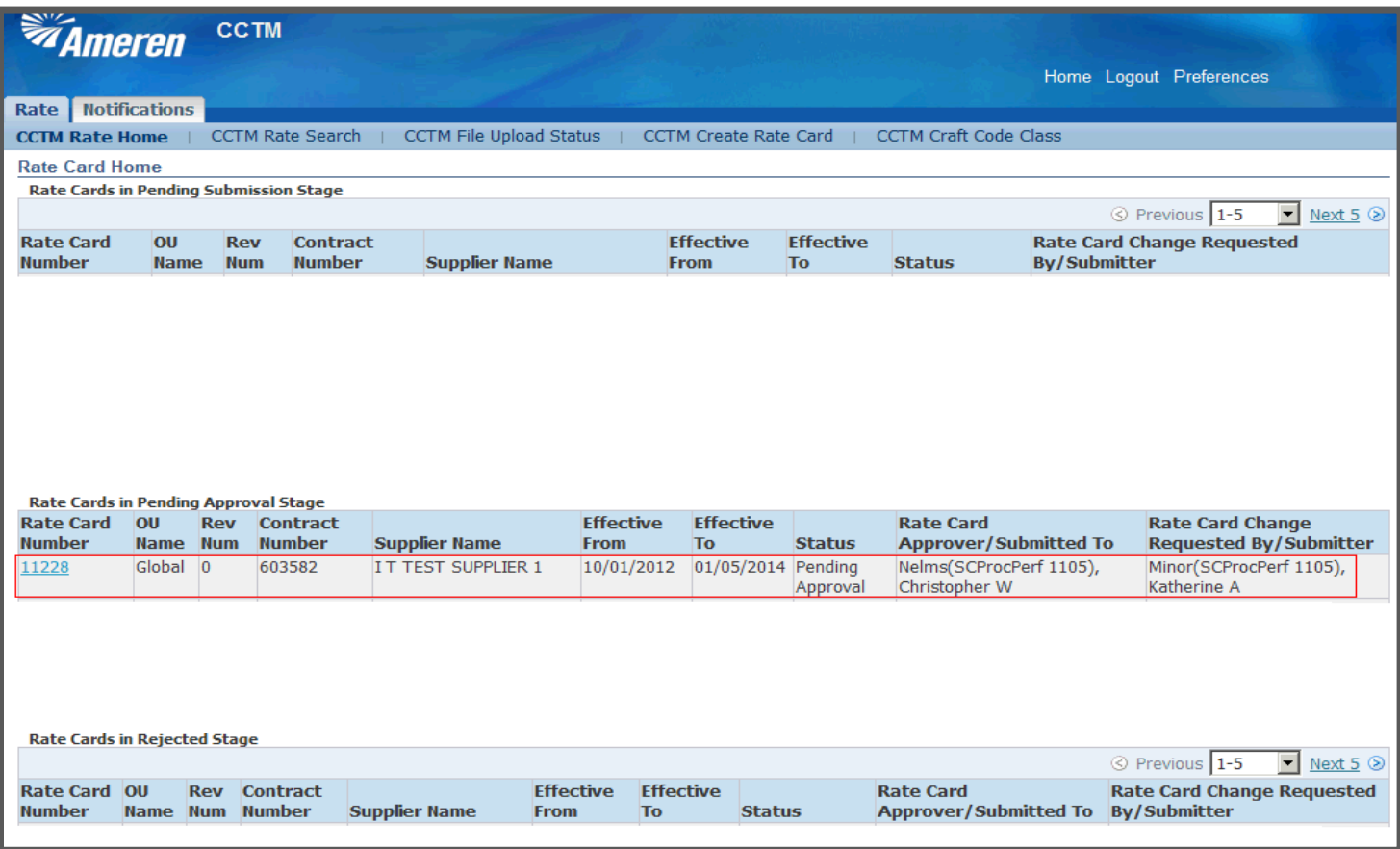

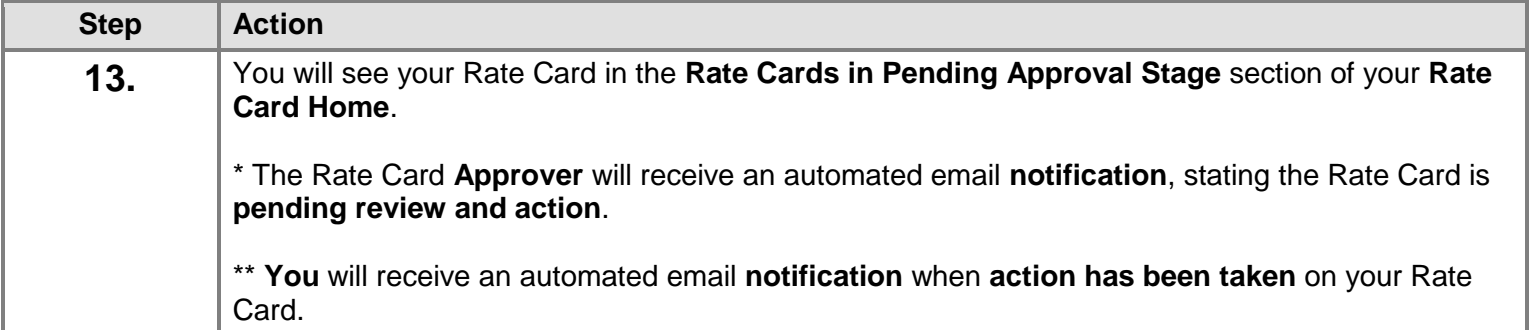